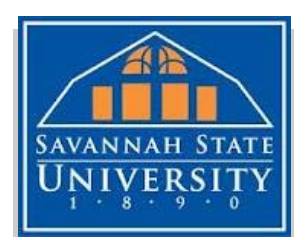

# **OFFICE OF THE COMPTROLLER**

*STUDENT ACCOUNTING ASSISTANT – RESTRICTED ACCOUNTS*

# ProcedureManual

STUDENT ACCOUNTING ASSISTANT - RESTRICTED FUNDS

ă,

STUDENT ACCOUNTING ASSISTANT - RESTRICTED FUNDS

# PROCEDURE MANUAL

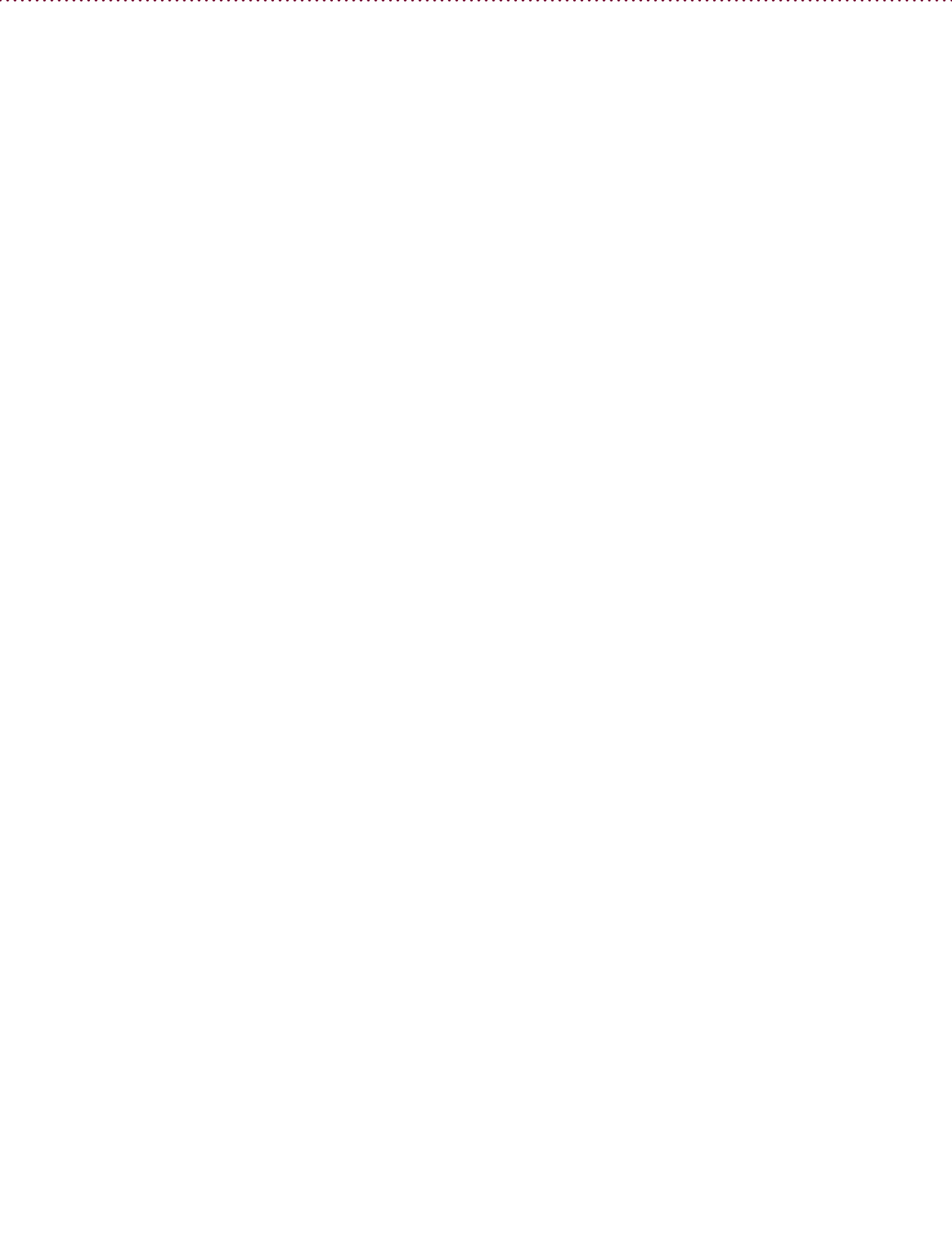

iii

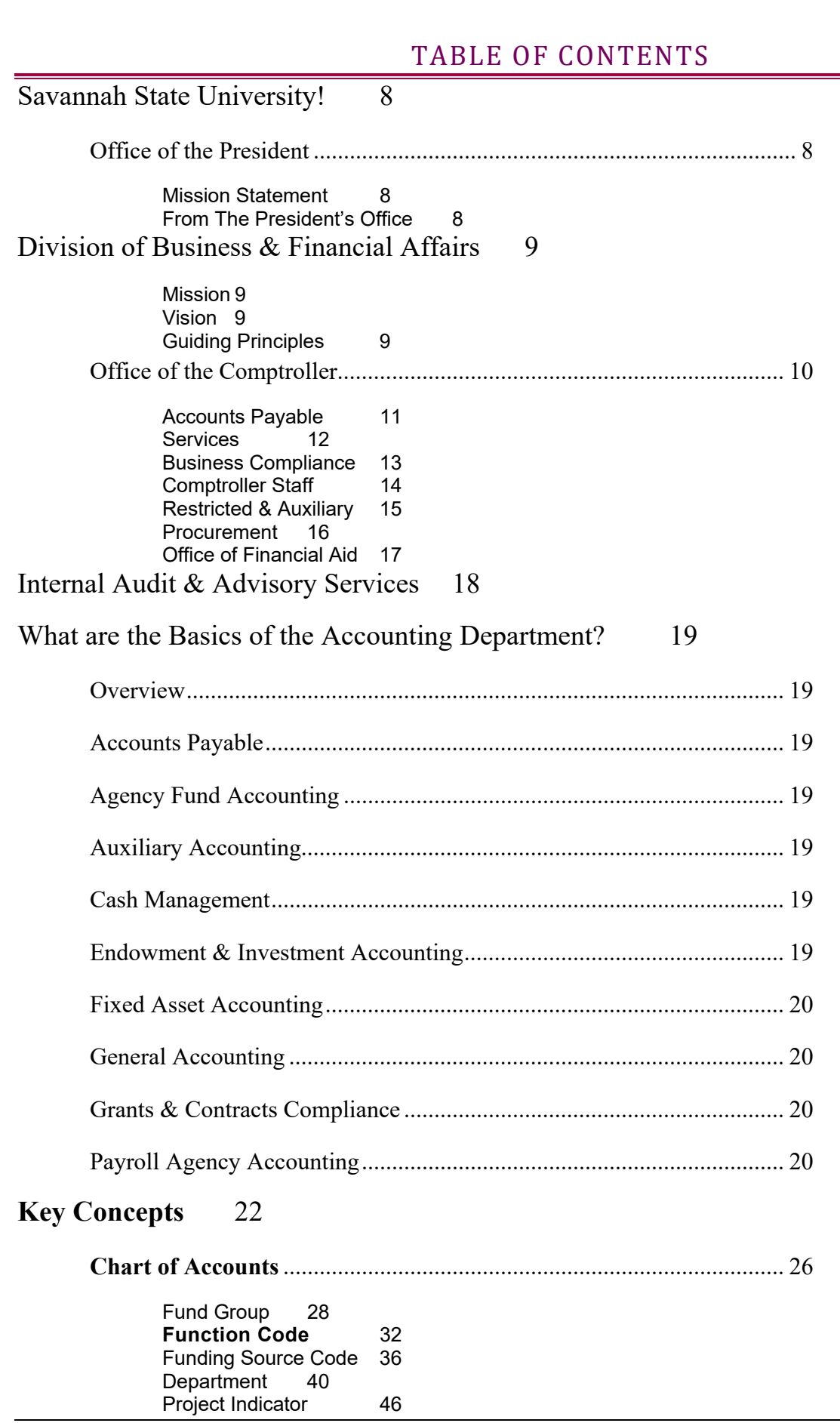

#### Page 4

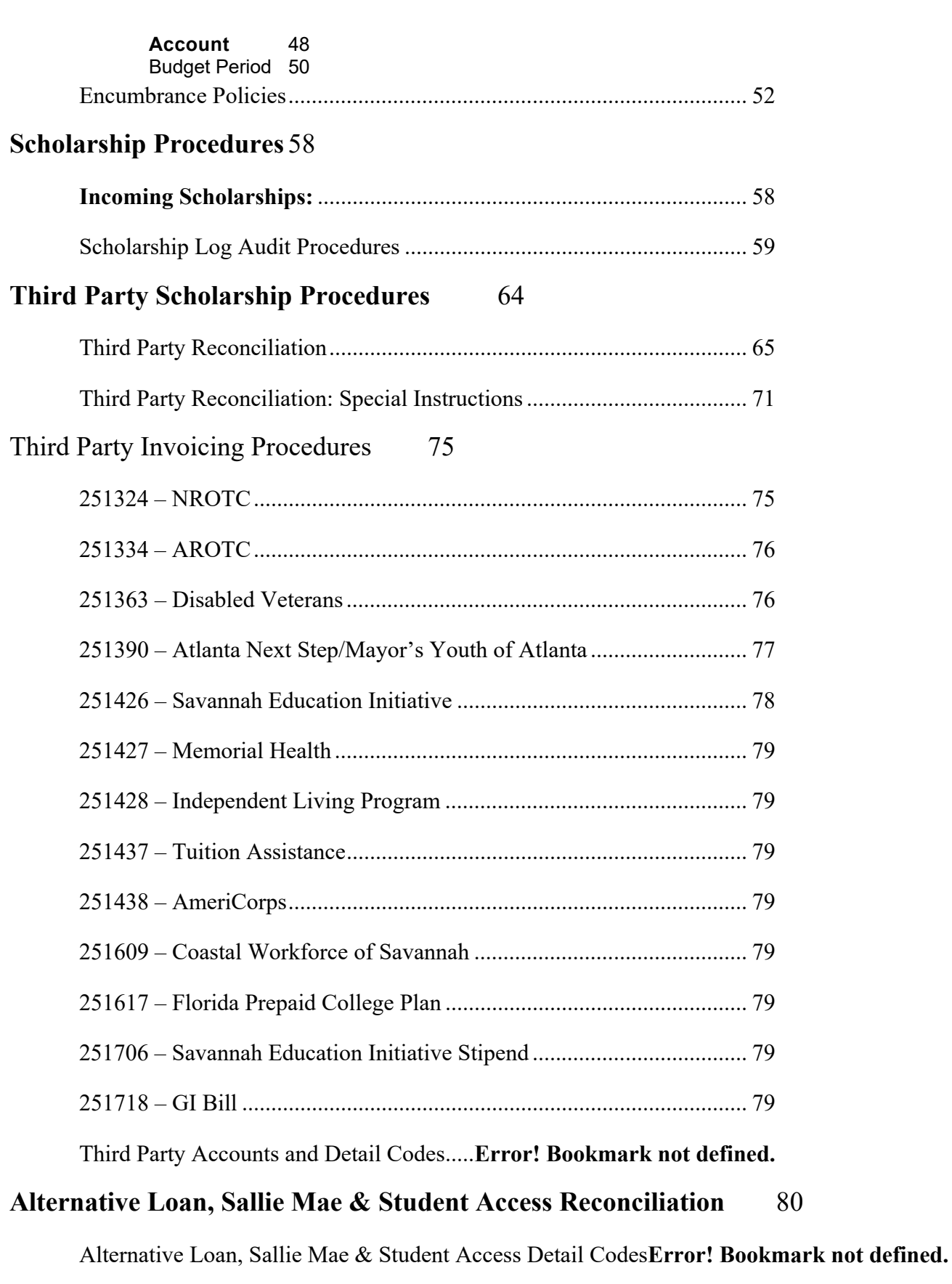

# **Financial Aid Reconciliation** 83

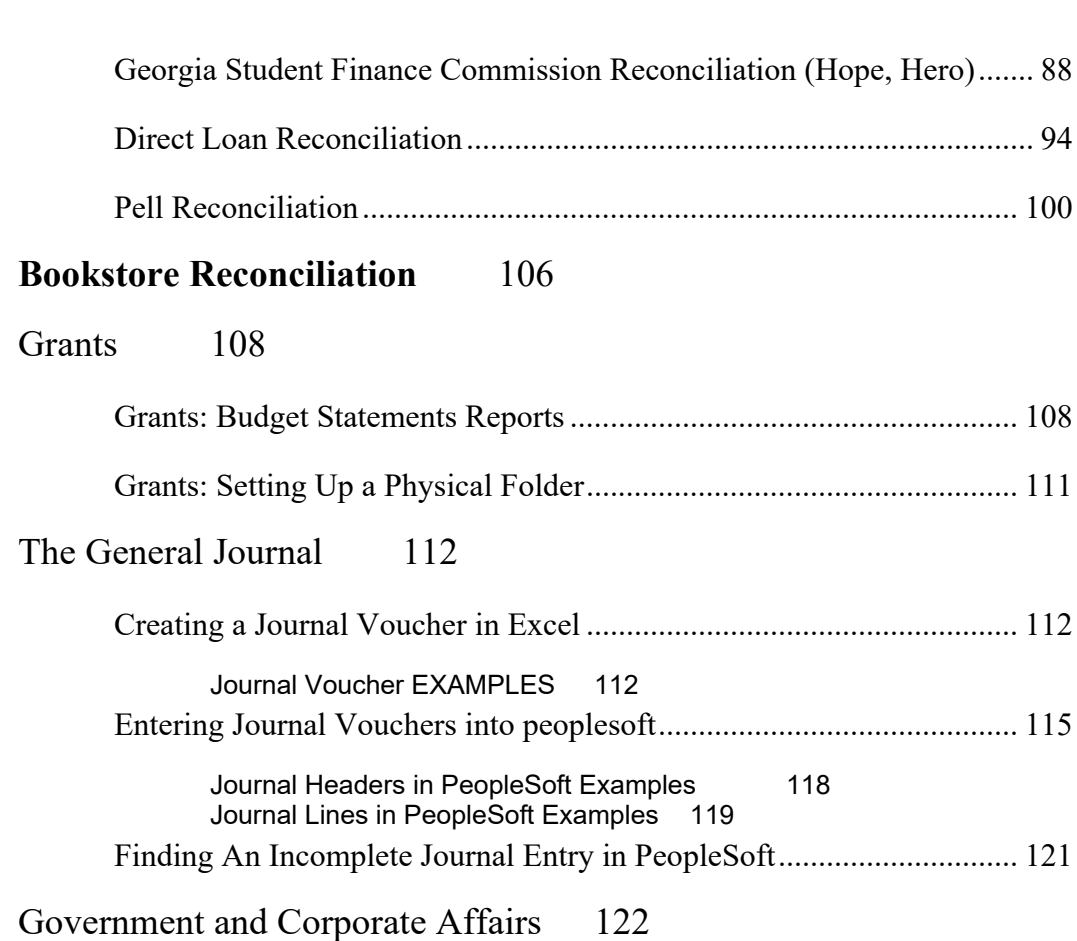

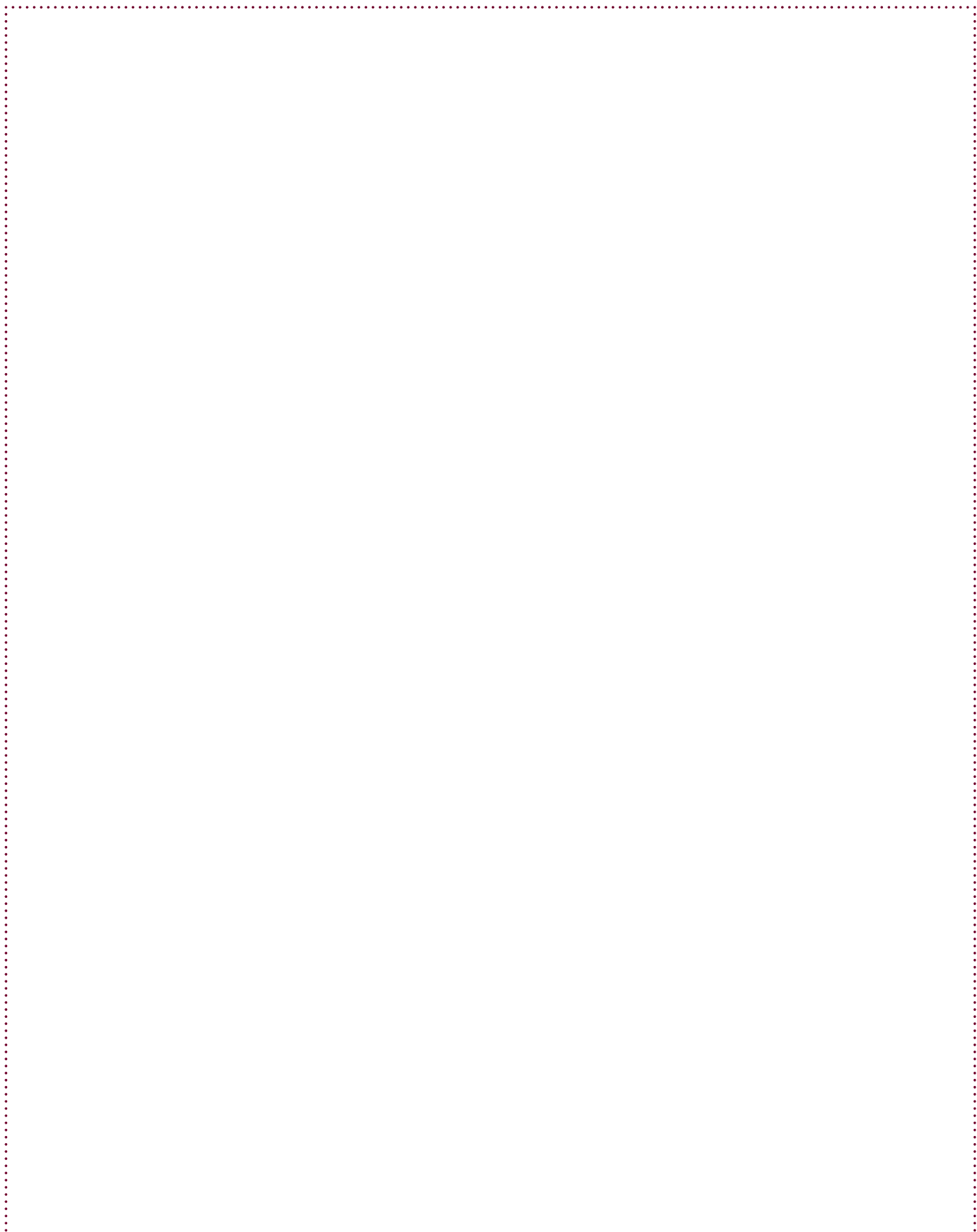

# SAVANNAH STATE UNIVERSITY!

For 123 years, Savannah State University has been an important part of higher education. As the oldest public HBCU in Georgia and the oldest institution of higher learning in the historic city of Savannah, SSU has served this community with distinction while meeting the educational needs of an increasingly diverse student population.

The 200+ acre campus is by far the most picturesque in the state of Georgia. The moss-laden sweeping oak trees, expansive marsh and historic architecture create a resplendent yet tranquil atmosphere. Beneath the beauty and splendor is a vibrant residential campus bursting at the seams with the vim and vigor of quality collegiate life: relevant academic majors, engaging lectures, cutting-edge research, quality student-faculty engagement and a nurturing environment. I invite you to become a part of the SSU family.

#### OFFICE OF THE PRESIDENT

*PRESIDENT*

Dr. Cheryl Davenport Dozier, DSW *EXECUTIVE ASSISTANT TO THE PRESIDENT* Tanet Taharka taharkat@savannahstate.edu 912‐358‐4000 

#### **MISSION STATEMENT**

Savannah State University, the oldest public historically black university in the State of Georgia, develops productive members of a global society through high quality instruction, scholarship, research, service and community involvement. The University fosters engaged learning and personal growth in a student-centered environment that celebrates the African American legacy while nurturing a diverse student body. Savannah State University offers graduate and undergraduate studies including nationally accredited programs in the liberal arts, the sciences and the professions.

#### FROM THE PRESIDENT'S OFFICE

#### *MISSION*

Savannah State University, the oldest public historically black university in the State of Georgia, develops productive members of a global society through high quality instruction, scholarship, research, service and community involvement. The University fosters engaged learning and personal growth in a student-centered environment that celebrates the African American legacy while nurturing a diverse student body. Savannah State University offers graduate and undergraduate studies including nationally accredited programs in the liberal arts, the sciences and the professions.

#### *VISION*

Our great institution was founded upon the principle of "adding value" to the lives of former slaves. Today, it is imperative that we remember the sacrifices made and the ideals our forefathers believed in and practiced over the years. The leaders and faculty of Georgia State Industrial College for Colored Youth (now Savannah State University) believed that education and selfworth were keys to a productive and successful life. While they lacked material wealth and were given very few tools to work with, they believed that love and caring were important and necessary in the educational process and that such attributes would lead one to a rewarding and professional career and potentially a position of leadership in our society. Our institution has a longstanding history of creating enormous value that has made a difference to its people.

As president, it is my vision to continue this "value-added" approach to education as we use the principles of the past to guide our future. With the modern tools of today and our outstanding faculty, staff, administration, alumni and friends, we will not only provide academic and professional education, but we will seek to enhance our students' self-worth, social involvement and leadership skills through targeted programs. Today, we are a strong institution that meets students where they are in life. We are prepared to do our best to instill in every student a high set of values and a sense of abiding respect for themselves and for our society in general.

As our American society has evolved, we no longer separate our educational institutions by race. Today, there is an even greater need for institutions of higher education, especially those with a history of "adding value" and providing a nurturing environment for their students, to recruit and educate all students, regardless of race. At Savannah State University, we seek to educate all students who demonstrate the motivation, eagerness, potential and vision to seek after and secure a better life for themselves and their families.

It is my vision for Savannah State University to be the best "value-added" institution in the country! Cheryl Davenport Dozier, DSW, President 

# DIVISION OF BUSINESS & FINANCIAL AFFAIRS

#### MISSION

The Division of Business and Financial Affairs responsible for the stewardship and enhancement of the University's human, financial and physical resources while providing a safe and secure environment in which to live, learn and work. 

#### VISION

The Division of Business and Financial Affairs is an integrated team of professionals who deliver the highest quality of operational services to support and improve the working and learning environment of Savannah State University. 

#### **GUIDING PRINCIPLES**

Honesty and Integrity: Acting in a professional, prompt, caring and respectful manner; remaining above reproach while safeguarding the assets of the University.

OFFICE OF THE VICE PRESIDENT FOR DIVISION OF BUSINESS AND FINANCIAL AFFAIRS STAFF

#### *VICE PRESIDENT*

Edward B. Jolley, Jr. jolleye@savannahstate.edu *ASSISTANT TO THE VICE PRESIDENT* Rowena Howells howellsr@savannahstate.edu 

# OFFICE OF THE COMPTROLLER

#### MISSION

The Office of the Comptroller will meet its fiduciary responsibilities to Savannah State University by maintaining financial integrity and providing effective, quality service to our University through sound accounting practices and the establishment of internal controls.

We will examine, evaluate, and report on the adequacy and reliability of existing systems and controls to ensure that: 

•Revenues are accurately and completely captured and processed,

•Expenses are reasonable, appropriate, and properly approved,

•Financial reporting is accurate and reliable,

•Automated processing of financial and operating date is timely, accurate, reliable, and complete,

•Laws, regulations, and internally developed policies and procedures are followed, and

• Assets are properly safeguarded.

#### VISION STATEMENT

Our vision is to be recognized by Savannah State University management as a valuable business partner by providing innovative support delivered by a highly motivated financial team that independently and objectively provides information, analyses, and counsel to assist management in ethically, effectively, and efficiently fulfilling their management responsibilities.

#### SERVICES

**Accounts Payable Agency Accounting Auxiliary Accounting Business Compliance Cash Management Endowment & Investment Accounting Fixed Asset Accounting General Accounting Payroll Payroll Agency Accounting Restricted Accounting**

#### ACCOUNTS PAYABLE

The Accounts Payable Department is responsible for examining all accounts, claims, and demands against Savannah State University, and for making payment of all the University's legally incurred obligations for materials and services other than payrolls.

No payments are to be made unless there is money in the Treasury legally allocated for such payments, and until the Accounts Payable Department has been presented with supporting documents and invoices which have been reviewed and found to be correct.

#### FISCAL YEAR END

Our fiscal year end closes on June 30th each year. State Purchasing normally closes (only emergency purchases allowed) a few months prior to year-end close to allow time to receive all invoices and make all payments to vendors. We encourage our staff to plan their purchases and travel in such a manner that they will not be inconvenienced during the 2-3 week time period at year-end close that checks nor purchase orders are not processed. 

#### PAYMENTS TO INTERNATIONALS

Savannah State University must comply with Federal tax and immigration regulations when processing payments to foreign nationals. The intended recipient's visa type determines the type of payment that SSU may legally process to the person. All SSU payments to non-resident aliens are subject to withholding taxes and are reportable to the Internal Revenue Service.

This information is intended to assist the University community in determining the proper method of processing payments to foreign nationals.

#### REMITTANCE OF INVOICES

All invoices are to be submitted directly to the accounts payable office for timely payment. The address is as follows: 

> Office of Business & Financial Affairs Savannah State University 3219 College Street Box 20419 Savannah, Georgia 31404

If an invoice is provided to an employee or mailed to a location on campus other than the accounts payable office, it cannot be guaranteed that it will be processed for payment.

#### SERVICES

Accounts Payable Agency Accounting Auxiliary Accounting Business Compliance 

Cash Management Endowment & Investment Accounting Fixed Asset Accounting GOALS & OBJECTIVES  General Accounting Payroll Payroll Agency Accounting Grants & Contracts Compliance

#### $GOAL#1$

Create an on-going program of self-assessment to ensure continuous improvement in quality customer service is provided by the Office of the Controller to customers and stakeholders of Savannah State University.

#### $GOMH$  #2

Establish and maintain efficient and effective financial policies, procedures, and controls to mitigate risk.

#### $GOAL #3$

Ensure staff's skills are appropriate for their respective positions.

#### GOAL #4

Develop a department environment in which ethics and integrity are fundamental to and integrated into all business practices.

#### BUSINESS COMPLIANCE

#### **BUSINESS COMPLIANCE OFFICE**

Welcome to the home page of Savannah State University's Division of Fiscal Affairs Business Compliance Office (BCO). The BCO coordinates the editing, review, issuance, and archiving of all official Fiscal Affairs business policies, presented in 13 "subject" sections: Business Compliance; General Accounting; Accounts Payable (including University Travel); Budget; Cash and Investments; Financial Aid; Fixed Asset Management & Inventory; Grants & Contracts; Help Desk; Payroll; Procurement; Receipting & AR; and, Miscellaneous. Within these sections you will find standardized policies that have been through the official development process.

Savannah State's Fiscal policies connect the university's mission to the everyday actions of its community, clarify the institution's expectations of its individual members, mitigate institutional risk, enhance efficiency, and support the university's compliance with laws and regulations.

#### FINANCIAL SYSTEMS *PEOPLESOFT FINANCIAL SYSTEM*

PeopleSoft Financial System is the University's system used to administer and account for institution resources. This program is accessed daily by Business & Financial Affairs staff to conduct University business -- i.e. general accounting, accounts payable, purchasing, grants & contract management, budget, and e-Procurement. To obtain access to the site, complete the Security Access Request form and submit the completed form to the Computer Services Help Desk located in Hodge Hall or contact Computer Services for more information at 912-358‐4357. 

#### *POLICY & PROCEDURE MANAGER*

The Policy & Procedure Manager is a software tool designed to administer the policies, procedures, and manuals for Fiscal Affairs. This tool is used to create, edit, approve, and house Business & Financial Affairs policies, and archive old version when new policies or changes to policies occur.

For more information, contact Business Compliance Coordinator Sheri Rouse-Mainor via email at rouses@savannahstate.edu or by phone at 912-358-4052.

#### *IMIS (INSTITUTIONAL MANAGEMENT INFORMATION SYSTEM)*

The Institutional Management Information System is an online reporting tool used by the Division of Business & Financial Affairs and the Office of Institutional Research & Planning Office to distribute and/or provide management reports to certain personnel.

For more information, contact the Business Compliance Coordinator Sheri Rouse-Mainor via email at rouses@savannahstate.edu or by phone at 912-358-4052.

*OTHER SYSTEMS*

ADP Payroll Portal Access

#### COMPTROLLER STAFF

*COMPTROLLER/ASSISTANT VP OF BUSINESS & FINANCE*

# **Mary H. Loomis, CPA, MPA**

**mloomis@savannahstate.edu**

*BUDGET AND FINANCIAL ANALYSIS* 

*ASSISTANT COMPTROLLER/BUDGET MANAGER*

Arisa Burgest 

asburges@savannahstate.edu 

#### *GENERAL ACCOUNTING*

*SENIOR ACCOUNTANT* David Atkins 

atkinsd@savannahstate.edu *ACCOUNTANT III*

Kasey Trotter ktrotter@savannahstate.edu 

McCall Singleton mwilliam@savannahstate.edu 

#### *ACCOUNTS PAYABLE*

*ACCOUNTS PAYABLE SUPERVISOR*

Sheri Rouse-Mainor

rouses@savannahstate.edu *ACCOUNTS PAYABLE CLERK*

Janet Salvaggio

salvaggio@savannahstate.edu 

#### $PAYROL.L$

*PAYROLL SUPPORT ANALYST*

Charisse Rouse 

rousech@savannahstate.edu 

#### *RESTRICTED, AUXILIARY, & AGENCY ACCOUNTING*

*SENIOR ACCOUNTANT*

Myisha Clemons clemonsm@savannahstate.edu *ACCOUNTANT III‐FEDERAL GRANTS* Katarah Harris harrisk@savannahstate.edu *ACCOUNTANT II‐ NON‐FEDERAL GRANTS, TITLE IVE, HUD* Erica Ancrum ancrume@savannahstate.edu 

*ACCOUNTANT I‐ DEPARTMENT OF EDUCATION/TITLE III*

#### Sharon Stark

starks@savannahstate.edu 

#### *BUSINESS COMPLIANCE*

*BUSINESS COMPLIANCE COORDINATOR*

#### *‐Vacant‐*

*Interim:* Sheri Rouse Mainor rouses@savannahstate.edu *FRONT DESK ADMINISTRATIVE ASSISTANT* Corrine Gray‐Reedy 

grayco@savannahstate.edu *Student Workers As Needed*

*Copy of Directory is available in the Appendix*

#### RESTRICTED & AUXILIARY

**Restricted & Auxiliary Accounting & Compliance, also known as Grants and Contracts Compliance (GCC), a unit of the Office of the Comptroller, is responsible for overall fiscal management and reporting of all sponsored agreements awarded to Savannah State University.** The office seeks to provide accounting service to the University community in the most efficient and effective manner possible, while still ensuring compliance with federal and state regulations, in addition to Savannah State University policies and procedures. Grants and Contracts personnel are available for advising and/or referring to appropriate University officials on matters relating to federal and state laws, Board of Regents regulations, as well as University rules, regulations, and policies pertaining to fiscal management of grants and contracts.

**The Comptroller's Office is responsible for ensuring that the business interests of the University are protected throughout the operation of such fiscal agreements.** The GCC unit of the Comptroller's Office helps to ensure that the University complies with all provisions of contracts, grants, and agreements entered into with outside companies or agencies. Additionally, GCC is responsible for maintaining auditable records in support of direct and indirect charges to contracts and grants, filing fiscal reports required by grantor agencies, billing and collecting costs incurred on cost reimbursement contracts, and requesting funds related to said contracts. OFFICE OF SPONSORED RESEARCH CONTACT:

Post Award Coordinator Linda Meier Phone: (912) 358-4278 meierl@savannahstate.edu 

## PROCUREMENT

#### MISSION

Our mission as the Office of Procurement is to provide exemplary service in a professional and innovative manner consistent with state law, governing board, and University policies and procedures.

#### VISION STATEMENT

Our vision as the Office of Procurement is to develop highly trained/certified procurement professionals, utilizing advanced technology, dedicated to value-added procurement services that consistently exceed customer expectations. 

#### GUIDING PRINCIPLES

Procurement strives for continued process and service improvements of the University's procurement and acquisition functions.

THE SPECIFIC GOALS ARE TO:

- Streamline and continual improvement of the procurement function of the University
- Continued enhancement of all services provided by purchasing to its customers.
- Ensure compliance with all state and federal regulations
- DEPARTMENTS WITHIN PURCHASING:

*Central Receiving*

University Central Receiving delivers incoming materials, supplies, and equipment to university departments. We also pick up departmental outbound parcels and arrange shipping as required (such as printer cartridges being shipped back for recycling via UPS). Central receiving also accepts requests for furniture and equipment moves and processes surplus items.

#### *PURCHASING DIRECTOR*

Mrs. Alicia Williams awilliam@savannahstate.edu Hill Hall Building, Office 216 Phone: (912) 358-4045

#### *BUYER II*

Ms. Pamela Fulwood fulwoodp@savannahstate.edu Hill Hall Building, Office 214 Phone: (912) 358-4046

#### OFFICE OF FINANCIAL AID

#### MISSION

The Office of Financial Aid is committed to supporting the University's mission of cultivating excellence in our students. The office is student-centered, focused on improving retention, increasing graduation rates, and fostering knowledge through the use of technology, development opportunities, communication, and financial resources.

#### CONTACT FINANCIAL AID

#### *DIRECTOR OF FINANCIAL AID:*

Adrienne Brown brownad@savannahstate.edu 

LOCATION: Colston Administration Building Office of Financial Aid Second Floor, Room 213 Savannah State University

#### *MAILING ADDRESS:* 3219 College Street Box 20253 Savannah, GA 31404 Phone 912‐358‐4162 Fax 912-358-3167 Email Address finaid@savannahstate.edu

# INTERNAL AUDIT & ADVISORY SERVICES

Internal Audit & Advisory Services is a department within Savannah State University whose mission is to provide an independent, objective assurance and consulting activity designed to add value and improve SSU operations. It assists Savannah State University accomplish its objectives by bringing a systematic, disciplined approach to evaluate and improve the effectiveness of risk management, control, and governance processes. Internal Audit & Advisory Services independent appraisal of operations is conducted under the direction of the Chief Audit Officer and Associate Vice Chancellor of the Board of Regents and Savannah State University's president.

Internal Audit and Advisory Services provides audit and advisory services to the University-Wide community. It provides reasonable assurance that University operations are run effectively and efficiently by providing an independent, impartial and objective review of administrative functions and insuring compliance with University policies and procedures as well as applicable statutory requirements. In addition, the Department may evaluate the implementation of operational and control improvements. The overall mission of the Department is to add value to University operations and assist the University in achieving its goals and objectives.

The Internal Audit and Advisory Services function is most common in large organizations and was re-engineered here at SSU by Elaine Shavers Campbell as of November 2007. We encourage you to contact Internal Audit & Advisory Services with any ideas, questions or concerns you may have about your department's operations or if you need assistance with finding specific information on the web site. We value your feedback.

Sincerely, 

*DIRECTOR* Elaine Shavers Campbell, MBA, CPA, MAcc campbele@savannahstate.edu 

# WHAT ARE THE BASICS OF THE ACCOUNTING DEPARTMENT?

#### OVERVIEW

Accounting is responsible for accumulating and providing reliable and comparable data as to the fiscal affairs of the University within the guidelines established by the University, Board of Regents, State of Georgia and other Federal and State agencies, including the Government Accounting Standards Board (GASB).

The Accounting Department provides financial and business services to support the overall mission of the Comptroller's Subdivision within the Division of Fiscal Affairs and the overall mission of the University responding to the needs of students, faculty, and staff, by providing efficient and accurate data in order to manage the financial resources available.

#### ACCOUNTS PAYABLE

The Accounts Payable office is responsible for making payments for all university goods and services with the exception of payroll which is handled by the payroll office. Responsibilities of the Accounts Payable office include the issuing of checks, liquidation of encumbrances in the Accounts Payable system and the processing of travel reimbursements. 

#### AGENCY FUND ACCOUNTING

The Agency Fund is used to account for assets received by the University to be held or disbursed only on the instruction or on behalf of the persons or organizations who provided the funds. Included in this fund are the amounts withheld from payrolls for taxes and other deductions and employer portions of payroll taxes. Some University-related student organizations have accounts in the Agency Fund.

#### AUXILIARY ACCOUNTING

The Auxiliary Activities Fund accounts for entities within the University that are self-supporting. Such entities furnish services to students, faculty, staff or the public and charge fees to the users. Their goal is to support the related activities of each enterprise and provide for replacement of facilities used. These enterprises include the Bookstore, the Post Office, Dining Services, Document Duplication, Parking and Transportation, ID Card Office, and Athletics. Auxiliary Accounting accounts for the financial receipts and disbursements related to these funds ensuring compliance with University System of Georgia policy and procedure.

#### CASH MANAGEMENT

Cash Management is responsible for the daily management of the University's operating cash. In this role, this area coordinates the banking relationships for Savannah State University, and funds the various bank accounts to meet daily obligations. For more information, see our Cash Operations Manual, Departmental Cash Handling Form, and Cash Handling for Individuals (For Cash Operations Training Presentation).

#### ENDOWMENT & INVESTMENT ACCOUNTING

Endowment & Investment Accounting is responsible for providing various endowment fund code analyses upon request, including fund distribution projections and current principal balances; examining endowment fund balances quarterly to determine those which are fully funded, and those that can begin fund distribution; maintaining the official University record of endowment agreements and related documentation; researching questions relating to endowment funds; preparing annual Schedule of Endowment and Similar Funds; and recording annual fund distributions. See also SSU Investment Policy.

### FIXED ASSET ACCOUNTING

Property belonging to Savannah State University, regardless of value, is controlled and is subject to the regulations of the University System of Georgia as "state-owned property." Fixed Asset Accounting is responsible for supervision, control, and inventory of all state-owned property in the custody of Savannah State University. These custodianship duties and responsibilities, for property purchased by or assigned to a unit, have been delegated to the unit officer of that unit.

Further, and more specifically, the Plant Fund accounts for transactions relating to investments in physical properties, indebtedness incurred in the financing thereof, and reserves for maintenance and replacement. In years of construction projects, this fund will record amounts of income from gifts and state capital appropriations. The expenses in this fund include costs of construction, depreciation, pay downs in indebtedness and debt service programs. 

#### GENERAL ACCOUNTING

The primary purpose of the General Accounting office is to maintain accounting records for all Savannah State University's appropriated Operating, Auxiliary, Special and Capital Improvement Funds as directed by the Comptroller and in accordance with the Business Policy & Procedures of the University System of Georgia.

#### GRANTS & CONTRACTS COMPLIANCE

Grant & Contract Compliance & Accounting  $(GCC)$  is responsible for the administration of the financial aspects of externally funded grants and contracts.

- Establishing new accounts upon coordination of a contractual agreement by the Office of Research Development & Administration (ORDA).
- Providing assistance to fiscal officers.
- Preparing financial reports required by funding agencies.
- Reviewing and approving financial documents (vouchers, requisitions, billing authorizations, etc.) for conformance with the sponsoring agency agreement and guidelines.
- Accumulating cost share information required by sponsoring agencies.
- Assisting with the closure of completed grant accounts.

#### PAYROLL AGENCY ACCOUNTING

The Agency Fund is used to account for assets received by the University to be held or disbursed only on the instruction or on behalf of the persons or organizations who provided the funds. Included in this fund are the amounts withheld from payrolls for taxes and other deductions and employer portions of payroll taxes. Some University-related student organizations have accounts in the Agency Fund.

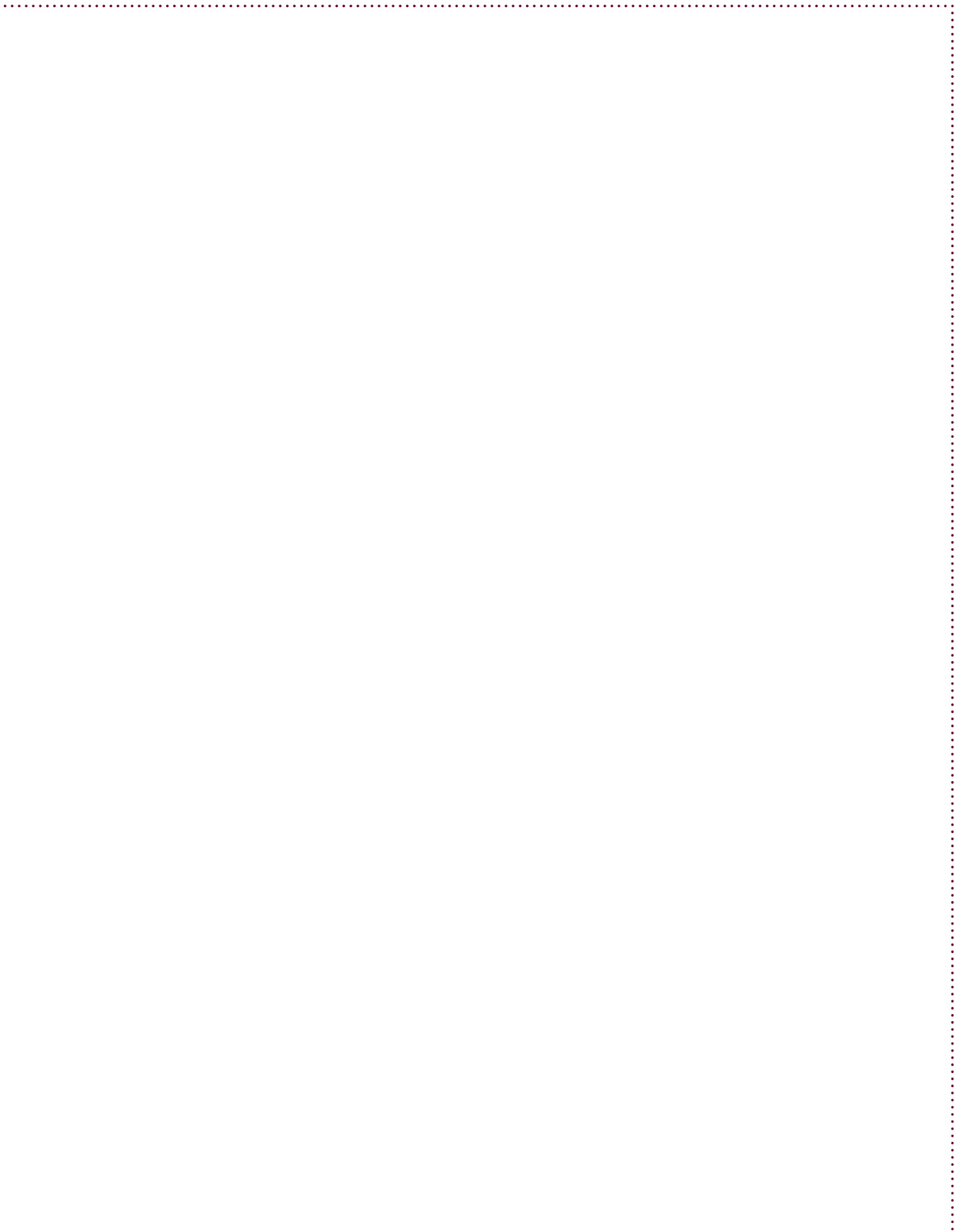

Ĵ.

The University System of Georgia follows the accounting and financial reporting standards for state and local governmental units as established by the Governmental Accounting Standards Board (GASB) for public colleges and universities. The *BusinessProcedureManualislocatedontheUniversitySystemofGeorgiawebsiteat: http://www.usg.edu/business\_procedures\_manual/* 

**KEY CONCEPTS**

Under the accrual system of accounting, revenue is recognized when earned and expenses are recognized when accrued. Savannah State University (SSU) has **fourteen (14)** accounting periods. **PeopleSoft** is the main financial system used by SSU. The Fiscal Year is from July 1<sup>st</sup> to June 30<sup>th</sup>. The **BOR Reporting Manual'**s primary purpose is to set forth the essential procedural components that each institution within the University System of Georgia must follow to meet both the Board of Regents policy mandates and the statutory or regulatory requirements of the state of Georgia and the federal government.

#### *BREIF DEFINITIONS*

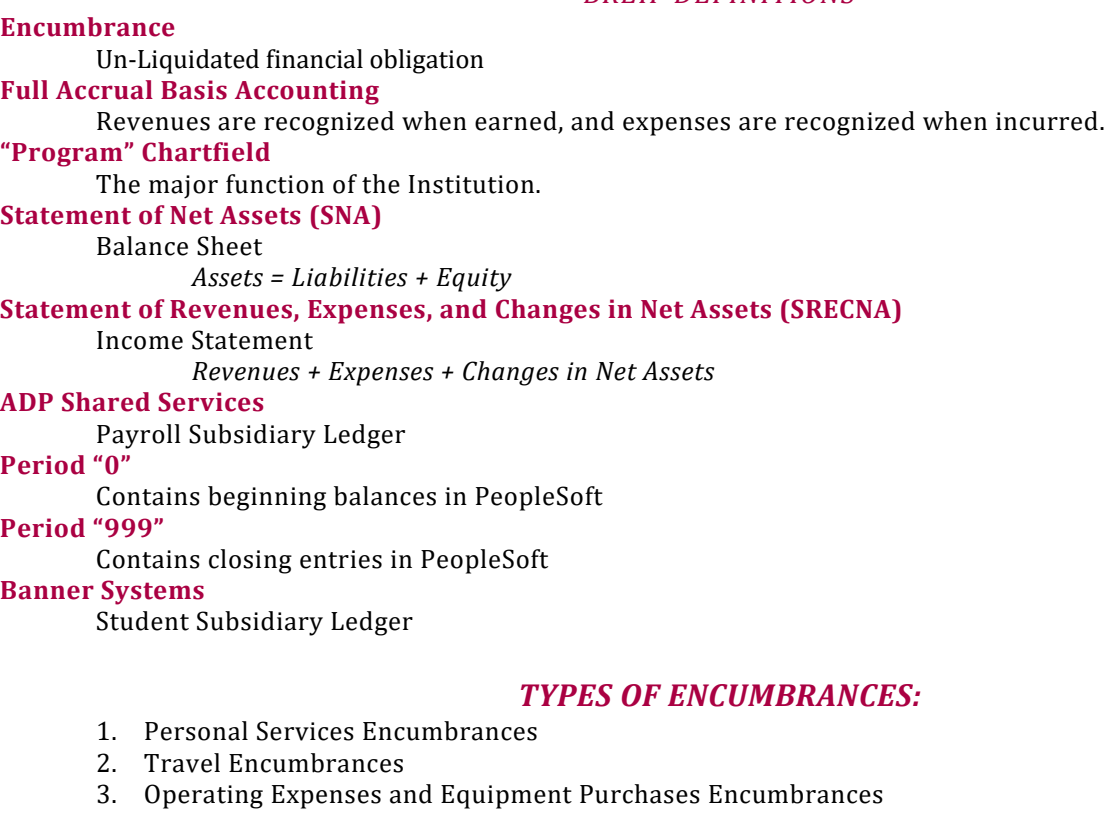

#### *AREAS WITHIN THE COMPTROLLER'S OFFICE*

- General Accounting
- Payroll
- Procurement (Purchasing)
- Restricted

#### *SERVICES OF ACCOUNTING*

- Accounts Payable
- Agency Accounting
- Auxiliary Accounting
- Business Compliance
- Cash Management
- Fixed Asset Accounting
- General Accounting
- Grants & Contracts Compliance
- Payroll
- Payroll Agency Accounting
- Procurement (Purchasing)
- Restricted
- *Endowment & Investment Accounting*

## **Chartfield Account Classifications and the Number of Digits**

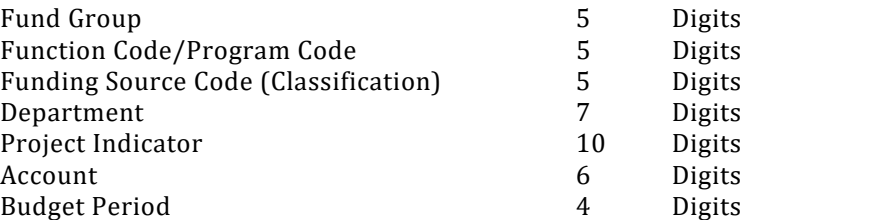

#### *FUNDS HANDLES BY THE RESTRICTED, AUXILIARY, AGENCY ACCOUNTING TEAM:*

#### **12000 AUXILIARY ENTERPRISES FUNDS**

- 12210 Auxiliary Housing
	- **12220 Auxiliary Food Services**
	- 12230 Auxiliary Stores and Shops
	- **12240 Auxiliary Health Services**
	- 12250 Auxiliary Transportation and Parking
	- 12260 Auxiliary Plant Operations
	- 12270 Auxiliary Other Organizations
	- <sup>12280</sup> Athletics

#### **20000 RESTRICTED EDUCATIONAL and GENERAL**

- o 21xxx RESTRICTED OTHER ORGANIZED ACTIVITIES
	- o 21021 Georgia Tech Research Institute
	- o 21023 Center for Assistive Technology and Environmental Access
	- o 21024 Advanced Technology Development Center
	- o 21027 Agricultural Research
	- o 21240 Student Educational Enrichment
	- o 21300 Experiment Stations
	- o 21310 Cooperative Extension Service<br>
	o 21320 Forestry Research
	- 21320 Forestry Research
	- o 21325 ROOA – Forestry Cooperative Extension
	- o 21330 Marine Extension Service
	- o 21340 Marine Institute UGA
	- o 21350 Minority Business Enterprises
	- o 21360 Veterinary Medicine Agricultural Research
	- o 21370 Veterinary Medicine Teaching Hospital
	- o 21380 Veterinary Medicine Experiment Station
	- o 21390 Athens/Tifton Veterinary Laboratories
	- o 21810 Skidaway Institute
	- o 21920 University System Office
	- o 21921 University System Office State Appropriations Delivery
	- o 21922 University System Office Health Reporting
	- o 21930 Public Libraries
	- o 21940 State Medical Education Board
- 251xxx
- **30000 FEDERAL LOAN FUNDS**
- **31000 INSTITUTIONAL LOAN FUNDS**
- **40000 ENDOWMENT FUNDS**
- **41000 TERM ENDOWMENT FUNDS**
- **42000 QUASI ENDOWMENT FUNDS**
- **60000 AGENCY‐FUNDS ON DEPOSIT**
- **61000 AGENCY‐DESIGNATED SCHOLARSHIPS**

#### *SOME COMMON BUSINESS FORMS USED TO REQUEST SERVICES FROM ACCOUNTING:*

#### Accounting & Accounts Payable

- $\circ$  Direct Deposit for AP\*
- o Departmental Cash Handling Security Policy & Form
- o Direct Deposit Termination
- o Check Requests Form
- Auxiliary Services
	- o Commuter Meal Plans 2013
	- o Auxiliary Services Event Form
	- o Department Request Form
	- o Faculty Staff Meal Plan 2013
	- o Non‐Department Request Form
- Comptroller's Office (General)
	- o Relocation & Moving Expense Agreement\*\*\*
	- o Reimbursement Request for Relocation Expenses
	- o SSU Cash Handling Form
	- o Departmental Cash Handling Form
- Grants & Contracts Compliance:
	- o Including Agency & Auxiliary Accounting
	- o Grant Budget Change Form
	- o Agency Fund Agreement
	- o Grant Budget Form
	- o Agency Fund Transfer Request
- University Travel
	- o Travel Cash Advance Request Form\*\*\*
	- o Non-Employee/Student Travel Reimbursement Form
	- o Travel Expense Statement
	- o Travel Authority Form & Cash Advance Request\*

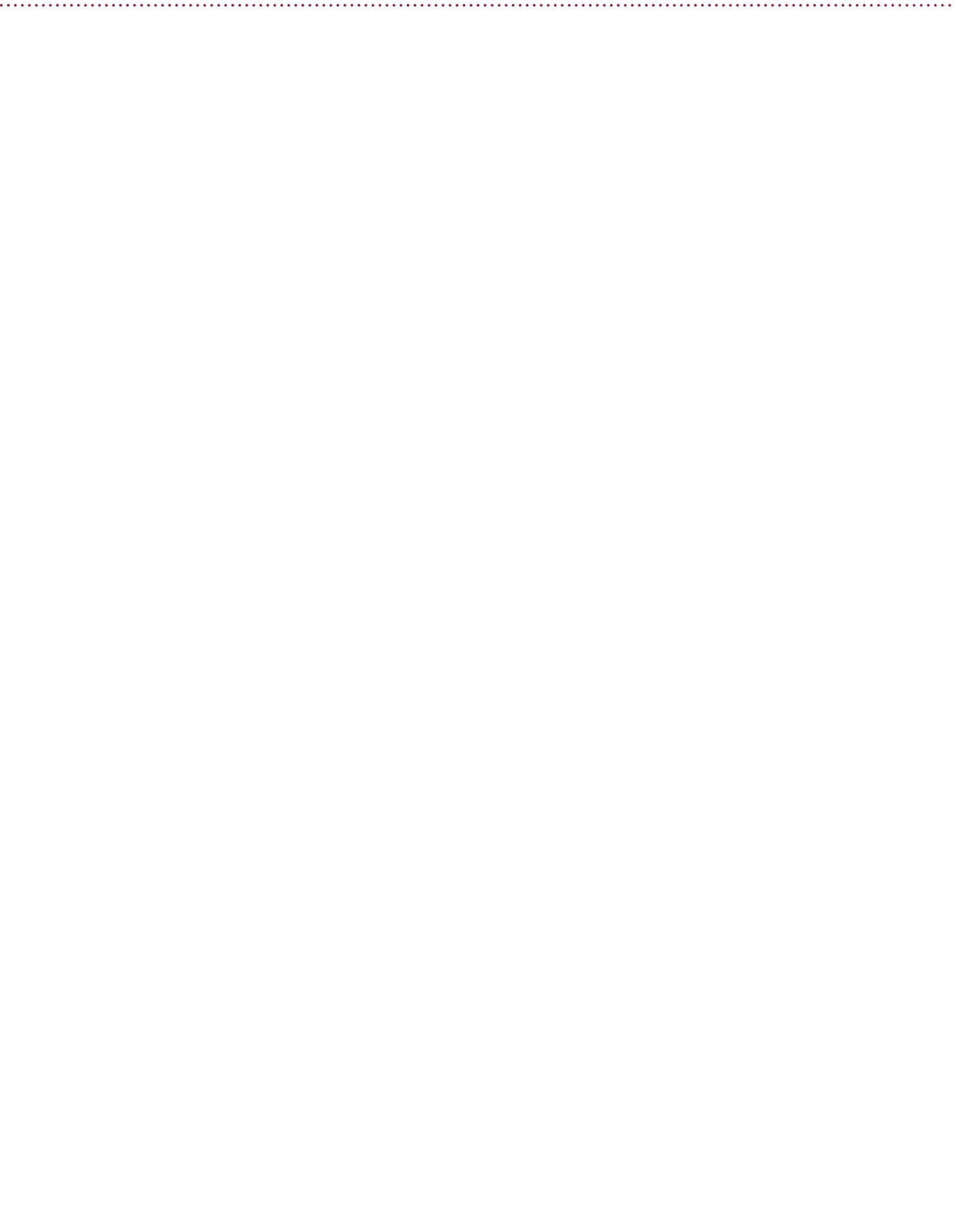

# **CHART OF ACCOUNTS**

#### **FUND GROUP**

The **Fund Group** numbering scheme is standard, and must be used by all USG institutions. If large research institutions need additional fund groups to accomplish internal reporting, approval must be obtained from the Vice Chancellor for Fiscal Affairs at the University System Office (USO) for use of non-standard fund groups. These non-standard fund groups must be mapped into and reported consistent with the standard fund groups. A more in-depth coding can be found in section 2.2 of the online manual. 

#### FUNCTION CODE

Function Code (PeopleSoft reference Program Code) is designated by a 5 digit numeric code. The Function Code corresponds to functional area as defined by NACUBO.

#### FUNDING SOURCE CODE

Funding Source Code (PeopleSoft reference Classification Code) is designated by a 5 digit numeric code. This classification is used to denote the specific source of funding for both Revenues and Expenditures. This part of the account number is to serve as an indicator of the source of funding. The breakdown of the funding source for Student Fees

has been further subdivided to provide classifications for revenues by semester and by graduate/undergraduate level. Funding source is used in both revenues and expenditures.

#### DEPARTMENT

Department is designated by a seven digit numeric code.

This classification is used to denote the identity of an operating unit or budget unit. The role of Department numbering shall be that of identifying organizational structure. Each institution shall develop a system of departments that will properly embrace its organization. In all instances these digits will be assigned by the institution. There is no attempt within the University System of Georgia to standardize or control department identification. Due to differing sizes and organizational structures of the various institutions, it would not be possible to have standardized department numbers.

#### PROJECT INDICATOR

The Project Indicator is used for identifying sponsored projects/grants. The Project Indicator should be used in Revenue and Expenditure coding for sponsored transactions, and may also be used, if desired, in coding for Balance Sheet transactions. Additionally, the Project Indicator may be used in coding for non-sponsored projects. This will provide additional functionality in tracking expenditures for special purposes. 

Project Indicator (PeopleSoft reference Project ID) is used for the identification of projects, which may be either general or sponsored.\* \**Note: The PeopleSoft Financials software allows this chartfield to be up to 10 characters in length.*

#### ACCOUNT

**Account** is used for detailed breakdown of types of revenues, expenditures, or balance sheet accounts. More in-depth coding for the accounts is defined in Section 2.7, 2.8, and 2.9.of the online manual. Although most of the codes are standardized, some flexibility is granted the institution for further breakdown where the account code ends in one or more "x" values.

#### BUDGET PERIOD

Budget Period is the budget year in which revenues, expenses, and encumbrances originate. Budget period coincides with the State of Georgia fiscal year for budget basis accounting. Note that this is not the same as GAAP basis fiscal year.

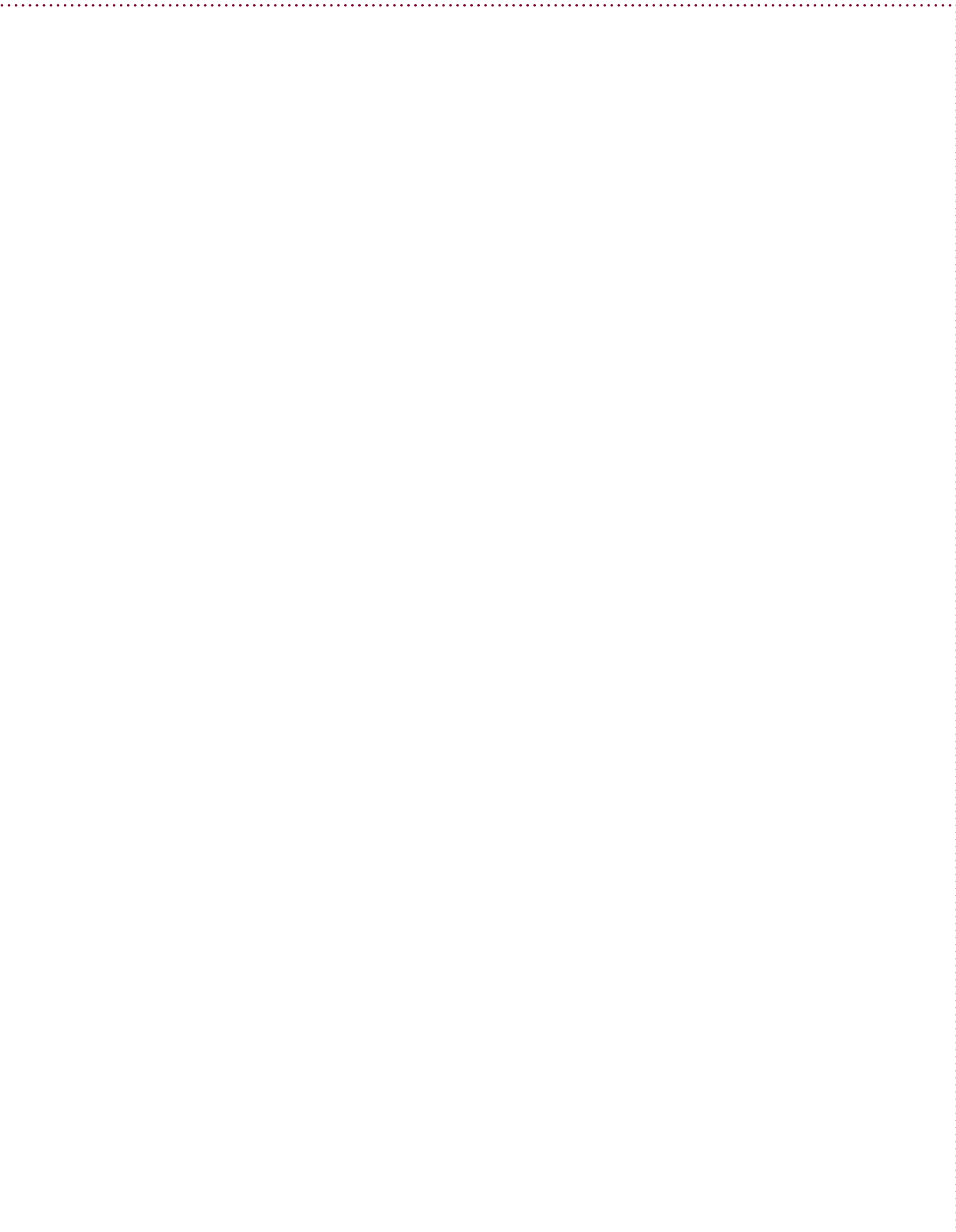

#### **FUND GROUP**

#### Fund Group is designated by a 5 digit numeric code.

#### o **Current Funds**

- o 10xxx EDUCATION and GENERAL
	- An accounting entity in which are recorded revenues, expenditures, and balances of funds earmarked for current operations of the educational program of the college or university. Restricted revenues and expenditures are to be recorded in Fund Group 20000, separately identified and matched in amount with restricted revenues.
	- 10000 State Appropriations
		- This accounting entity should only be used for state appropriated revenue and expenses.
	- 10500 Tuition
		- This accounting entity should be used only for tuition.
	- 10600 Other General
		- This accounting entity should be used for any student fees not reported in another fund.
	- 10900 Appropriations Federal Stimulus
		- This accounting entity should be used for all Federal Stimulus funds that are received through the State Appropriation process starting in FY 2010.
- o 11xxx OTHER ORGANIZED ACTIVITIES
	- A series of accounting entities provided to record revenues, expenditures, and fund balances of specific programs unique to the State of Georgia. Only those units responsible for the operation of the activities included in this group shall make use of these codes.
	- 11021 Georgia Tech Research Institute
	- 11023 Center for Assistive Technology and Environmental Access
	- **11024 Advanced Technology Development Center**
	- <sup>11027</sup> Agricultural Research
	- <sup>11240</sup> Student Educational Enrichment
	- **11300** Experiment Stations
	- <sup>11310</sup> Cooperative Extension Service
	- <sup>11320</sup> Forestry Research
	- <sup>11325</sup> OOA Forestry Cooperative Extension
	- **11330 Marine Extension Service**
	- 11340 Marine Institute UGA
	- 11350 Minority Business Enterprises
	- 11360 Veterinary Medicine Agricultural Research
	- 11370 Veterinary Medicine Teaching Hospital
	- 11380 Veterinary Medicine Experiment Station
	- 11390 Athens/Tifton Veterinary Laboratories
	- **11810** Skidaway Institute
	- <sup>11920</sup> University System Office
	- 11921 University System Office State Appropriations Delivery
	- 11922 University System Office Health Reporting
	- **11930 Public Libraries**
	- 11940 State Medical Education Board
- o 12000 AUXILIARY ENTERPRISES FUNDS
	- An accounting entity in which are recorded revenues, expenditures, and balances of the various business operations conducted on a campus which have as their expressed purpose the provision of services to students, faculty, and staff. Revenue is directly related to costs but not necessarily equal per operating unit. However, revenues must be sufficient to cover costs on an overall basis, including funding the reserve for depreciation. This accounting entity is a Business Enterprise Activity that must be self-supporting in overall operations. The depreciation policy in this fund group must result in funds becoming available for property replacement.
	- 12210 Auxiliary Housing
		- An accounting entity used for expenditures of funds for institution-owned housing.
	- 12220 Auxiliary Food Services
	- An accounting entity used for funds expended to provide food service to students, faculty, and staff.
	- 12230 Auxiliary Stores and Shops
		- An accounting entity used for funds expended to provide for the operation stores and shops such as bookstores, gift shops, uniform stores, etc.
	- 12240 Auxiliary Health Services
		- An accounting entity used for funds expended to provide for the operation of clinics and other health services.
	- 12250 Auxiliary Transportation and Parking
		- An accounting entity used for funds expended to provide for the operation campus transportation systems.
	- 12260 Auxiliary Plant Operations
	- 12270 Auxiliary Other Organizations
- An accounting entity used for those funds expended that cannot be logically categorized in any other defined function.
- 12280 Athletics
	- An accounting entity used for those funds expended to provide for the operation of an intercollegiate athletics program.
- o 13000 STUDENT ACTIVITIES FUNDS
	- An accounting entity, within which are recorded the revenues, expenditures, and balances of the student activities program.
- $\circ$  14000 DEPARTMENTAL SALES AND SERVICES REVENUES AND EXPENDITURES
	- Departmental Sales and Services revenues and expenditures, which include Continuing Education, have the following characteristics:
		- Activity should generally be self-supporting.
		-
		- Activity should not normally use State appropriated funds.<br>• Revenue and associated expenses for each DSS activity should be readily identifiable; e.g., by class code, department, project indicator, etc.<br>• At least 50% o
		-
		- Note: Revenues classified as Quasi-Revenue are definitely not Departmental Sales and Services.<br>Institutions should use the appropriate class codes to distinguish DSS activities/programs. Classification codes are listed und
		- Continuing Education revenues for Fund Group 14000 shall include only those fees collected for the purpose of providing non-credit instructional courses and programs designed<br>• Trimarily to meet the educational needs of
		-
		- Each institution shall report annually on year-end balances of available funds in Departmental Sales and Services and how they will be used to meet institutional needs. This report will<br>be in a format to be prescribed by
- $\circ$  15000 INDIRECT COST RECOVERY AND ADMINISTRATIVE COST ALLOWANCE REVENUES AND EXPENDITURES Revenues for Fund Group 15000 may include:
	- Reimbursements to institutions that represent a percentage of direct costs charged to federal, state and other grants and contracts for administrative expenses including depreciation and use allowances, operations and maintenance, general administration, departmental administration, library and student services. These revenues must be reconcilable back to the original grant or contract\*.
	- Note: Institutions using the GeorgiaFIRST model of the PeopleSoft Financials software must include the project indicator in the transactions for revenues.
	- Administrative cost allowance (ACA) that represents a fixed amount per financial aid recipient or a percentage of financial aid expenditures related to campus administered financial aid programs, such as Federal Pell Grant, Federal Supplemental Educational Opportunity Grant, Federal Work-Study and Federal Perkins Loan programs. ACA funds may only be used to offset administrative costs of these programs.
	- All indirect cost recovery and ACA revenues and expenditures against those revenues should be recorded using this fund code in order that institutions can carry forward funds. Each institution shall report annually on year-end balances of available funds in indirect cost recovery and how they will be used to meet institutional needs. This report will be in a format to be prescribed by the Vice Chancellor for Fiscal Affairs and Treasurer.
- o 16000 TECHNOLOGY FEE REVENUES AND EXPENDITURES
	- Revenues for Fund Group 16000 include only those fees collected from the mandatory technology fee provided for under section 7.3.2.1 of the BoR Policy Manual.
	- All technology fee revenues and expenditures against those revenues must be recorded using this fund code in order that the institutions can carry forward funds. Each institution shall report annually on year-end balances of available funds in technology fees and how they will be used to meet institutional needs in accordance with the guidelines established for technology fees. This report will be in a format to be prescribed by the Vice Chancellor for Fiscal Affairs and Treasurer.
- $\circ$  20000 RESTRICTED EDUCATIONAL and GENERAL
	- An accounting entity in which are recorded restricted revenues, expenditures, and balances of funds earmarked for current operations of the educational program of the Institution. Restricted expenditures are to separately identified and matched in amount with restricted revenues.
- o 21xxx RESTRICTED OTHER ORGANIZED ACTIVITIES
	- A series of accounting entities provided to record restricted revenues, expenditures, and fund balances of specific programs unique to the State of Georgia. Only those units responsible for the operation of the activities included in this group shall make use of these codes.
	- 21021 Georgia Tech Research Institute
	- 21023 Center for Assistive Technology and Environmental Access
	- 21024 Advanced Technology Development Center
	- 21027 Agricultural Research
	- 21240 Student Educational Enrichment
	- 21300 Experiment Stations
	- 21310 Cooperative Extension Service
	- 21320 Forestry Research
	- 21325 ROOA Forestry Cooperative Extension
	- 21330 Marine Extension Service
	- 21340 Marine Institute UGA
	- 21350 Minority Business Enterprises
	- 21360 Veterinary Medicine Agricultural Research
	- 21370 Veterinary Medicine Teaching Hospital
	- 21380 Veterinary Medicine Experiment Station
	- 21390 Athens/Tifton Veterinary Laboratories
	- 21810 Skidaway Institute
	- 21920 University System Office
- 21921 University System Office State Appropriations Delivery
- 21922 University System Office Health Reporting
- 21930 Public Libraries
- 21940 State Medical Education Board

#### o **Public Trust Funds**

- o 30000 FEDERAL LOAN FUNDS
	- An accounting entity in which are recorded receipts, disbursements, and balances of funds, which are to be loaned to students. This fund group houses funds that are predominately federally funded.
- o 31000 INSTITUTIONAL LOAN FUNDS
	- An accounting entity in which are recorded receipts, disbursements, and balances of funds, which are to be loaned to students. This fund group houses funds that are predominately funded by the institution.
- o 40000 ENDOWMENT FUNDS
	- An accounting entity containing funds which a donor or an outside agency has stipulated, as a condition of the gift, that the principal is to remain intact and only the income derived from investment of the funds may be expended.
- o 41000 TERM ENDOWMENT FUNDS
	- An accounting entity containing funds that are recorded as temporarily restricted net assets because their expendability is restricted by donors for a period of time. During that time, the resources are temporarily restricted. At the time specified in the agreement, funds are released from the temporary restrictions, either for institutional purposes, which may be restricted or unrestricted, or to the donor or some beneficiary designated by the donor.
		- Note: Also refer to Section 19.3, Gifts and Donations, for more information.
- o 42000 QUASI ENDOWMENT FUNDS
	- An accounting entry containing Board-designated funds that are treated like an endowment where only earnings are used. The principal is not permanently restricted as is the case with endowment funds, but it is the plan of the Board to use only the investment earnings from the fund for current programs. The intention is to provide a growing source of additional unrestricted income. This is consistent with many donors' wishes to support programs for the long run. The principal is increased annually by the amount of bequest donations received over the budgeted amount.
- Quasi Endowment funds may be either Unrestricted or Restricted. Unrestricted Quasi-endowment funds are unrestricted funds that have been designated by the Board for long-term investment. The income from these investments is for unrestricted purposes. The Board can, at any time, approve expenditures of these invested funds for unrestricted use.
- o Restricted Quasi-Endowment Funds are expendable Restricted Funds that have been designated by the Board for longterm investment. The income from these investments is restricted to specific operating purposes which the donor has specified. The Board can, at any time, approve expenditures of these invested funds in accordance with specific donor restrictions.

#### o **Plant Funds**

- o 50000 UNEXPENDED PLANT FUNDS
- o An accounting entity within which all the funds derived from internal and external sources are to be used for construction, maintenance, and/or acquisition of Capital Assets. The intended use of fund 50000 is to allow construction funds to be set aside for future use. When assets are purchased, the money should be transferred to the appropriate fund (i.e. fund 10000 for Educational and General assets, 12000 for Auxiliary assets, etc.) and the assets should be purchased from that fund. An alternative is to transfer assets to the appropriate fund when placed in service.
- o 52000 INVESTMENT IN PLANT FUNDS
- o An accounting entity in which is displayed the book value of Capital Assets owned or in control of the various units of the university system. This fund contains all  $E \& G$  buildings that cannot be associated with other funds. This fund is used in the Capital ledger only.
	- **Agency Funds**
- 60000 AGENCY-FUNDS ON DEPOSIT
- $\circ$  An accounting entity that contains funds received and administered for others. Disposition of these funds are in accord with designations and instructions of the entity for which the institution is serving as agent.
- o 61000 AGENCY-DESIGNATED SCHOLARSHIPS
- $\circ$  An accounting entity that contains funds for designated scholarships. These funds are primarily provided by entities other than the institution, and the institution does not make the determination of who receives the scholarship.
- o 62000 AGENCY‐PAYROLL OPERATIONS
- $\circ$  An accounting entity that contains funds resulting from the accounting for payroll deductions and/or payroll matching funds.
	- Retiree Health Benefit Fund
- o 90000 RETIREE HEALTH BENEFIT FUND (USO ONLY)
- $\circ$  An accounting entity that contains funds maintained by the USO for the Retiree Health Benefit Fund approved by the state Legislature.

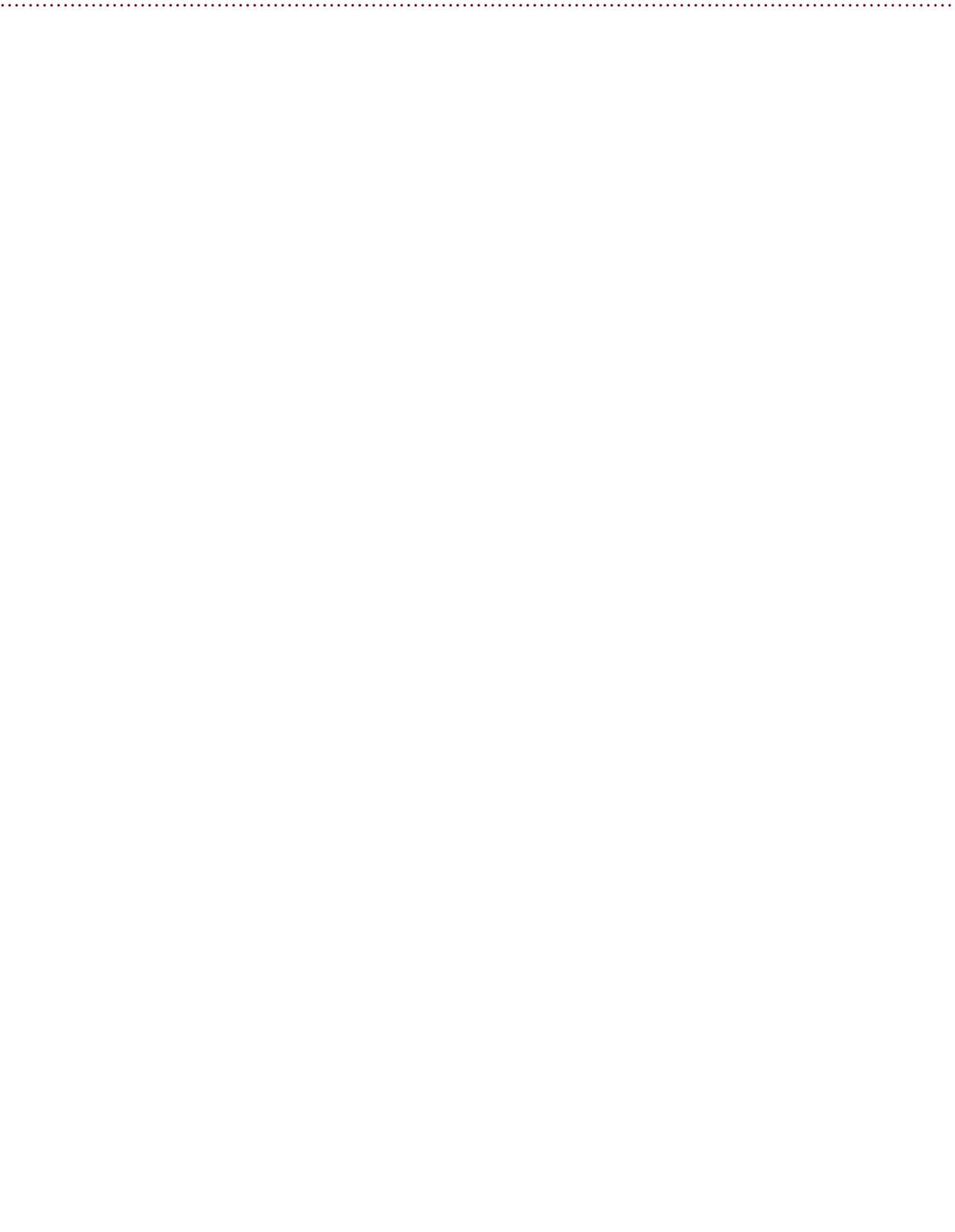

#### **FUNCTION CODE**

#### **Function and Sub‐Function Codes for All Fund Groups except Auxiliary Enterprises**

#### 11xxx INSTRUCTION

- This function code shall include expenditures for all activities that are a part of the Institution's conventional academic subdivisions, including remedial instruction.
- o 11100 General Academic Instruction
	- This sub-function includes expenses for formally organized and/or separately budgeted instructional activities that are carried out during the academic year and offered for credit as part of a formal post-secondary education degree or certificate program.
- o 11110 Instruction (Cost Sharing)
	- This sub-function was established to track and report cost sharing to various federal agencies and to be able to identify those expenses when preparing the Facilities and Administrative rate proposal.
- o 11200 Vocational/Technical Instruction
	- This sub-function includes expenses for formally organized and/or separately budgeted vocational/technical instructional activities that are carried out during the academic year and offered for credit as part of a formal postsecondary education degree or certificate program. This is usually associated with IPEDS instructional program categories.
- o 11300 Community Education
	- This sub-function includes expenses for formally organized and/or separately budgeted instructional activities that do not generally result in credit toward any formal postsecondary degree or certificate.
- o 11400 Preparatory/Remedial Instruction
	- This sub-function includes expenses for formally organized and/or separately budgeted instructional activities that give students the basic knowledge and skills required by the institution before they can undertake formal academic course work leading to a postsecondary degree or certificate.
- 12xxx RESEARCH
	- o This function code shall include all expenditures for activities specifically organized to produce research outcomes. The research category includes all expenses for activities specifically organized to produce research, whether commissioned by an agency external to the institution or separately budgeted by an organizational unit within the institution. Subject to these conditions, the category includes expenses for individual and/or project research as well as that of institutes and research centers.
	- $\circ$  This category does not include all sponsored programs nor is it necessarily limited to sponsored research, since internally supported research programs, if separately budgeted, would be included in this category. Expenses for departmental research that are separately budgeted are included in this category. However, the research category does not include expenses for departmental research that are not separately budgeted. Such expenses are included in the instructional category.
	- o 12100 Individual or Project Research
		- This sub-function includes expenses for research activities that are managed within academic departments.
	- o 12110 Research (Cost Sharing)
		- This sub-function is used to track and report cost sharing to various federal agencies and to be able to identify those expenses when preparing the Facilities and Administrative rate proposal.
	- o 12200 Institutes and Research Centers
		- This sub-function includes expenses for research activities that are part of a formal research organization created to manage a number of research efforts.
- 13xxx PUBLIC SERVICE
	- o This function code shall include all expenditures for activities that are established primarily to provide non-instructional services to individuals and groups external to the Institution.
	- o 13100 Community Services
		- This sub-function includes expenses for activities organized and carried out to provide general community services, excluding instructional activities.
	- o 13110 Community Services (Cost Sharing)
		- This sub-function is used to track and report cost sharing to various federal agencies and to be able to identify those expenses when preparing the Facilities and Administrative rate proposal.
	- o 13200 Cooperative Extension Services
		- This sub-function includes expenses for non-instructional public service activities established as the result of cooperative extension efforts between the institution and outside agencies.
	- o 13300 Public Broadcasting Services
		- The sub-function includes expenses for operation and maintenance of broadcasting services operated outside the context of the institution's instruction, research, and academic support programs.
- 14xxx ACADEMIC SUPPORT
	- o This function code shall include those funds expended primarily to provide support services for the institution's primary missions: instruction, research, and public service.
	- o 14100 Libraries
		- This sub-function includes expenses for organized activities that directly support the operation of a catalogued or otherwise classified collection.
	- o 14200 Museums and Galleries
		- This sub-function includes expenses for organized activities that provide for the collection, preservation, and exhibition of historical materials, art objects, scientific displays, etc.
	- o 14300 Educational Media Services
		- This sub-function includes expenses for organized activities providing audiovisual and other services that aid in the transmission of information in support of the institution's instruction, research, and public service programs.
	- o 14400 Academic Computing Support
		- This sub-function includes expenses for formally organized and/or separately budgeted academic support information technology.
	- o 14500 Ancillary Support
		- This sub-function includes expenses for organized activities that provide support services to the three primary programs of instruction, research, and public service, but are not appropriately classified in the previous subcategories.
	- o 14600 Academic Administration
- This sub-function includes expenses for activities specifically designed and carried out to provide administrative and management support to the academic programs.
- o 14700 Academic Personnel Development
	- This sub-function includes expenses for activities that provide the faculty with opportunities for personal and professional growth and development to the extent that such activities are formally organized and/or separately budgeted.
- o 14800 Course and Curriculum Development
	- This sub-function includes expenses for activities established either to significantly improve or to add to the institution's
	- instructional offerings, but only to the extent that such activities are formally organized and/or separately budgeted.
- 15xxx STUDENT SERVICES
	- o This function shall include funds expended for all those activities whose primary purpose is to contribute to the physical, social, and cultural welfare of students.
	- o 15100 Student Services Administration
		- This sub-function includes expenses for organized administrative activities that provide assistance and support (excluding academic support) to the students.
	- o 15200 Social and Cultural Development
		- This sub-function includes expenses for organized activities that provide for students' social and cultural development outside the formal academic program.
	- o 15300 Counseling and Career Guidance
		- This sub-function includes expenses for formally organized placement, career guidance, and personal counseling services for students.
	- o 15400 Financial Aid Administration
		- This sub-function includes expenses for activities that provide financial aid services and assistance to students.
	- o 15500 Student Admissions
		- This sub-function includes expenses for activities related to the identification of prospective students, the promotion of attendance at the institution, and the processing of applications for admission.
	- o 15600 Student Records/Registrar
	- This sub-function includes expenses for activities to maintain, handle and update records for students.
	- o 15700 Student Health Services (when not an Auxiliary Enterprises operation)
		- This sub-function includes expenses for organized student health services that are not self-supporting. Health services that are self-supporting are reported as auxiliary enterprises.
	- o 15900 Student Activities Program
		- This sub-function includes expenses of the Student Activities Program.
	- o 15910 Intramural Athletics
		- This sub-function includes expenses for support of intramural sports.
	- o 15920 Social and Entertainment Activities
		- This sub-function includes expenses for support of Student Social and Entertainment Activities.
	- o 15930 Student Government
		- This sub-function includes expenses for support of Student Government Programs.
	- o 15940 Student Publications
		- This sub-function includes expenses for Student Publications.
	- o 15990 Other Student Services
		- This sub-function includes expenses that cannot be logically categorized in any other Student Services function.
- 16xxx INSTITUTIONAL SUPPORT
	- o This function shall include expenditures that provide activities whose primary purpose is general operational support of the institution.
	- $\circ$  16100 Executive Management
		- This sub-function includes expenses for all central, executive-level activities concerned with management and long-range planning for the entire institution.
	- o 16200 Fiscal Operations
		- This sub-function includes expenses for operations related to fiscal control and investments.

o 16300 General Administration and Logistical Services

- This sub-function includes expenses for activities related to general administrative operations and services.
- o 16400 Administrative Computing Support
	- This sub-function includes expenses for formally organized and/or separately budgeted administrative information technology.
- o 16500 Public Relations
- This sub-function includes expenses for activities to maintain relations with the community, alumni, or other constituents. o 16600 Development
- This sub-function includes expenses to conduct activities related to institution-wide development and fund raising.
- o 16700 General Institutional
- This sub-function includes expenses that cannot be logically categorized in any other Institutional Support function.
- 17xxx PLANT OPERATIONS & MAINTENANCE
	- o This function shall include all expenditures of funds for the operation, maintenance, and procurement of assets of the educational plant.
	- o 17100 Physical Plant Administration
		- This sub-function includes expenses for administrative activities that directly support physical plant operations.
	- o 17200 Building Maintenance
		- This sub-function includes expenses for activities related to routine repair and maintenance of buildings.
	- o 17300 Custodial Services
		- This sub-function includes expenses related to custodial services in buildings.
	- o 17400 Utilities
	- This sub-function includes expenses related to heating, cooling, light and power, gas, water, and any other utilities. o 17500 Landscape and Grounds Maintenance
		- This sub-function includes expenses related to the operation and maintenance of landscape and grounds.
	- o 17600 Plant Funds
		- This sub-function shall include expenditures in the context of Plant Funds as indicated below:
	- o 17610 Land
- This sub-function shall include those funds expended to purchase land, including incidental costs such as appraisal fees, title fees, legal fees, surveys, razing dilapidated structures, etc.
- o 17620 Buildings
- o This sub-function shall include those funds expended to purchase buildings, or to provide major additions and renovations.
- o 17630 Improvements Non-Buildings
	- This sub-function shall include those funds expended for various land improvements and for other campus installations not properly classified as buildings. Examples would be landscaping, walkways, roadways, parking lots, markers, utility installations, etc.
- o 17640 Library Collections

This sub-function shall include those funds expended to purchase books, periodicals, microfilm, micro cards, catalog cards, and other material making up the collection of resource material maintained in a library.

- o 17650 Equipment
	- This sub-function shall include expenditures for items of material value and of long enough life to be classified as equipment. See the definition of equipment in Section 2.9.4 on page 92.
- o 17660 Construction Work in Progress
	- This sub-function shall include expenditures for construction projects that will become a capitalizable asset(s) when completed.
- o 17670 Expenditures Non Capitalized
	- This sub-function shall include those expenditures that have been funded in the context of Plant Funds, but do not meet the definition of "capital expenditures."
- o 17680 Authority Lease Rentals
	- This sub-function shall include funds expended in payment of Authority Lease Rentals.
- o 17800 Safety and Security
	- This sub-function shall include funds expended in payment of safety and security expenditures.
- 18xxx SCHOLARSHIPS AND FELLOWSHIPS
	- o This function includes expenditures of funds provided for outright grants and stipends to students enrolled in credit or non-credit courses. This function shall be used except where another function more appropriately describes the cost, such as Athletic Scholarships that should be classified in Auxiliary Enterprises using function 28xxx Athletics.
	- o 18100 Scholarships
		- This sub-function includes grants-in-aid, trainee stipends, tuition and fee waivers, and prizes to undergraduate students.
	- o 18200 Fellowships

.

- This sub-function includes grants-in-aid and trainee stipends to graduate students. It does not include funds for which services to the institution must be rendered, such as payments for teaching.
- 19xxx TRANSFERS
	- o 19100 Mandatory Transfers
		- This sub-function includes transfers that are mandated by an external entity, such as the Federal government.
	- o 19200 Non-Mandatory Transfers
		- This sub-function includes transfers that are not mandated by an external entity.

#### **Function and Sub‐Function Codes for the Auxiliary Enterprises Fund Group**

- An auxiliary enterprise exists to furnish goods or services to students, faculty, staff, other institutional departments, or incidentally to the general public, and charges a fee directly related to, although not necessarily equal to, the cost of the goods or services. Auxiliary enterprises are managed as essentially self-supporting activities. These functional codes are provided for the proper classification within the Auxiliary Enterprises Fund Group. The sub-functions, and appropriate codes, are as follows: Note: R & R denotes Reserve for Renewal and Replacement.
- 2xxxx AUXILIARY ENTERPRISES
- 21xxx HOUSING
	- o This function includes expenditures of funds for institution-owned housing.
	- o 21100 Student Housing
		- This sub-function includes expenditures of funds for providing housing for students.
	- o 21199 Student Housing (R & R)
		- This sub-function is used to classify renovation and repair projects within the Student Housing function.
	- o 21200 Faculty and Staff Housing
		- This sub-function includes expenditures of funds for providing housing for Faculty and Staff.
	- o 21299 Faculty and Staff Housing (R & R)
		- This sub-function is used to classify renovation and repair projects within the Faculty and Staff Housing function.
	- 22xxx FOOD SERVICES
		- o This function shall include those funds expended to provide food service to students, faculty, and staff.
		- o 22100 Cafeteria
			- This sub-function shall include those funds expended to provide cafeteria food service to students, faculty, and staff.
			- $\circ$  22199 Cafeteria (R & R)
				- This sub-function is used to classify renovation and repair projects within the Cafeteria function.
			- o 22200 Snack Bars
			- This sub-function shall include those funds expended to provide snack bar food service to students, faculty, and staff.  $\circ$  22299 Snack Bars (R & R)
			- This sub-function is used to classify renovation and repair projects within the Snack Bar function.
	- 23xxx STORES AND SHOPS
		- o 23100 Stores and Shops
			- This sub-function shall include those funds expended to provide for the operation stores and shops such as bookstores, gift shops, uniform stores, etc.
		- o 23199 Stores and Shops (R & R)
			- This sub-function is used to classify renovation and repair projects within the Stores and Shops function.
	- 24xxx HEALTH SERVICES (When not a Student Services Operation)
		- o 24100 Health Services
			- This sub-function shall include those funds expended to provide for the operation of clinics and other health services.
			- o 24199 Health Services (R & R)
				- This sub-function is used to classify renovation and repair projects within the Health Services function.

#### 25xxx TRANSPORTATION AND PARKING

- o This function shall include those funds expended to provide for the operation of campus transportation and parking.
- o 25100 Campus Transportation
	- This sub-function shall include those funds expended to provide for the operation campus transportation systems.
- o 25199 Campus Transportation (R & R)
	- "This sub-function is used to classify renovation and repair projects within the Campus Transportation function.
- o 25200 Campus Parking
- This sub-function shall include those funds expended to provide for the operation of campus parking.  $\circ$  25299 Campus Parking (R & R)
	- "This sub-function is used to classify renovation and repair projects within the Campus Parking function.
- 26xxx AUXILIARY PLANT OPERATIONS
	- o 26100 Ops & Maint-Auxiliary Plant
	- o 26199 Ops & Maint-Auxiliary Plant (R & R)
- 27xxx OTHER ORGANIZATIONS
- o 27100 Other Service Units
	- This sub-function shall include those funds expended that cannot be logically categorized in any other defined function.
	- o 27199 Other Service Units (R & R)
		- This sub-function is used to classify renovation and repair projects within the Other Service Units function.
- 28xxx ATHLETICS
	- o 28100 Intercollegiate Athletics
	- This sub-function shall include those funds expended to provide for the operation of an intercollegiate athletics program. o 28199 Intercollegiate Athletics (R & R)
	- "This function is used to classify renovation and repair projects within the Intercollegiate Athletics function.
	- 29xxx TRANSFERS – AUXILIARY ENTERPRISES
		- o 29100 Mandatory Transfers
			- This sub-function is used in Auxiliary Enterprises to classify transfers mandated by an external entity, such as the Federal Government.
		- o 29200 Non-Mandatory Transfers
			- This sub-function is used in Auxiliary Enterprises to classify transfers not mandated by an external entity
- 32xxx PATIENT CARE
	- o 32000 PATIENT CARE
	- o This function shall include those funds expended for Patient Care in a hospital operated by the institution. It is not intended for use for student health services.
FUNDING SOURCE CODE

#### $\bullet$  General Operations (1xxxx)

- o This source of funding indicates that the funding came from State Appropriations, Student Fees, or other general revenues. Note that this does not include revenues from Departmental Sales and Services and from Sponsored Operations. The subfunctions, and appropriate codes, are as follows:
- o 11xxx GENERAL OPERATIONS GENERAL
	- 11000 General Operations General
	- 11510 General Operations Special Purpose RPG
	- $\blacksquare$  11520 General Operations Special Purpose Nursing Instruction
	- 1198x Fees Undergraduate
	- 11981 Fees Fall Semester Undergraduate (Revenue coding only)
	- 11982 Fee Waivers Fall Semester-Undergraduate (Revenue coding only)
	- 11983 Fees Spring Semester Undergraduate (Revenue coding only)
	- **11984** Fee Waivers Spring Semester Undergraduate (Revenue coding only)
	- 11985 Fees Summer Semester Undergraduate (Revenue coding only)
	- 11986 Fee Waivers Summer Undergraduate (Revenue coding only)
	- 1199x Fees Graduate
	- 11991 Fees Fall Semester Graduate (Revenue coding only)
	- 11992 Fee Waivers Fall Semester Graduate (Revenue coding only)
	- 11993 Fees Spring Semester Graduate (Revenue coding only)
	- 11994 Fee Waivers Spring Semester Graduate (Revenue coding only)
	- 11995 Fees Summer Graduate (Revenue coding only)
	- 11996 Fee Waivers Graduate (Revenue coding only)
- o 12xxx GENERAL OPERATIONS RESEARCH CONSORTIUM
	- Research Consortium codes will be assigned, as needed, by the Regents Budget Office.
	- 12100 Georgia Research Alliance
	- **12101 Georgia Research Alliance Tobacco Funds**
	- **12102** Traditional Industries Program
	- 12103 Georgia Environmental Partnership
	- 12104 Yamacraw
	- 12105 Tobacco Funds
	- 12106 UGA Biorefinery
	- 12107 Georgia Research Alliance Eminent Scholar
	- 12108 Georgia Research Alliance Innovation Fund
- 13xxx GENERAL OPERATIONS SPECIAL INITIATIVE PROGRAMS
- Special Initiative codes will be assigned, as needed, by the Regents Budget Office.
	- 13100 Graduate Initiatives
	- 13101 ICAPP
	- <sup>13102</sup> SW Georgia Consortium
	- **13103 Eminent Scholar**
	- 13104 Nurse Anesthetist
	- 13105 Regional Engineering (GTREP)
	- 13106 Hispanic Program Initiative
	- 13107 Historically Black Colleges & Universities
	- 13108 GALILEO
	- 13109 UGA‐MCG
	- 13110 Accountability Plus
	- $-13111$  CEISMC
	- 13112 CDEP-Fort Valley State
	- 13113 IT Program-Georgia Southern
	- <sup>13114</sup> Match for Federal Grant for Mentor Teachers
	- **13115 Mission related Initiatives**
	- 13116 Social Studies Curriculum
	- 13117 Medical College of Georgia-Mission Related
	- 13120 Education Go Get It!
	- 13121 GAMES
	- 13122 Griffin Extension Teaching
	- 13123 Medical College of Georgia-Mission Related-Tobacco
	- 13124 Georgia Leadership Institute
	- 13200 Partners in Success (P-16)
	- 13201 PREP
	- 13202 PREP Mentoring
	- 13203 Teacher PREP
	- 13204 Ph.D. in Education
	- 13300 Prior Year Salary Increases & Annualizers
	- 13304 ICAPP Health Professions
	- 13306 Water Policy Research
- 13307 Enhancing Access
- <sup>13308</sup> SREB Minority Doctoral Scholars Program
- 13309 Leadership Mission-North Georgia College
- o 14xxx GENERAL OPERATIONS LOTTERY FUNDS
- o Lottery Funds codes will be assigned, as needed, by the Regents Budget Office.
	- 14100 Advanced Learning Technology
		- 14101 Connecting Students & Services
	- $-14102$  GALILEO
	- 14103 Partners in Success (P-16)
	- 14104 Internet Connectivity
	- 14105 ETACT
- o 15000 DOAS INDIRECT FUNDING
	- This source of funding is used in those years where a portion of the Institution's State Appropriation has been funded directly to the Department of Administrative Services (DOAS) for operation of the statewide communications system. As telecommunications bills are received that are to be offset by this unique state appropriation, the journal entry to recognize the revenue and expenses will debit the appropriate expense account(s) and will credit revenue using this "15000 DOAS Indirect Funding" source.
- o 16000 MAJOR REPAIR AND REHABILITATION FUNDS
- This source of funding is used to classify State Appropriations that are made for major repairs and rehabilitations.  $\circ$  16500 GEORGIA STATE FINANCE AND INVESTMENT COMMISSIONS (GSFIC) FUNDS
	- This source of funding is used to classify funds received from GSFIC from the sale of general obligation bonds. These funds are reimbursement for expenditures made by the institution for major repair and rehabilitation. The reimbursement is treated as gift revenue.
- o 17000 GOVERNOR'S EMERGENCY FUND
	- This source of funding is used to classify State Appropriations that are made from the governor's emergency fund.
- o 18000 LOAN FUND OPERATIONS
	- This source of funding is used for revenues and expenditures of Loan Funds to facilitate reporting.\*
	- Note: Institutions utilizing the GeorgiaFIRST model of the PeopleSoft Financials software should use this code in the GAAP Ledger only.
- o 19000 QUASI REVENUE (NOT DSS)
	- This source of funding is used for Quasi Revenue not associated with Department Sales and Services.

#### Continuing Education

- o 40000 CONTINUING EDUCATION
	- This source of funding is used to classify both revenues and expenditures associated with providing continuous education programs, including continuous education program fees and sales support program costs.
- Departmental Sales and Services
	- o 41xxx DEPARTMENTAL SALES AND SERVICES
		- This source of funding is used to classify both revenues and expenditures for sales and services operations that are supported by sales or fees collected for services on a self-supporting basis. Departmental Sales and Services operations are not normally supported by state appropriations.
		- 41100 Departmental Sales and Services General
		- 41200 Departmental Sales and Services Community Education
		- 41300 Departmental Sales and Services Public Services
		- 41400 Departmental Sales and Services Computer Operations
		- 41500 Departmental Sales and Services Other
		- 41900 Departmental Sales and Services Quasi-Revenues from Distribution of Cost
	- o 42xxx AUXILIARY ENTERPRISES
		- These are sources of funding for use within the Auxiliary Enterprise Fund Group (Fund 12000).
			- 42100 Auxiliary Enterprises Institution Operated
			- 42181 Fees Fall Semester Undergraduate (Revenue coding only)
			- 42182 Fee Waivers Fall Semester Undergraduate (Revenue coding only)
			- 42183 Fees Spring Semester Undergraduate (Revenue coding only)
			- 42184 Fee Waivers Spring Semester Undergraduate (Revenue coding only)
			- 42185 Fees Summer Semester Undergraduate (Revenue coding only)
			- 42186 Fee Waivers Summer Undergraduate (Revenue coding only)
			- 42191 Fees Fall Semester Graduate (Revenue coding only)
			- 42192 Fee Waivers Fall Semester Graduate (Revenue coding only)
			- 42193 Fees Spring Semester Graduate (Revenue coding only)
			- 42194 Fee Waivers Spring Semester Graduate (Revenue coding only)
			- 42195 Fees Summer Semester Graduate (Revenue coding only)
			- 42196 Fee Waivers Summer Graduate (Revenue coding only)
			- 42200 Auxiliary Enterprises Contracted Operations
			- 42281 Fees Fall Semester Undergraduate (Revenue coding only)
			- 42282 Fee Waivers Fall Semester Undergraduate (Revenue coding only)
			- 42283 Fees Spring Semester Undergraduate (Revenue coding only)
			- 42284 Fee Waivers Spring Semester Undergraduate (Revenue coding only)
			- 42285 Fees Summer Semester Undergraduate (Revenue coding only)
			- 42286 Fee Waivers Summer Undergraduate (Revenue coding only)
			- 42291 Fees Fall Semester Graduate (Revenue coding only)
- 42292 Fee Waivers Fall Semester Graduate (Revenue coding only)
- 42293 Fees Spring Semester Graduate (Revenue coding only)
- 42294 Fee Waivers Spring Semester Graduate (Revenue coding only)
- 42295 Fees Summer Semester Graduate (Revenue coding only)
- 42296 Fee Waivers Summer Graduate (Revenue coding only)
- 43000 Departmental Sales and Services Athletics
- 43981 Fees Fall Semester Undergraduate (Revenue coding only)
- 43982 Fee Waivers Fall Semester Undergraduate (Revenue coding only)
- 43983 Fees Spring Semester Undergraduate (Revenue coding only)
- 43984 Fee Waivers Spring Semester Undergraduate (Revenue coding only)
- 43985 Fees Summer Semester Undergraduate (Revenue coding only)
- 43986 Fee Waivers Summer Undergraduate (Revenue coding only)
- 43991 Fees Fall Semester Graduate (Revenue coding only)
- 43992 Fee Waivers Fall Semester Graduate (Revenue coding only)
- 43993 Fees Spring Semester Graduate (Revenue coding only)
- 43994 Fee Waivers Spring Semester Graduate (Revenue coding only)
- 43995 Fees Summer Semester Graduate (Revenue coding only)
- 43996 Fee Waivers Summer Graduate (Revenue coding only)
- Sponsored Operations
	- o 6xxxx SPONSORED OPERATIONS
		- This source of funding is used to classify both revenues and expenditures within sponsored operations.
	- o 61xxx SPONSORED OPERATIONS FEDERAL GOVERNMENT
		- This source of funding is used to classify both revenues and expenditures within sponsored operations funded by the Federal Government. Further breakdowns of the 61xxx code may be utilized as needed by the institutions.
	- o 62xxx SPONSORED OPERATIONS STATE GOVERNMENT
		- This source of funding is used to classify both revenues and expenditures within sponsored operations funded by state government. Further breakdowns of the 62xxx code may be utilized as needed by the institutions.
	- o 63xxx SPONSORED OPERATIONS LOCAL GOVERNMENT
		- This source of funding is used to classify both revenues and expenditures within sponsored operations funded by local government. Further breakdowns of the 63xxx code may be utilized as needed by the institutions.
	- o 64xxx SPONSORED OPERATIONS PRIVATE GOVERNMENT
		- This source of funding is used to classify both revenues and expenditures within sponsored operations funded by private sources. Further breakdowns of the 64xxx code may be utilized as needed by the institutions.
	- o 65xxx SPONSORED OPERATIONS – ENDOWMENT
		- This source of funding is used to classify both revenues and expenditures within sponsored operations funded by endowments. Further breakdowns of the 65xxx code may be utilized as needed by the institutions.
- Federal Stimulus Funds
	- o FS010 FEDERAL STIMULUS
		- This source of funding will be used for all Federal Stimulus funds received through the State Appropriation process, as well as Federal Stimulus funds received as Restricted Funds/Grants, starting in FY 2010.
	- o FS011 FEDERAL STIMULUS
		- This source of funding will be used for all Federal Stimulus funds received through the State Appropriation process, as well as Federal Stimulus funds received as Restricted Funds/Grants, starting in FY 2011.
	- o FSE10 FEDERAL STIMULUS-Energy Grnts-FY10
		- This source of funding will be used for all Federal Stimulus funds received through the State Appropriation process, as well as Federal Stimulus funds received as Restricted Funds/Grants, starting in FY 2010.
	- o FSE11 FEDERAL STIMULUS Energy-Grnts-FY11
		- This source of funding will be used for all Federal Stimulus funds received through the State Appropriation process, as well as Federal Stimulus funds received as Restricted Funds/Grants, starting in FY 2011.

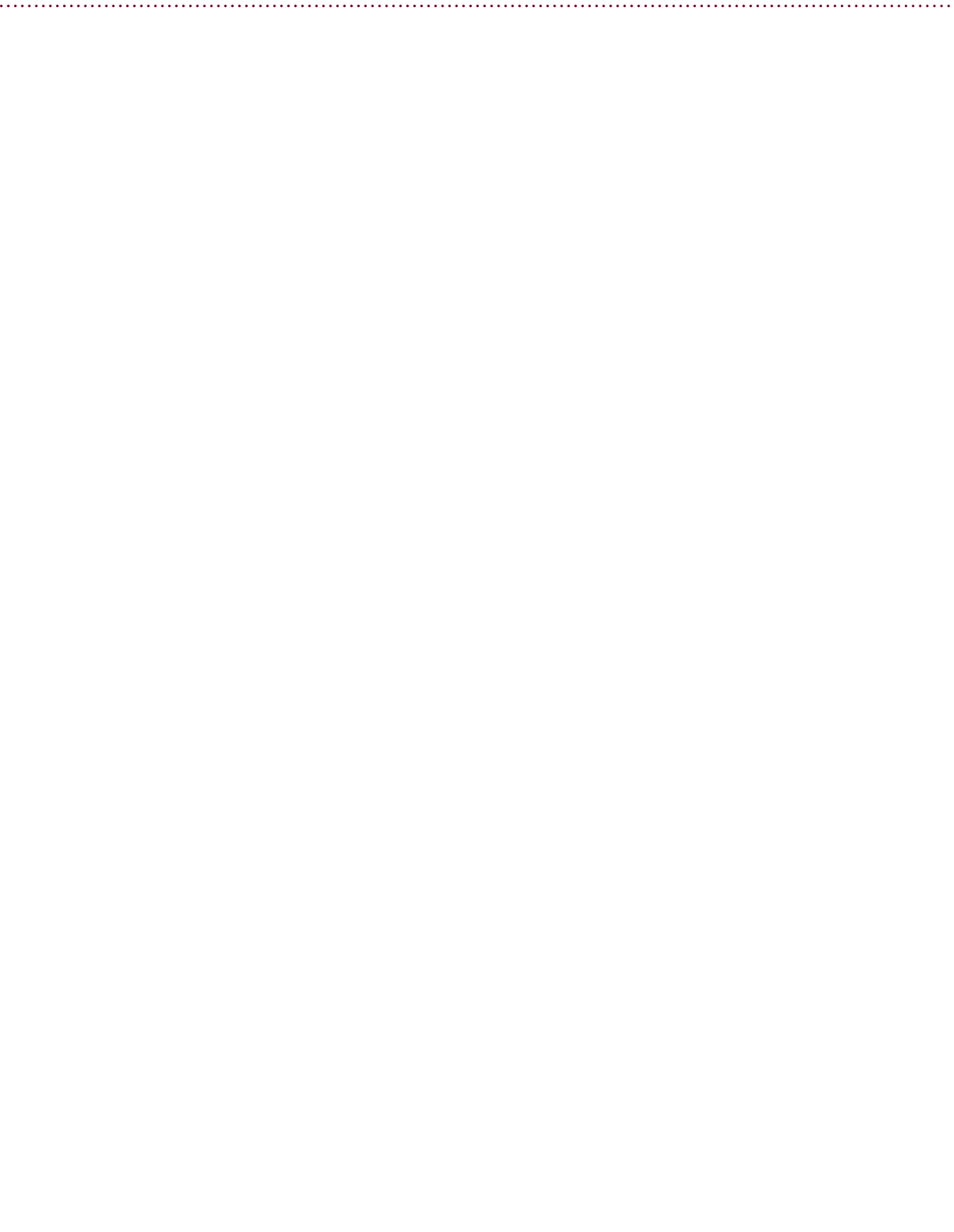

## DEPARTMENT

## Department is designated by a seven digit numeric code.

This classification is used to denote the identity of an operating unit or budget unit. The role of Department numbering shall be that of identifying organizational structure. Each institution shall develop a system of departments that will properly embrace its organization. In all instances these digits will be assigned by the institution. There is no attempt within the University System of Georgia to standardize or control department identification. Due to differing sizes and organizational structures of the various institutions, it would not be possible to have standardized department numbers.

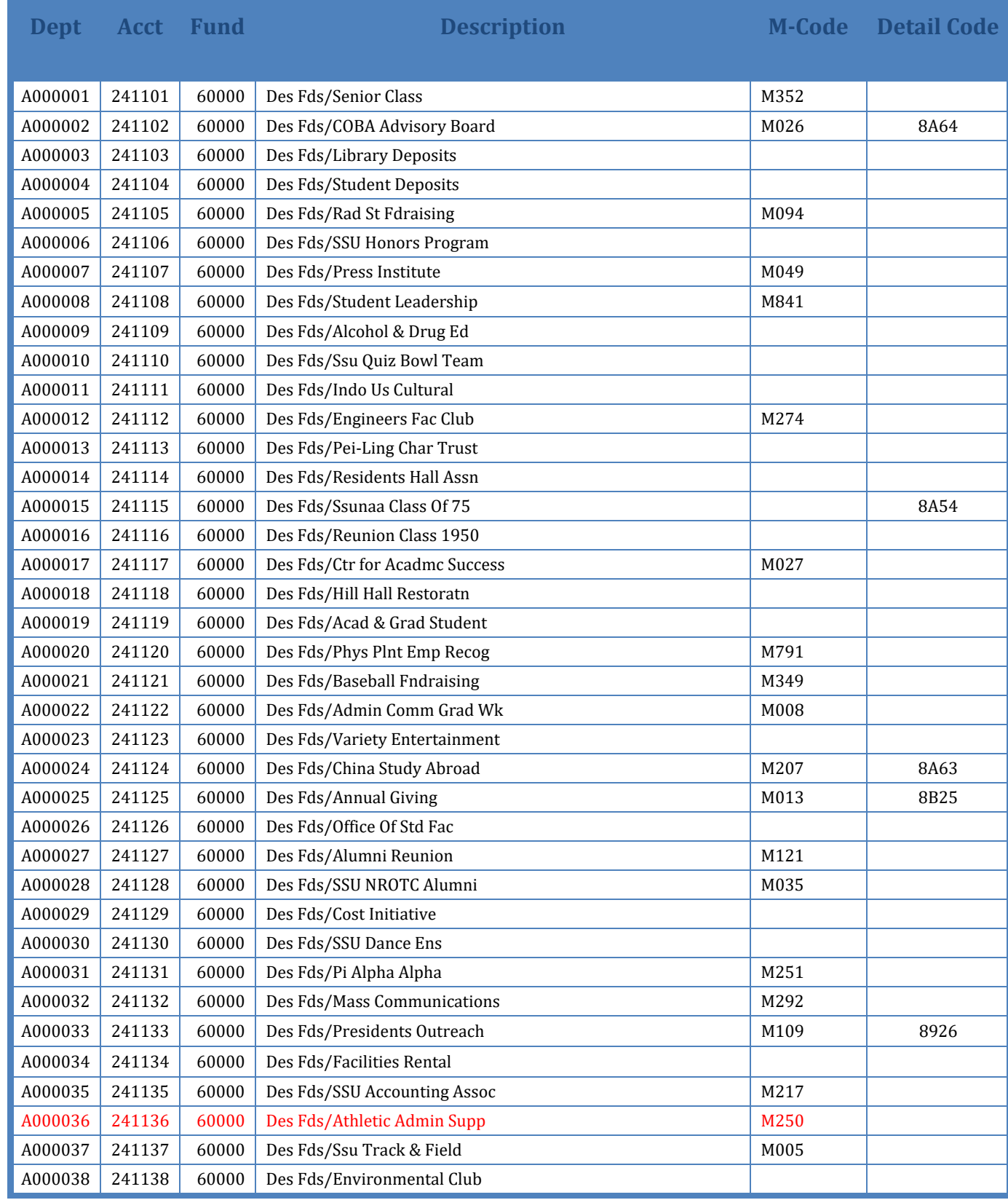

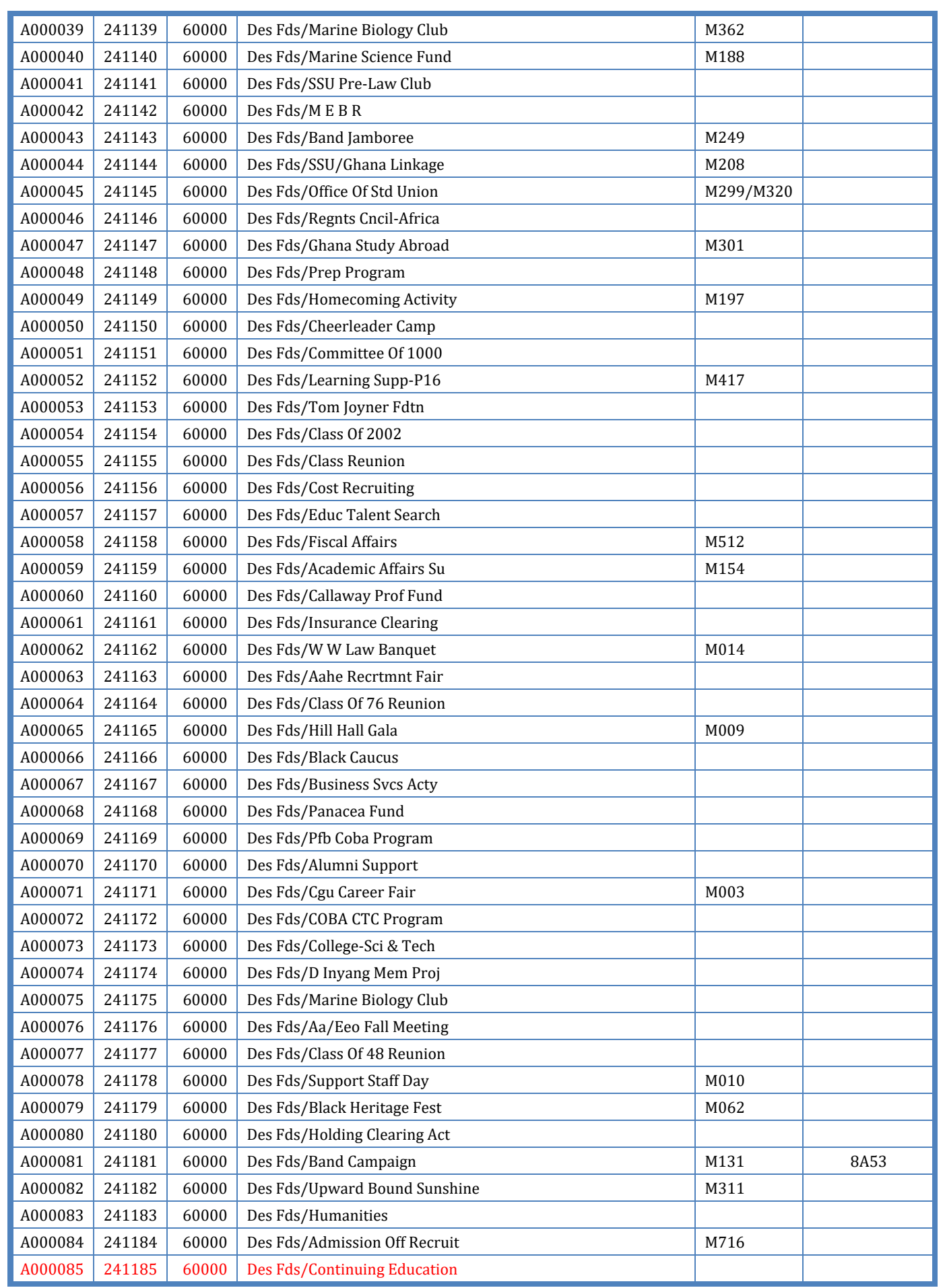

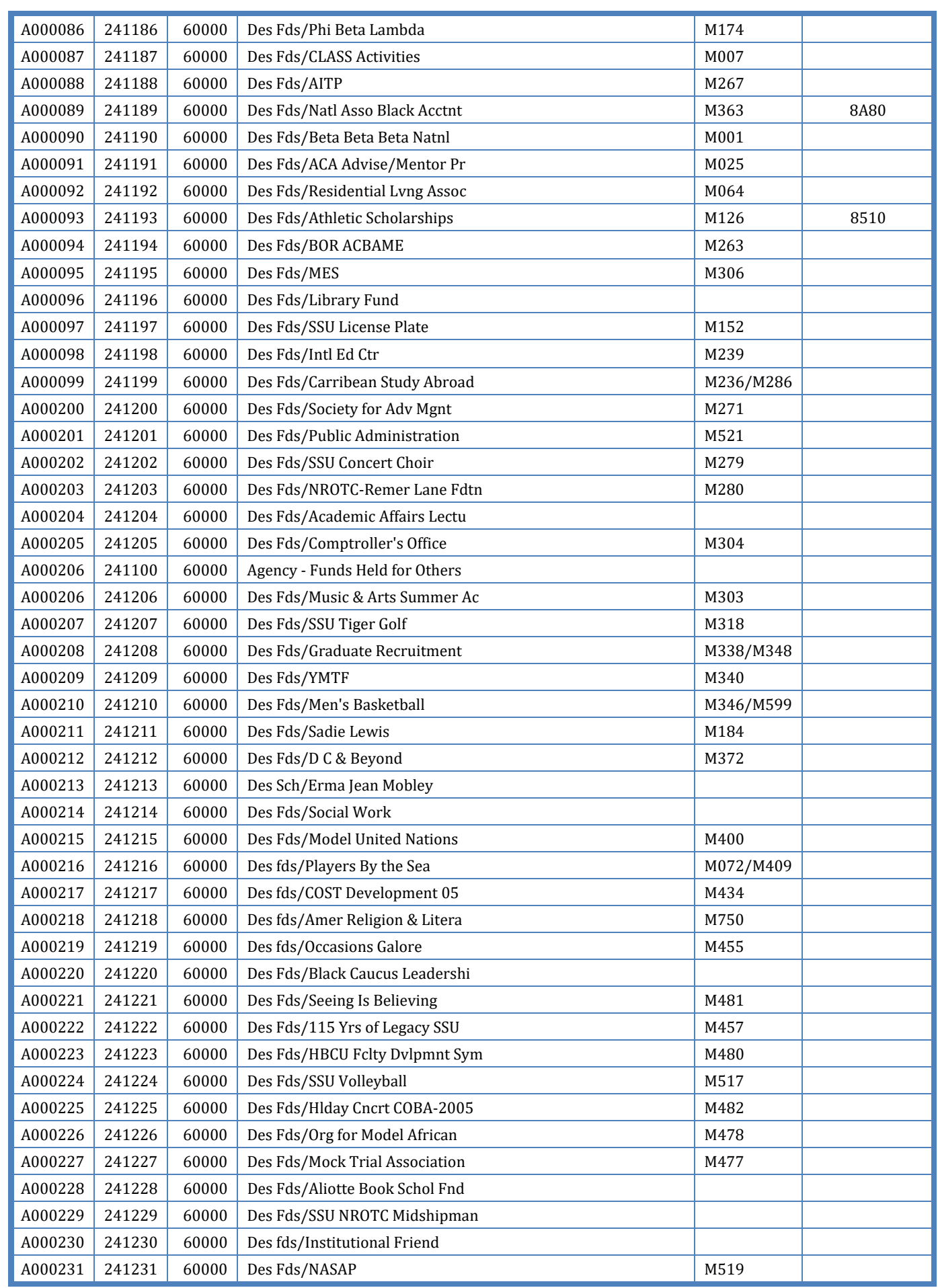

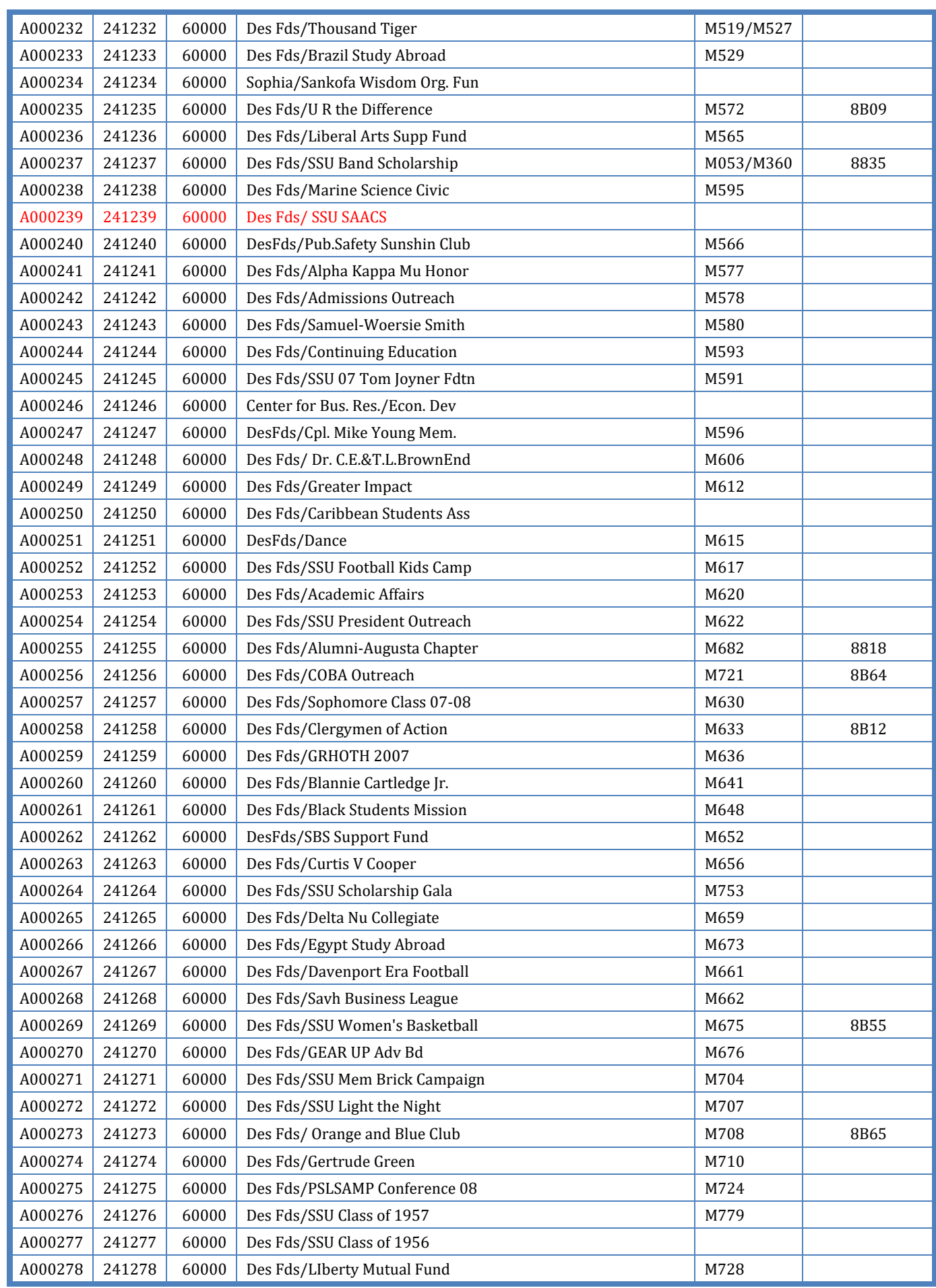

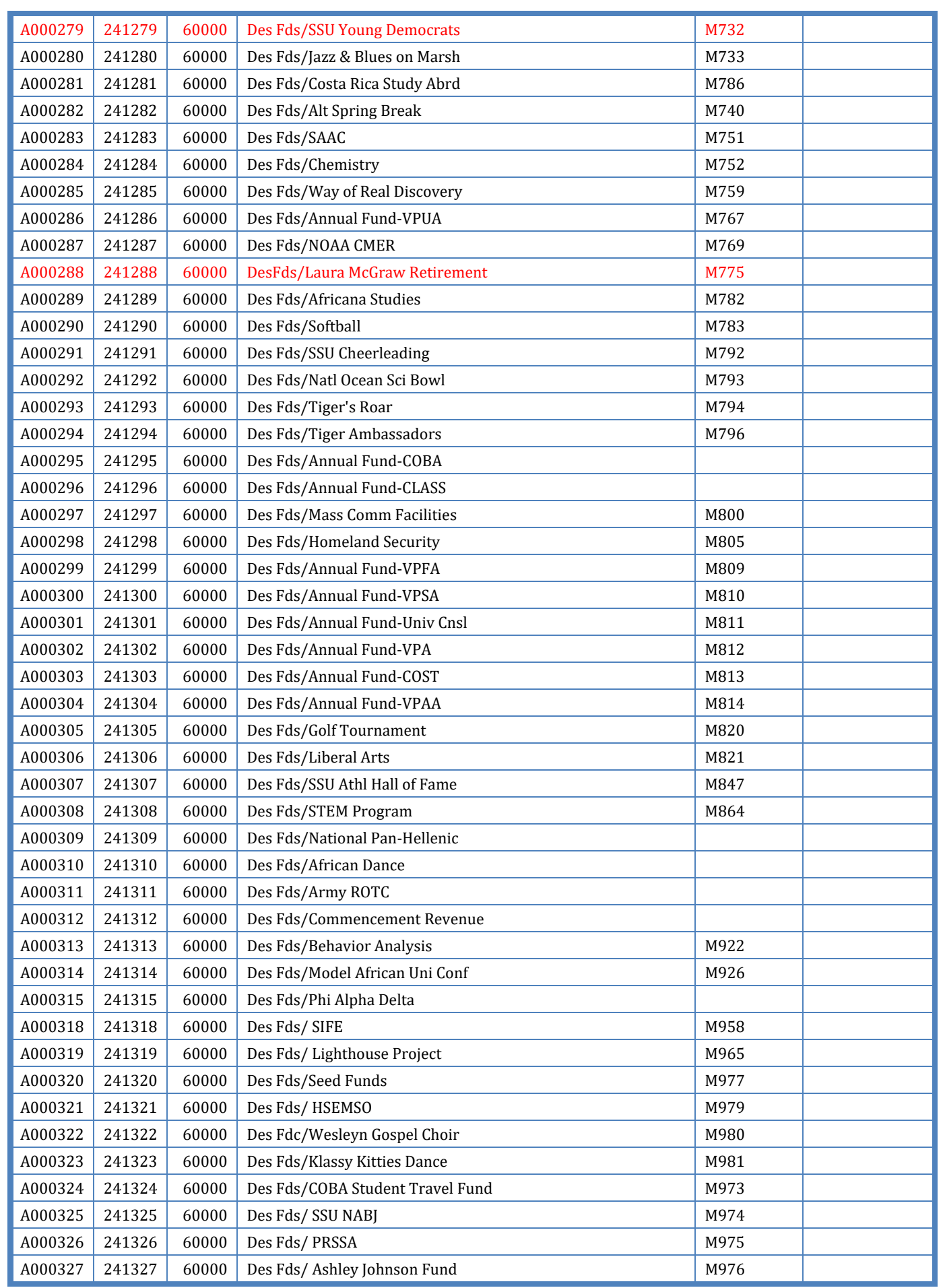

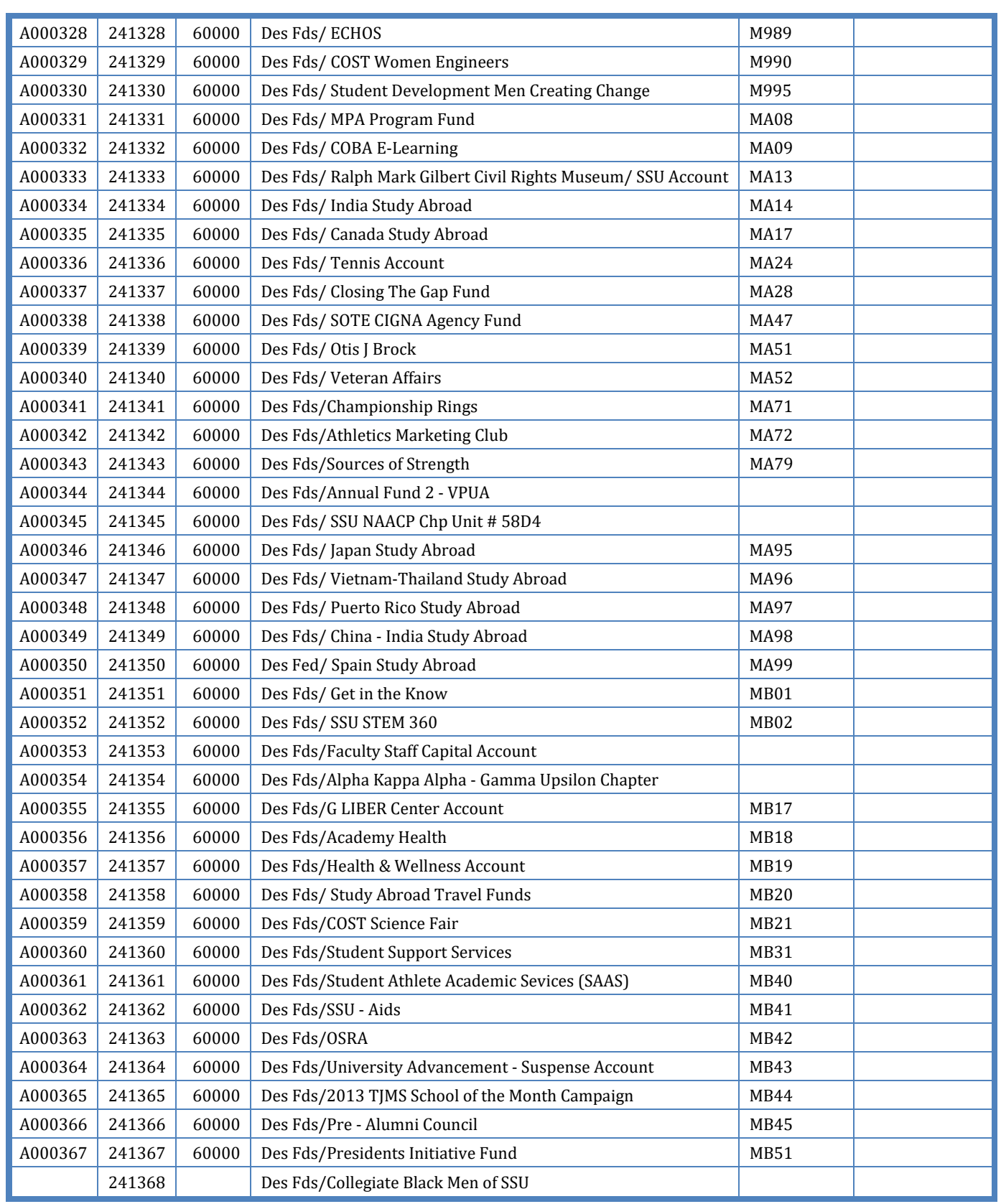

## PROJECT INDICATOR

Federal Stimulus Energy Grants - ECMXXX

• The Project code that will be assigned to all Federal Stimulus Energy Grants awarded by the Georgia Environmental Facilities Authority (GEFA) will have ECM as the first three characters of the six-digit Project code, and the three-digit Record ID # assigned by the GEFA as the last three digits. For example, the Energy Optimization Project for Kennesaw State University will be assigned a Project code of ECM151.

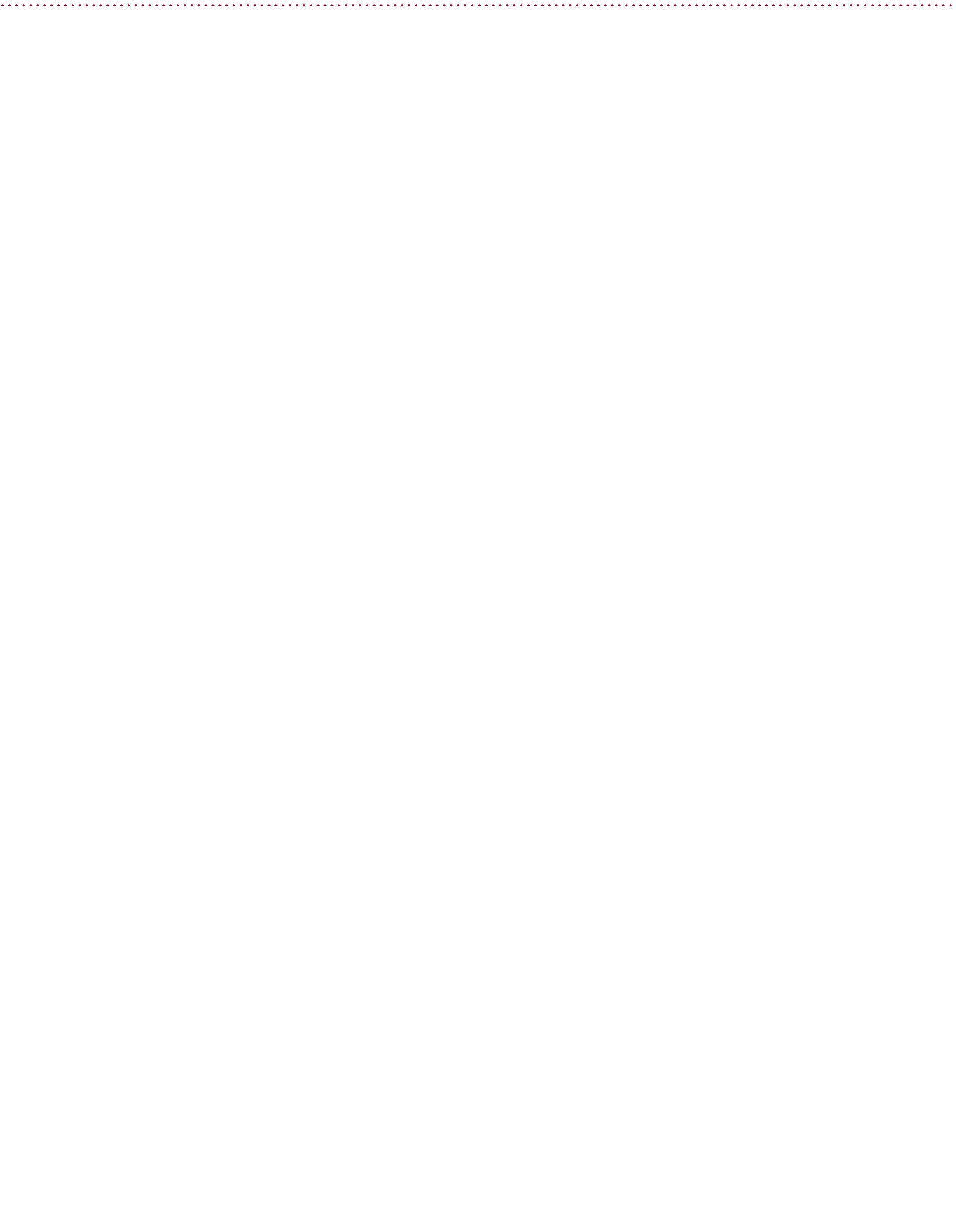

## **ACCOUNT**

#### **General Ledger Accounts ‐ Balance Sheet Accounts**

General Ledger Accounts are used to identify balance sheet classifications, revenue classifications, or expenditure classifications. Balance Sheet accounts *include Asset accounts, Liability accounts, and Net Assets and Reserves.*

#### **Asset Accounts (1xxxxx)**

- O Current Assets
	- 11xxxx CASH, CASH EQUIVALENTS, & SHORT TERM INVESTMENTS
	- 12xxxx RECEIVABLES
	- 13xxxx PREPAID ITEMS 14xxxx INVENTORIES
- O Non-Current Assets
	- 15xxxx INVESTMENTS
		- 16xxxx INVESTMENT IN PLANT

#### **Liability Accounts (2xxxxx)**

- O Current Liabilities
	- 21xxxx LIABILITIES GENERAL
	- 22xxxx LIABILTIES PAYROLL
	- 23xxxx LIABILITIES PAYROLL EMPLOYER MATCHING
	- 24xxxx LIABILITIES FUNDS HELD FOR OTHERS
	- 25xxxx LIABILITIES FUNDS FOR DESIGNATED SCHOLARSHIPS 28xxxx LIABILITIES - COMPENSATED ABSENCES
- O Non-Current Liabilities
	- 29xxxx LIABILTIES – NON‐CURRENT

#### **Net Assets and Reserves (3xxxxx)**

- 31xxxx NET ASSETS INVESTMENT IN PLANT
- 32xxxx NET ASSETS ALLOCATED RESERVES (UNRESTRICTED)
- 34xxxx NET ASSETS UNALLOCATED SURPLUS (UNRESTRICTED)
- 36xxxx NET ASSETS PERMANENT ENDOWMENT (RESTRICTED NON-EXPENDABLE)<br>■ 37xxxx NET ASSETS ALLOCATED OTHER (RESTRICTED EXPENDABLE)
- 38xxxx RESERVES

#### **General Ledger Accounts ‐ Revenue Accounts**

#### **Operating Revenues (40xxxx – 47xxxx)**

- 40xxxx STUDENT FEES
- 41xxxx APPROPRIATIONS
- 42xxxx GRANTS AND CONTRACTS 43xxxx LOAN REVENUES
- 44xxxx 45xxxx SALES AND SERVICES
- **46xxxx SALES & SERVICES OF HOSPITALS** 
	- *Revenue received from fees charged for services and from sales of institution owned hospitals.*
- **Other Miscellaneous Revenues**
	- 47xxxx

#### **Non‐Operating Revenues (48xxxx – 49xxxx)**

- O State Appropriations
- O Endowment Income
- o Gifts
- O Other Income

#### **General Ledger Accounts ‐ Expenditure Accounts**

#### **Personal Services (5xxxxx)**

Personal Services includes all expenditures for salaries and wages to all employees and persons in the employ of the various departments, boards, commissions, institutions, and other governmental units. Also includes the e *payments for FICA, retirement, group insurance, or other employer payments for employee benefits.*

- O Personal Services Faculty (51xxxx)
- 51xxxx PERSONAL SERVICES FACULTY
- O Personal Services Non Faculty (52xxxx) 52xxxx PERSONAL SERVICES - NON FACULTY
- O Personal Services Shared (53xxxx) 53xxxx PERSONAL SERVICES - SHARED
- O Personal Services Compensated Absences (54xxxx) 54xxxx PERSONAL SERVICES - COMPENSATED ABSENCES
- O Personal Services Fringe Benefits (55xxxx) 55xxxx PERSONAL SERVICES - FRINGE BENEFITS
- **O** Personal Services Other (56xxxx) 56xxxx PERSONAL SERVICES - OTHER
- 
- O Personal Services Allocated (59xxxx) 59xxxx PERSONAL SERVICES - ALLOCATED
- **Travel (6xxxxx)**
	- o 6xxxxx
- **Operating Supplies & Expenses (7xxxxx)**
	- o 7xxxxx
	- **Equipment/Capital Outlay (8xxxxx)**
	- o 8xxxxx
- **Transfers (9xxxxx)**

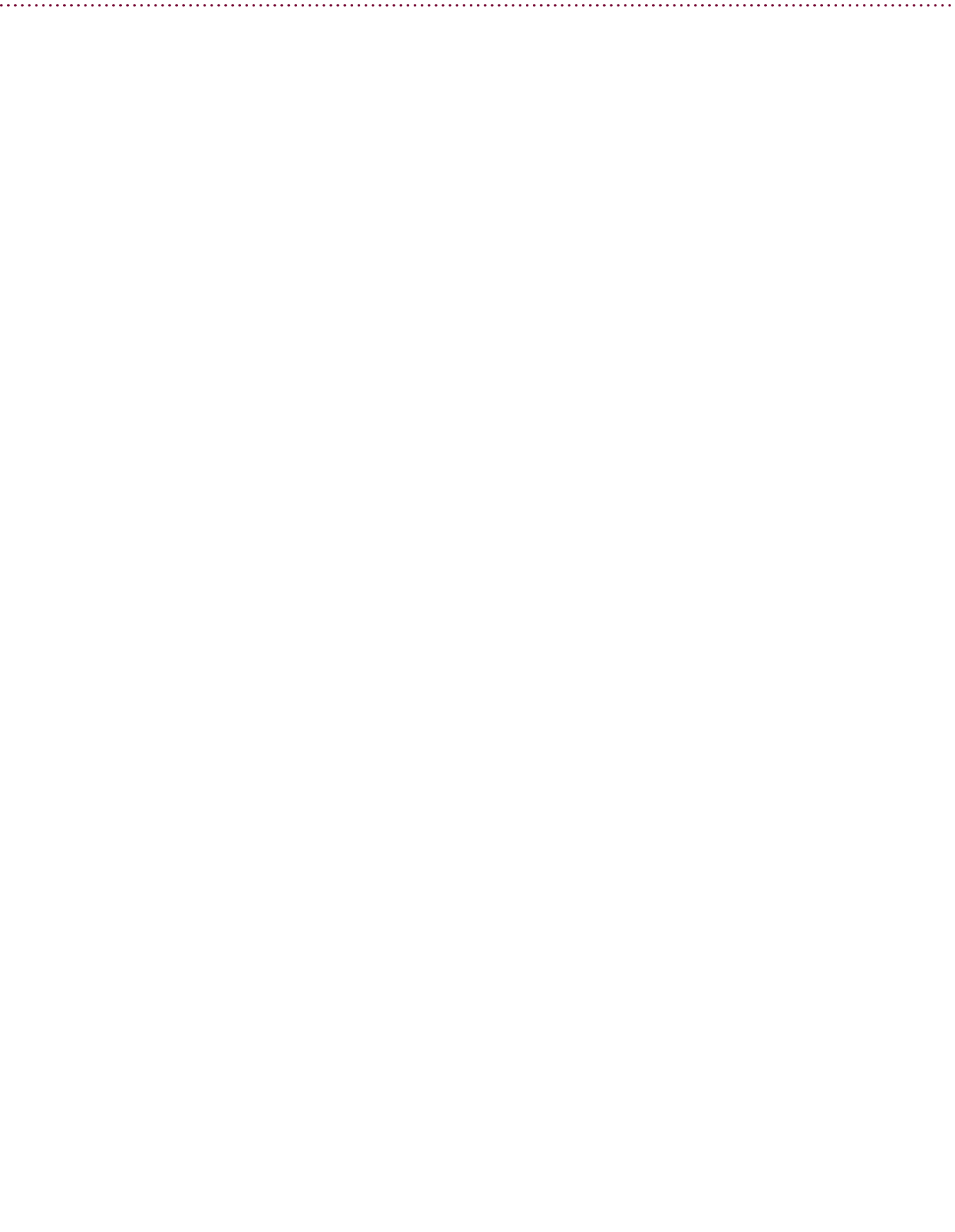

### **BUDGET PERIOD**

Budget Period is the budget year in which revenues, expenses, and encumbrances originate. Budget period coincides with the State of Georgia fiscal year for budget basis accounting. Note that this is not the same as GAAP basis fiscal year.

> Period 01 - July Period 02 - August Period 03 - September Period 04 - October Period 05 - November Period 06 - December Period 07 - January Period 08 - February Period 09 - March Period 10 - April Period 11 - May Period 12 - June

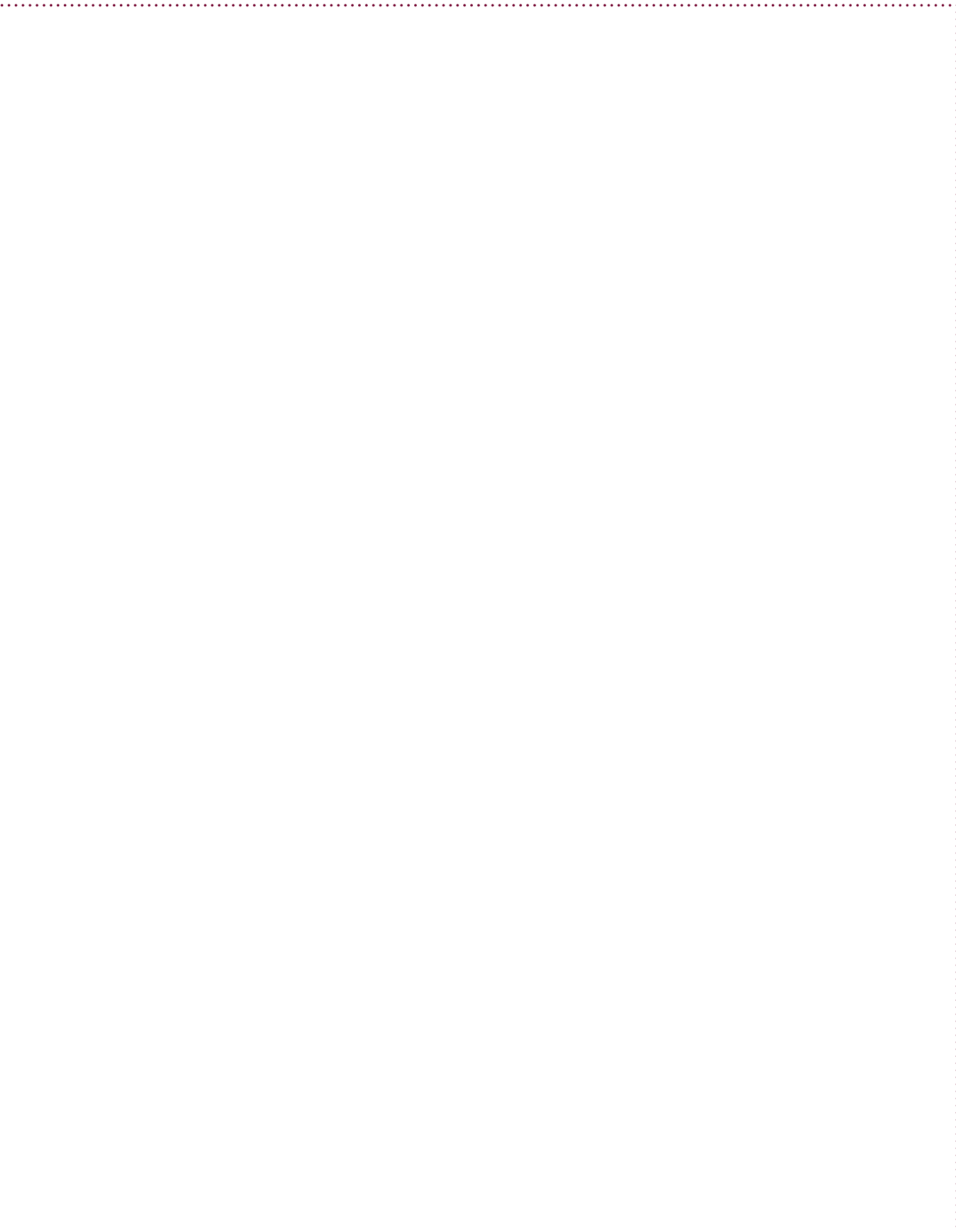

## ENCUMBRANCE POLICIES

The University System requires that all known obligations for the current fiscal year be encumbered unless the amount is considered not material.

### PERSONAL SERVICES ENCUMBRANCES

By the end of September, each filled position must be properly encumbered in the financial records to reflect the remaining salary and fringe benefit expense amounts for the fiscal year. An accurate method of delivering encumbrance liquidation data into the financial records must be utilized after each payroll, so that only remaining salary and fringe benefit amounts remain encumbered.

Note: Fringe benefit amounts should be encumbered as accurately as possible/practical. Extra pay and/or overtime pay that were not previously encumbered should not provide an encumbrance liquidation transaction. If the extra pay/overtime pay was not encumbered, the payroll posting *process should increase the appropriate expense without liquidating the encumbrance amount.*

#### TRAVEL ENCUMBRANCES

When travel to be taken in a future fiscal year has been formally authorized and the amount is material (greater than \$500 per trip), the travel funds may be encumbered or paid and expensed in the current fiscal year for budgetary purposes. These expenses would normally be for travel and/or seminars planned in the first quarter of the subsequent fiscal year.

Note: For travel funds to be encumbered, the travel must be formally authorized. This would include submission of the usual out-of-state travel approval form, or written approval for in-state travel, stating the nature and purpose of the travel, date of travel, and amount.

When the travel or seminar cost to be incurred in the subsequent fiscal year is actually paid in the current fiscal year, a list of these transactions should be maintained and a yearend journal entry should be posted in the GAAP Ledger to move the amount from expense to prepaid expense for financial reporting purposes. This journal entry should be reversed in the subsequent year.

### OPERATING EXPENSES AND EQUIPMENT PURCHASES

Purchase orders issued for goods and services should be encumbered. Upon receipt of the goods or services, the encumbrance should be liquidated along with accruing the expense, with a resulting credit to accounts payable. Note: Procurements by procurement card or petty cash do not need to be encumbered, as these are generally small value and they are promptly *expensed into the institution's records.*

## BUSINESS FORMS USED TO REQUEST SERVICES FROM ACCOUNTING:

#### Access Forms

- o PeopleSoft Security Access Request Form\*\*
- o Banner Student Access
- o PeopleSoft Security Access Request Form\*\*
- o I‐Strategy Security Access Request Form
- Accounting & Accounts Payable
	- $\circ$  Direct Deposit for AP\*
	- o Departmental Cash Handling Security Policy & Form
	- o Direct Deposit Termination
	- o Check Requests Form
- Auxiliary Services
	- o Commuter Meal Plans 2013
	- o Auxiliary Services Event Form
	- o Department Request Form
	- o Faculty Staff Meal Plan 2013
	- o Non‐Department Request Form
- Budget & Financial Analysis
	- o Budget Amendment Form
	- o Budget Amendment Form
- Bursar
	- o Application for Petty Cash
	- o Borrowers Authorization to Release Plus Loan Refund Form
	- o Payment Agreement Form\*\*\*
	- o Weekend After‐Hours Cash Collection Form
	- o Bursar FERPA Release Form
	- o Cash Deposit Transmittal
	- o Ticket Log Form
- Comptroller's Office (General)
	- o Relocation & Moving Expense Agreement\*\*\*
	- o Reimbursement Request for Relocation Expenses
	- o SSU Cash Handling Form
	- o Departmental Cash Handling Form
- Grants & Contracts Compliance:
	- o Including Agency & Auxiliary Accounting
	- o Grant Budget Change Form
	- o Agency Fund Agreement
	- o Grant Budget Form
	- o Agency Fund Transfer Request
- Payroll
	- o Payroll Deduction Form Spring 2013\*
	- o Historical Edit Form\*
	- o Payroll Deduction Form -- Athletics
	- o W‐2 Reissue Request Form
	- Property Management
		- o Central Stores
		- o Property Transfer to Surplus
		- o Property Transfer Form
		- o Record Control Center Card
		- o Equipment Retirement Form
		- o Surplus Property Regulations
		- o Surplus Property form
		- o Off-Campus Use of Equipment
- Procurement
	- o Sales & Use Tax Exemption Form
	- o P‐Card Transaction Log
	- o P‐Card Supervisor Approval
	- o Contract Agreement
	- o Vendor Registration Form\*\*
	- o P‐Card Disputed Items Form
- o W‐9 Savannah State University
- o P‐Card Account Summary
- o P‐Card Credit Confirmation
- o P‐Card Missing Receipt Form
- o P‐Card Application
- o P‐Card Expense Approval Form
- University Travel
	- o General Information for Travel
	- o High Cost Areas in Georgia
	- o Statewide Travel Regulations
	- o Travel Cash Advance Request Form\*\*\*
	- o Non‐Employee/Student Travel Reimbursement Form
	- o Candidates Travel Policy and Procedures
	- o Travel Expense Statement
	- o Travel Authority Form & Cash Advance Request\*
	- o Travel Hotel Motel Exemption Form\*
	- o Travel Hotel Motel Exemption Form\*

Travel Hotel Motel Exemption Form\*

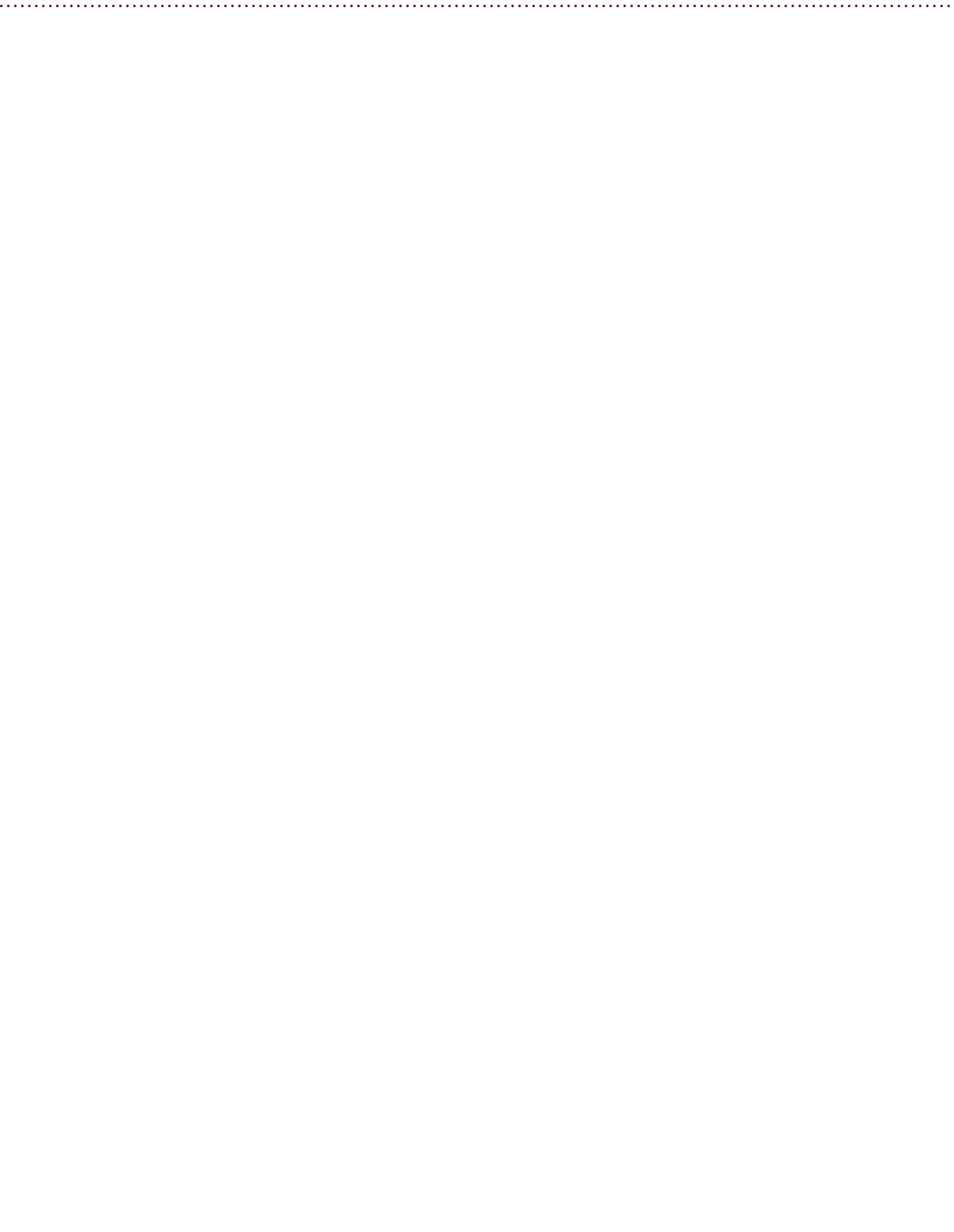

## **HOW TO ACCESS THE SOFTWARE**

## **PEOPLE SOFT**

## Log into PeopleSoft

Found at: https://dfs-fscon.gafirst.usg.edu/psp/F89PRD/?cmd=login

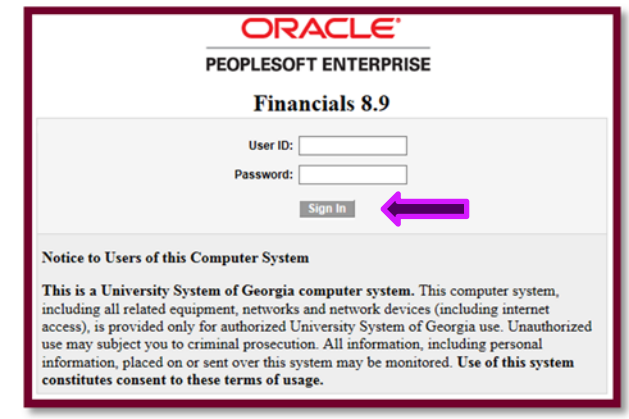

**BANNER**

Log into Banner

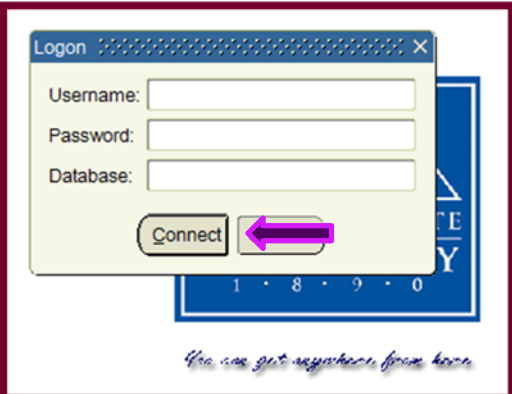

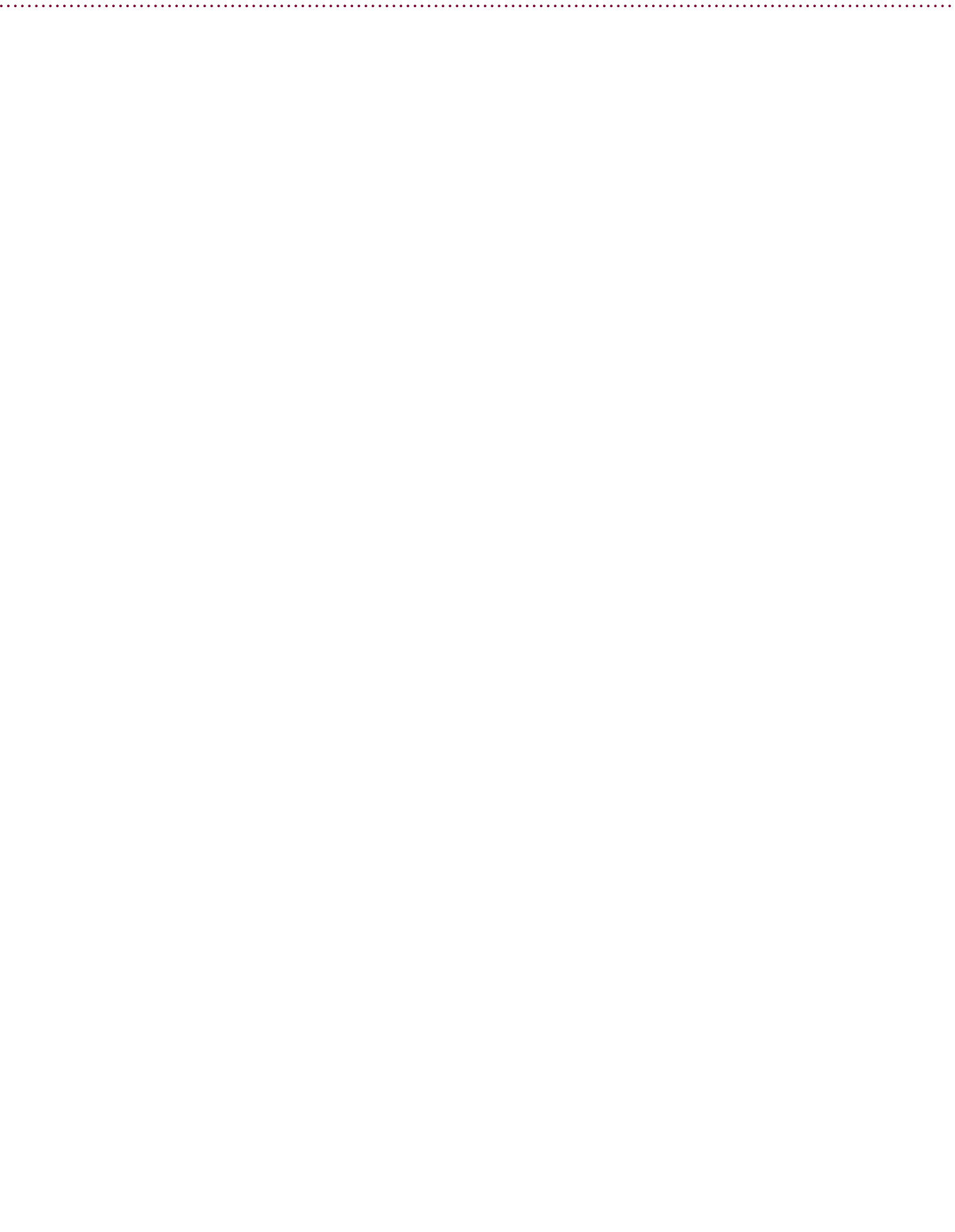

# **SCHOLARSHIP PROCEDURES**

## **INCOMING SCHOLARSHIPS:**

### **LOGGING, E‐MAILING, SCANNING, HYPERLINKING, FILING**

### *LOCATED ON THE RAAT DRIVE UNDER SCHOLARSHIPS RECEIVED*

• Computer\raat(\\csit-svr-sysctr)(Z:)\Scholarships Received\

*THE CHECK AND CORRESPONDING PAPERWORK IS DELIVERED FROM THE CASHIERS OFFICE*

#### 1. LOG

- a. Enter data for each scholarship on the Scholarship Log
	- 1. This will be found under the file for the current academic year (i.e. Academic Year 2012-2013)
	- ii. Look up Detail Code corresponding to the M Code and the Account Name
		- 1. This will be found in the most recent edition of the .txt file "Detail Codes *DATE*"
	- iii. If more multiple awards are listed and do not have separate packets, log each student separately but prepare the packet as if only one student.
	- iv. The funds are split between Fall and Spring Term unless specified in the packet.
	- v. Copy the data for the cells just entered and paste onto the Tab "Email Template"

#### 2. E‐MAIL

- a. Copy and paste the email template into an email and address it to Ms. Adrienne Brown in Financial Aid (brownad@savannahstate.edu) and CC: Ms. Erika Ancrum in Restricted Accounts (ancrume@savannahstate.edu)
- b. Email Text should read something along the lines of:
	- i. "The following scholarships have been awarded, please fund to the respective student accounts."
	- ii. All standard netiquette should be used.

#### 3. SCAN

- a. Prepare Packets for Scanning and Filing
	- i. Make X number of Copies of the Front Page (One for each scholarship in the packet)
	- ii. Place a copy of the front page with each scholarship in the packet. Highlight the individual scholarship in **yellow**.
	- iii. Print out X copies of the above mentioned email to Financial Aid (One for each scholarship)
	- iv. Remove any and all staples.
	- v. Scan each scholarship separately and save the file in the Support Received folder
		- 1. Computer\raat(\\csit-svr-sysctr)(Z:)\Scholarships Received\Academic Year 20XX– 20XX\Support Received
		- 2. Save File as "Scholarship Name FIMILastName TermA.and/or.TermB"
			- a. i.e. "*Thurgood Marshall – AZBagwell 201308.201402*"
				- i. If more than one student is listed and there are not separate packets list multiple initials and names.
					- 1. i.e.-"Annual Fund Scholarship
						- AZell.BYoung.CXanadu.DWillard.EVasquez 201308.201402"
	- vi. Staple Each Packet in the order of: Cover Page Packet Email

#### 4. HYPERLINK

- a. Return to the Scholarship Log and Hyperlink the scanned scholarship files to the entry.
	- i. Right-click → Hyperlink... → Support Received → "*Thurgood Marshall AZBagwell* 201308.201402" ii. Save file

#### 5. FILE

- a. File in Correct Academic Year Fan File in Filing Cabinet.
	- i. Filed alphabetically, then chronologically, under the name of the scholarship.
		- *1. If there has already been receipt of a scholarship from same organization, you would find that organization and then have the most recent one filed in the front of the group.*

## **SCHOLARSHIP LOG AUDIT PROCEDURES**

## *LOCATED ON THE RAAT DRIVE UNDER SCHOLARSHIPS RECEIVED*

• Computer\raat(\\csit-svr-sysctr)(Z:)\Scholarships Received\

*ONCE A WEEK, AS NEEDED, THE SCHOLARSHIP LOG SHOULD BE AUDITED TO ENSURE THAT ALL SCHOLARSHIPS SENT TO FINANCIAL AID WERE POSTED AND ARE REFLECTED IN BANNER*

- 1. Review the unaudited scholarships on the Scholarship Log
	- *i. These will be identifiable because there will be no notes in the "Audit Notes" column*
- 2. Log into Banner and run TGIACCD using the Student's 915#, the Detail Code, and the Term (201X08, 201Z02, 201Z05)
	- a. If it pulls up and everything looks accurate, notate it in the "Audit Notes" column
		- i. "G2G Verified By *Your Initials* Today's Date"
	- b. If it is anything other than above, notate the issue in the "Audit Notes" column and highlight all of the cells for that scholarship in **red**.
	- c. Report to supervisor regarding any discrepancies
		- i. Create a Variance Report to be sent over to FA.
			- 1. Print out the Variance Report by filtering the Scholarship Log by clicking any of the column headers and choosing "Filter by Color" and the "Filter by Cell Color," select the Red Box.
		- ii. Print and bring to Supervisor.

## **SCHOLARSHIP ACCOUNT STATEMENT PROCEDURES**

## *LOCATED ON THE RAAT DRIVE UNDER SCHOLARSHIPS RECEIVED*

Computer\raat(\\csit-svr-sysctr)(Z:)\Scholarships Received\Account Statements

### *SHOULD BE DONE EVERY PERIOD*

## **SCHOLARSHIP** LOG:

Because funds are not posted to student accounts until midterm, it will not feed over and affect the account statement. For certain accounts (i.e. Closing the Gap) add the information from the Scholarship Log, italicize, and notate that information has not posted to ledger, but that these transactions are pending, until can it can be permanently reflected in balance.

## **PEOPLE SOFT:**

*Navigate to: https://dfs‐fscon.gafirst.usg.edu/psp/F89PRD/?cmd=login Utilize the current statement and update relevant information.*

- 1. Review Financial Ledger
	- a. Ledger
- 1. ACCOUNT NUMBER 251XXX

2. FUND - 61000

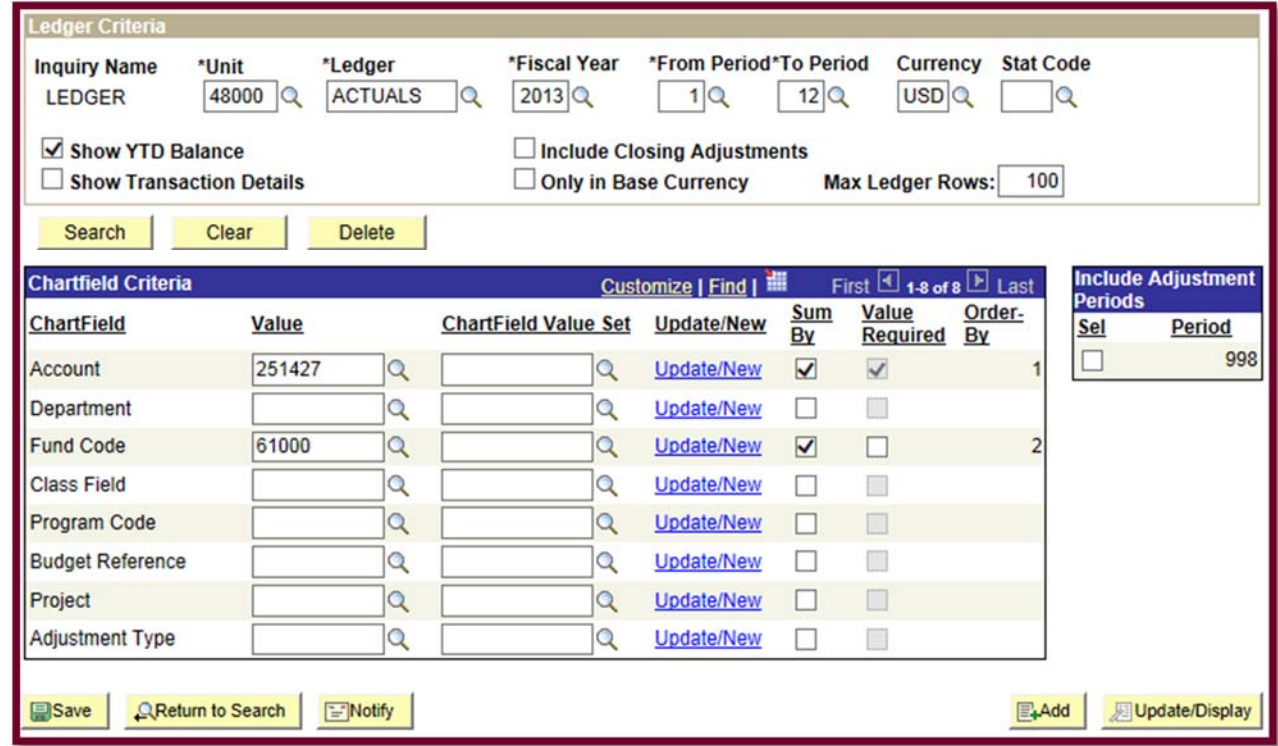

- 2. Print to PDF named "251XXX Balance"
- 3. If Only Activity in Period "0"; enter balance on the Account Statement spreadsheet. Print.
- 4. If there is activity other than Period "0"; Print paper copy of Balance.
	- a. Run BOR Query: 480\_TP\_GL\_DETAIL

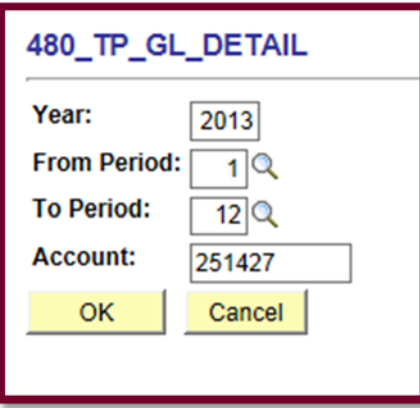

- i. Copy and paste into tab labeled GL Transactions.
- ii. Transcribe information from GL Transactions tab onto formal Account Statement.
- iii. Save. Print.
- b. Run BOR Query: 480\_TP\_BNR\_DETL\_BY\_STUDENT
	- i. Copy and Paste into tab labeled Banner by Student.
	- ii. "Refresh" Statement of Awards Tab.
	- iii. Save. Print.

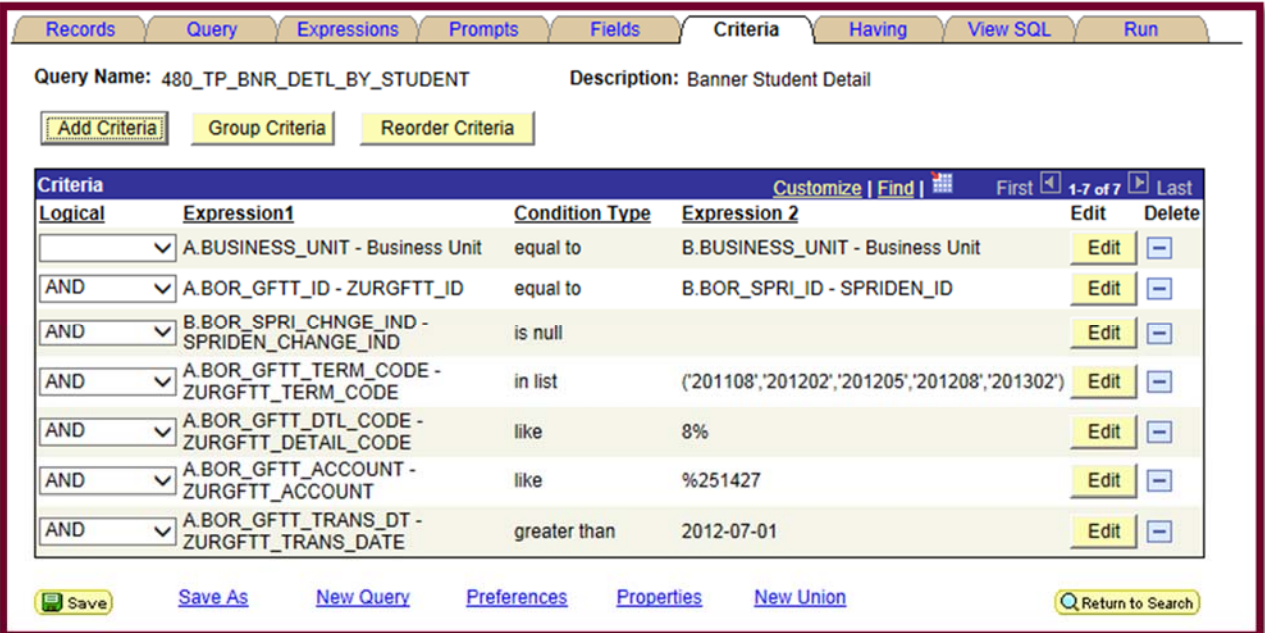

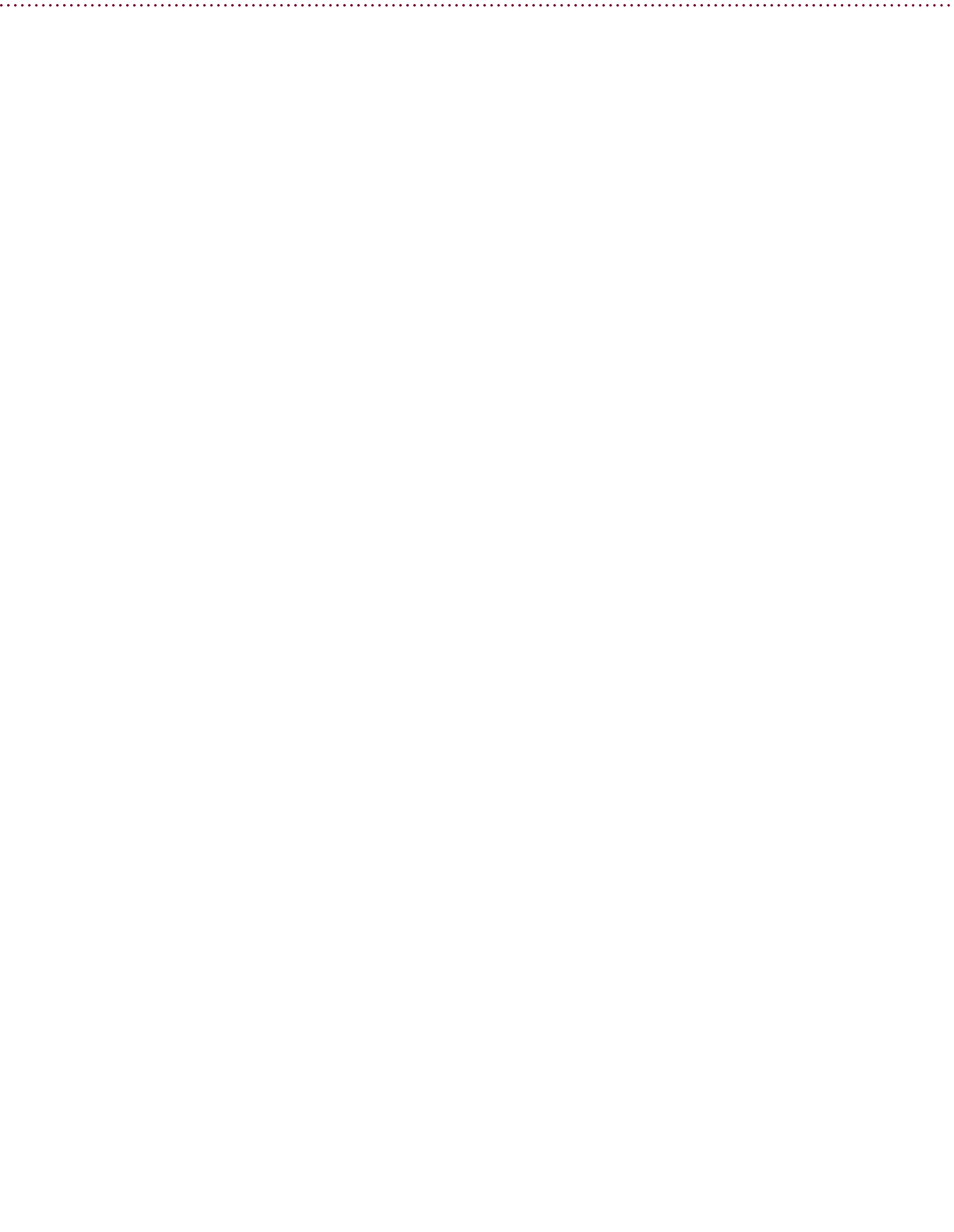

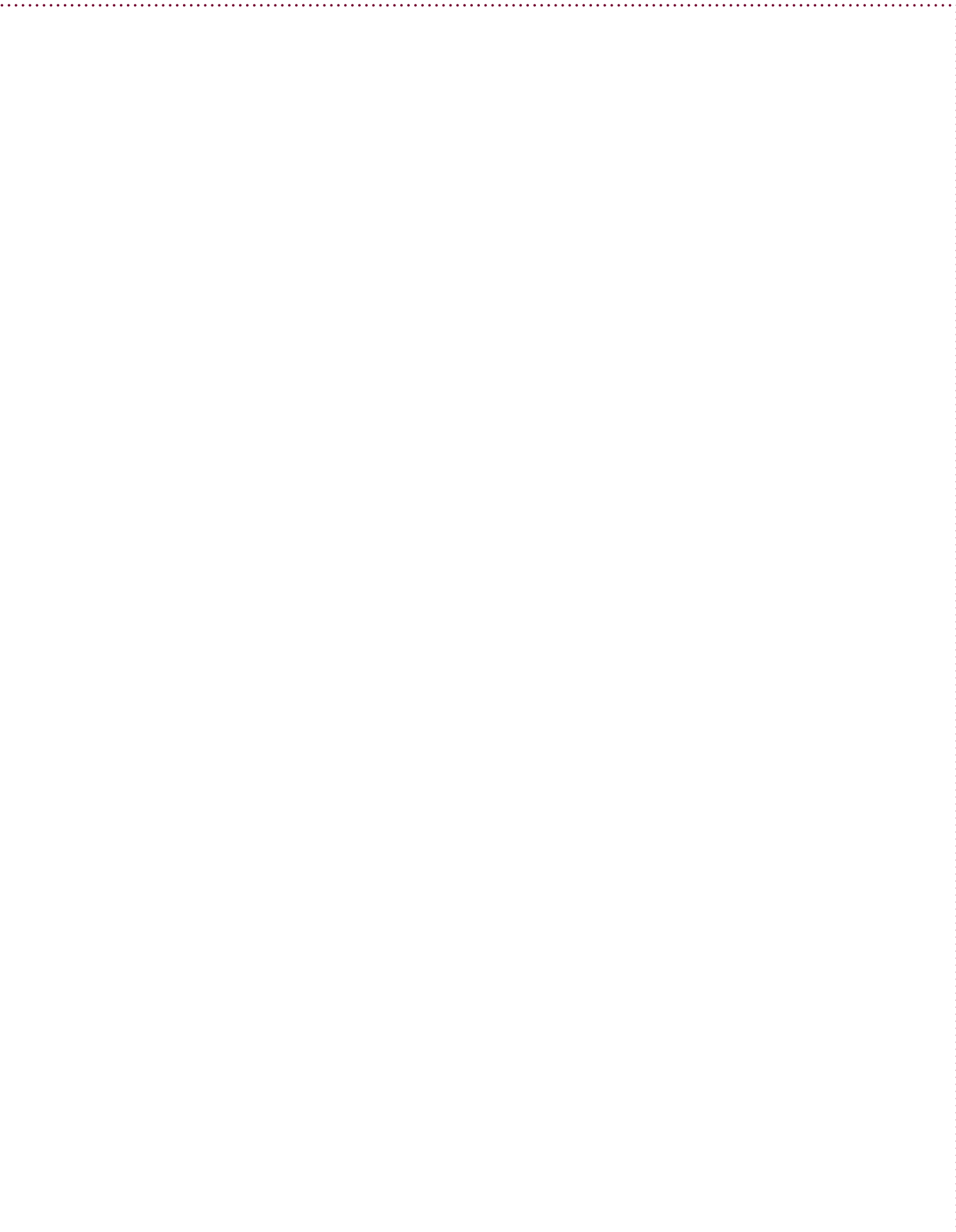

# **THIRD PARTY SCHOLARSHIP PROCEDURES**

Some general information can be found at: http://www.savannahstate.edu/fiscal-affairs/thirdparty.shtml

Currently the active Third Party Scholarships consist of:

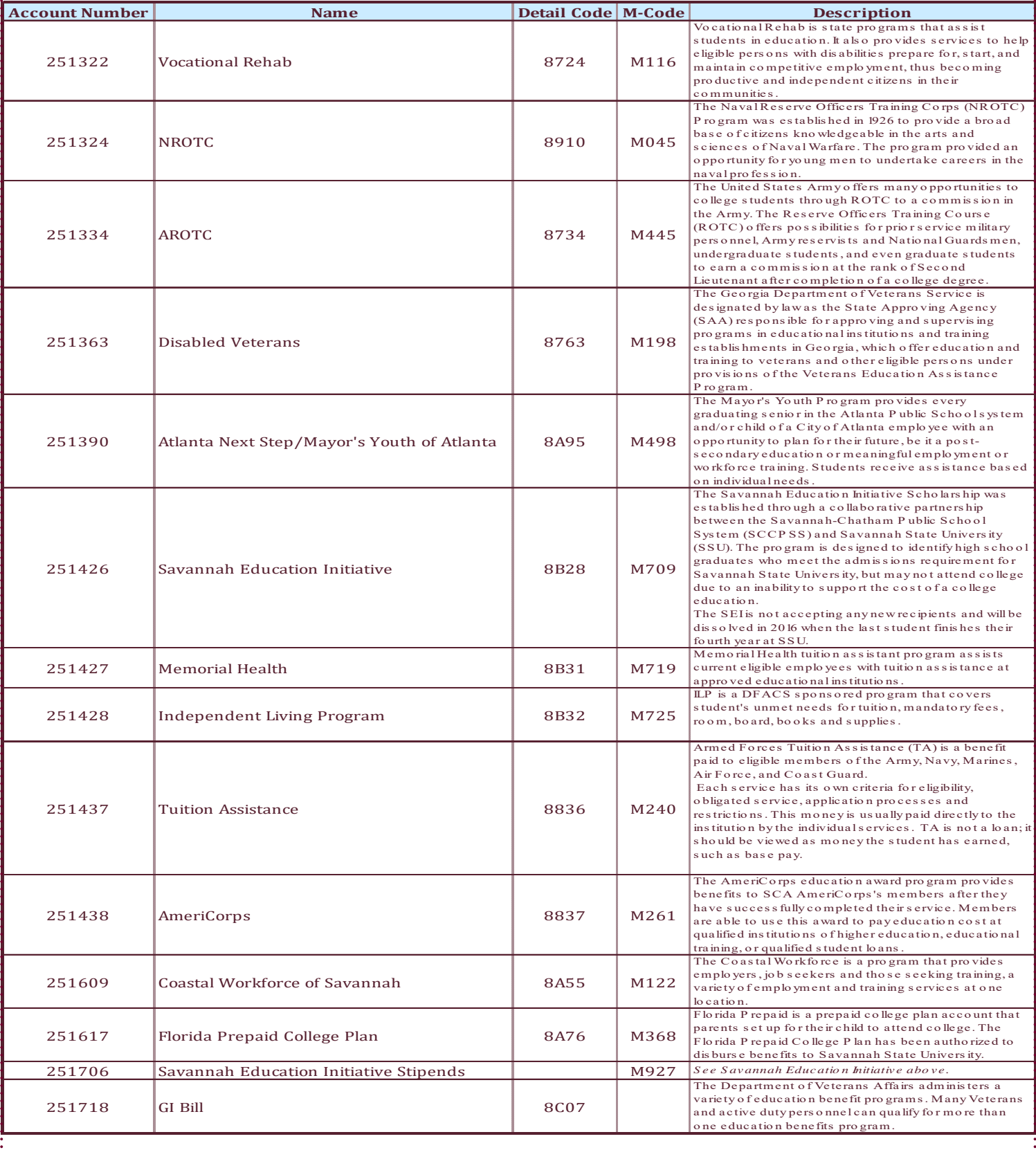

## THIRD PARTY RECONCILIATION

## *LOCATED ON THE RAAT DRIVE UNDER THIRD PARTY*

- Computer  $\rightarrow$  raat (\\csit-svr-sysctr) (Z:)  $\rightarrow$  Third Party  $\rightarrow$  Reconciliations  $\rightarrow$  FY20XX  $\rightarrow$  Month Year\
- Z:\Third Party\Reconciliations\FY 20XX\Month 20XX

## **PEOPLE SOFT:**

## *Navigate to: https://dfs‐fscon.gafirst.usg.edu/psp/F89PRD/?cmd=login*

As the reports are updated in the Excel Template, change the tab color to the light color of the month.

- 5. Review Financial Ledger
	- a. Ledger

i. ACCOUNT NUMBER

- 1. 251XXX
- ii. FUND

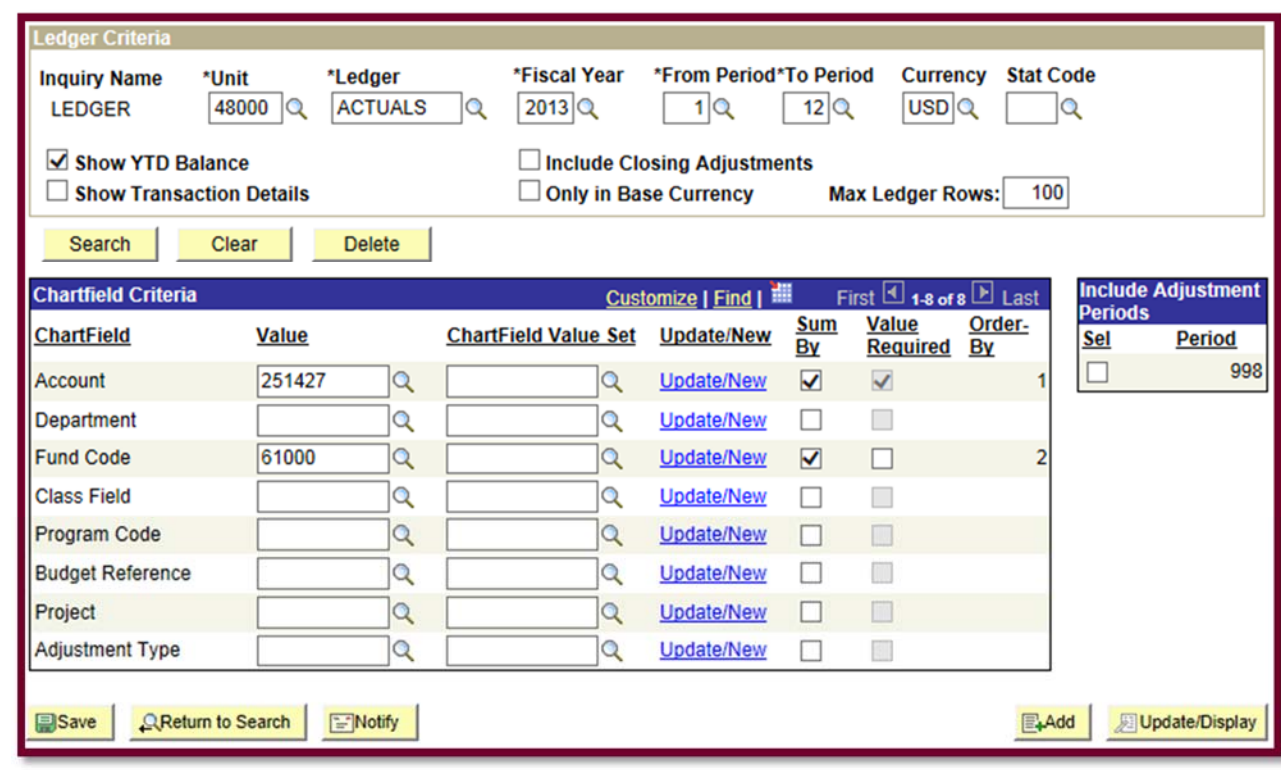

1. 61000 

6. Run BOR Query: 480\_TP\_GL\_DETAIL 

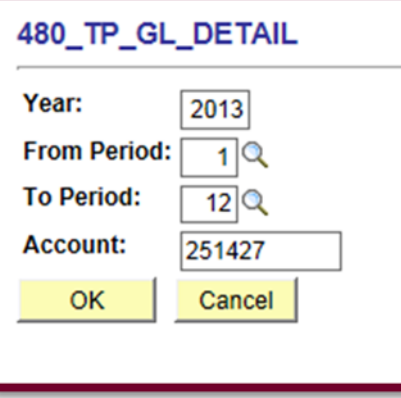

## 7. Run BOR Query: 480\_TP\_BNR\_DETL\_BY\_STUDENT

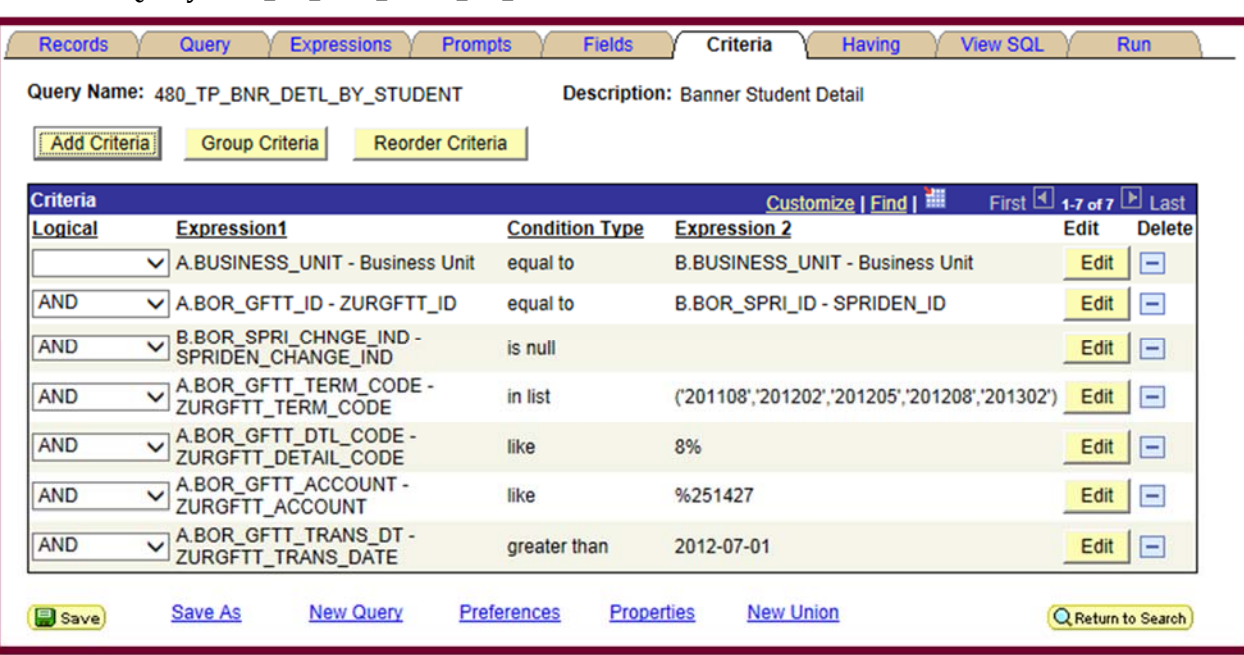

## BANNER:

*Navigate to: http://savstate‐admin.gabest.usg.edu* 

- *8. Run ReconbyTerms*
	- *a. SSU Query Tool: https://simba.savannahstate.edu/querytool*
		- *i. NEED Query Password*
- 9. Log into Banner

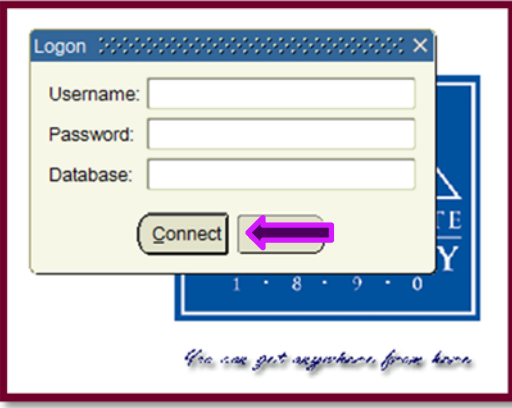

- 10. Run TGIACCD by Detail Code and Aid Year or Term
	- a. Enter Detail Code in the correct box

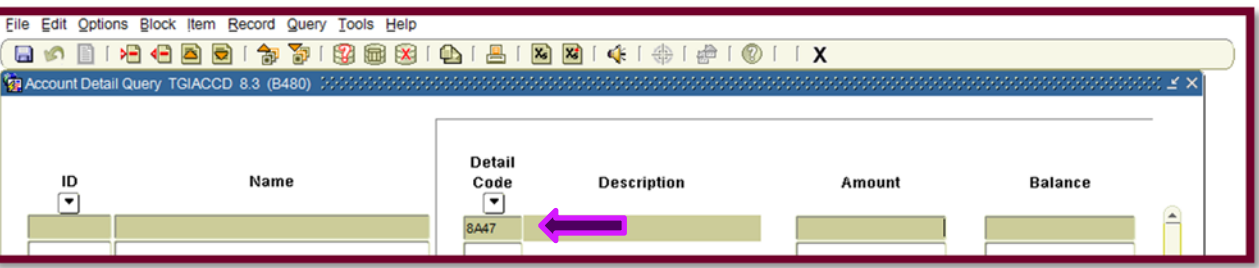

b. Keep hitting "Tab" on the keyboard until you reach the box for either Aid Year or Term. If by Term; Enter the term in the format of *201208* (Fall 2012), *201302* (Spring 2013), or *201305* (Summer 2013). If by Aid Year; Enter the aid year in the format of  $1213$  (AY 2012-2013) or  $1415$  (AY 2014-2015). 

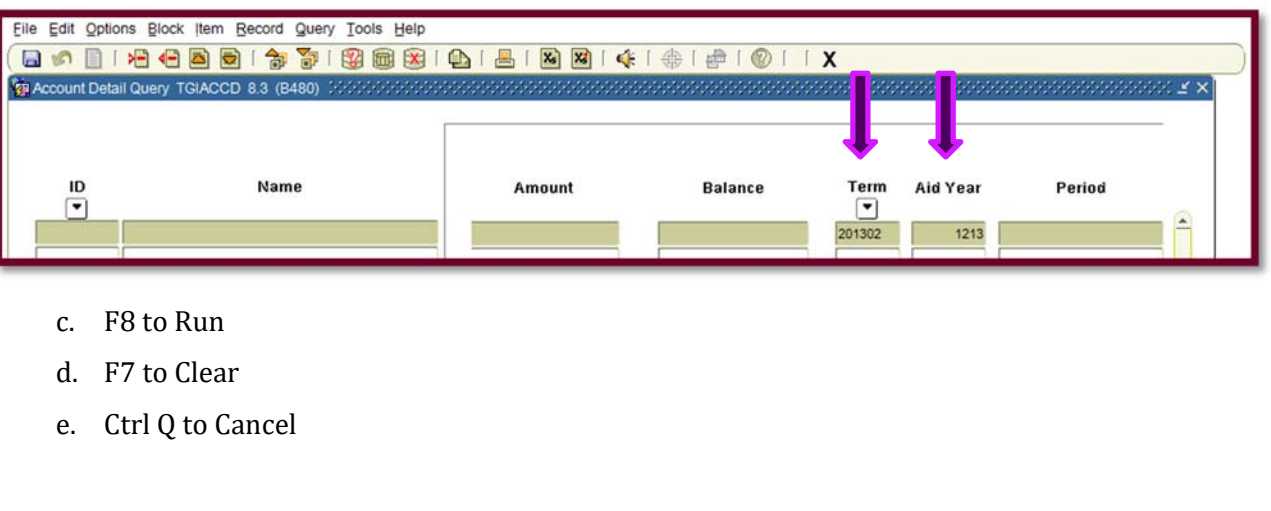

f. Go to the Menu: "Help" then down and select "Extract Data No Key".

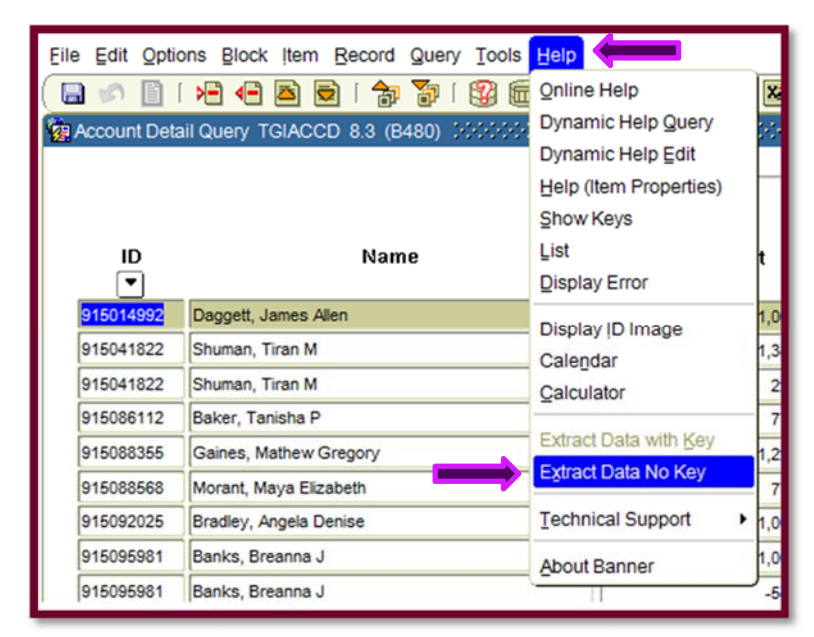

g. The output will look like nonsensical drivel:

"915014992","Daggett, James Allen","8A47","Scholarship Clearing/SSU\*","1000","0","201302","1213","201302","424",<br>"915041822","Shuman, Tiran M","8A47","Scholarship Clearing/SSU\*","1325","0","201302","1213","201302","419"," ","E","ABROWN","756","14-FEB-2013"<br>","ABROWN","738","22-JAN-2013"," ",<br>"ABROWN","746","30-JAN-2013"," ","<br>","ARROWN","744","28-JAN-2013"," ",

- h. Ctrl A to select all.
- i. Ctrl V to past into excel spreadsheet.

## *FORMATTING TGIACCD IN EXCEL*

1. Select "Column A" and on the "Data" tab select "Text to Columns"

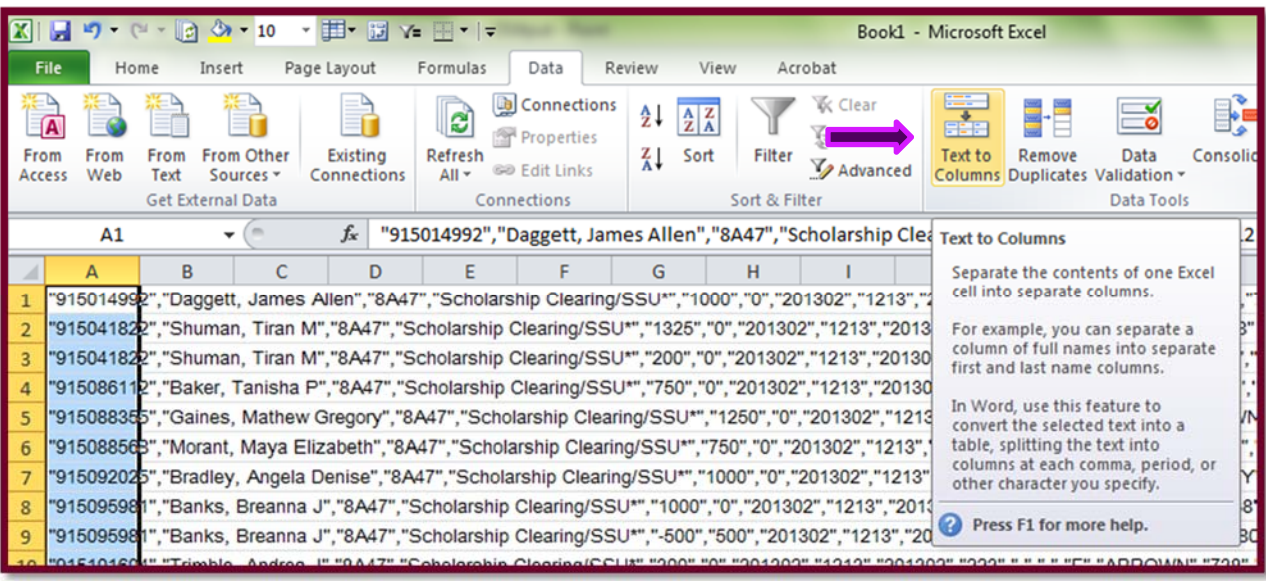

2. The Text to Column Wizard dialog box will pop up, select "Delimited". Click "Next >".

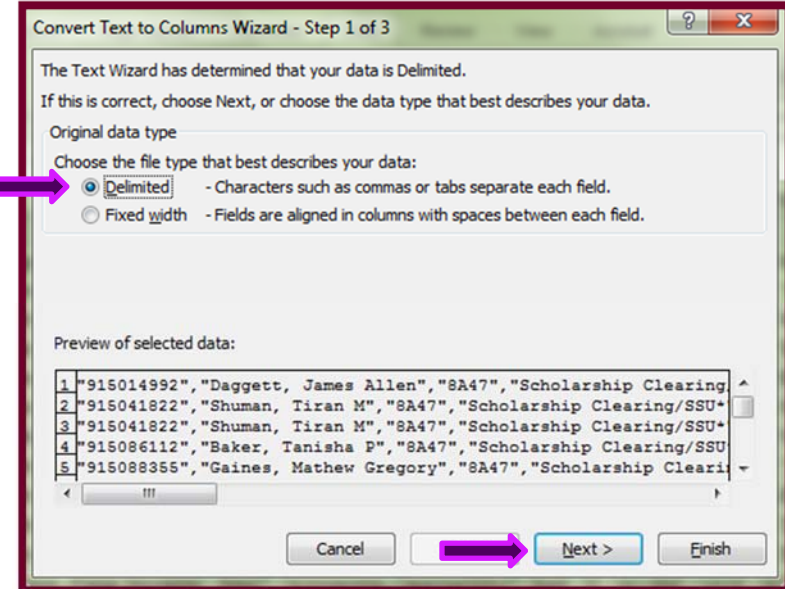

3. Then ensure that the check boxes for Tab, Comma, and Space. Click "Finish"

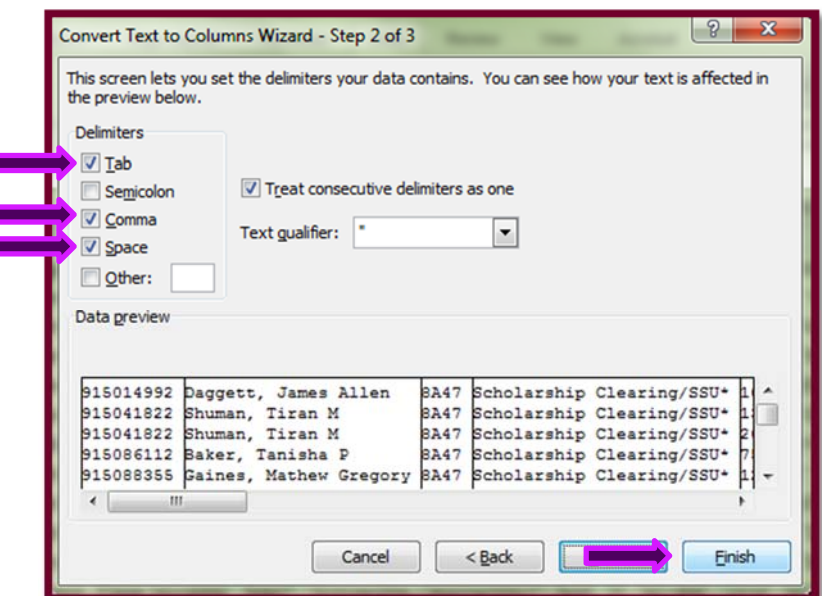

4. Now insert a row at the top of the data, copy the header row from the TGIACCD Headers Template, paste the header row above the data.

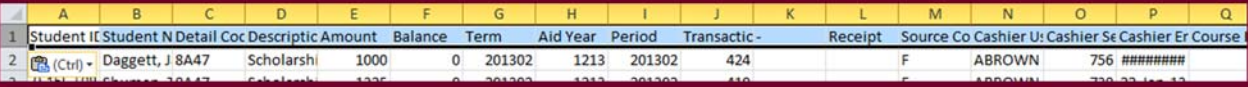

## **RECONCILIATION:** (ALWAYS USE TEMPLATE FROM PRIOR MONTH)

As the reports are reconciled in the Excel Template, change the tab color to the dark color of the month.

## 11. Reconcile using Pivot Tables

- a. Update GL Pivots (Refresh)
- b. Reconcile GL\_DETAIL vs. BNR\_DETL\_BY\_STUDENT
- c. Reconcile BNR\_DETL\_BY\_STUDENT vs. TGIACCD/*ReconbyTerms*
- d. Reconcile Misc. Revenue vs. TGIACCD/*ReconbyTerms*
	- i. This is also your Variance Report if you need to send one to Financial Aid.
- e. Update Cover Report Sheet, explaining with **detailed** notes the balance in the account.
	- i. The tab that is just the Account Number
- f. Copy prior month's Reconciliation Cover Sheet and place in the back of the reconciliation.
- g. Prepare Packet in order of this list.
- h. Place "Yellow" sheet in the very back, Paper Clip together.
- i. Sign, Date, and Submit for Approval.

*Example included in Appendix:*

## THIRD PARTY RECONCILIATION: SPECIAL INSTRUCTIONS

### VERIFICATION OF AP ACCRUAL:

Run AP History Report in PeopleSoft:

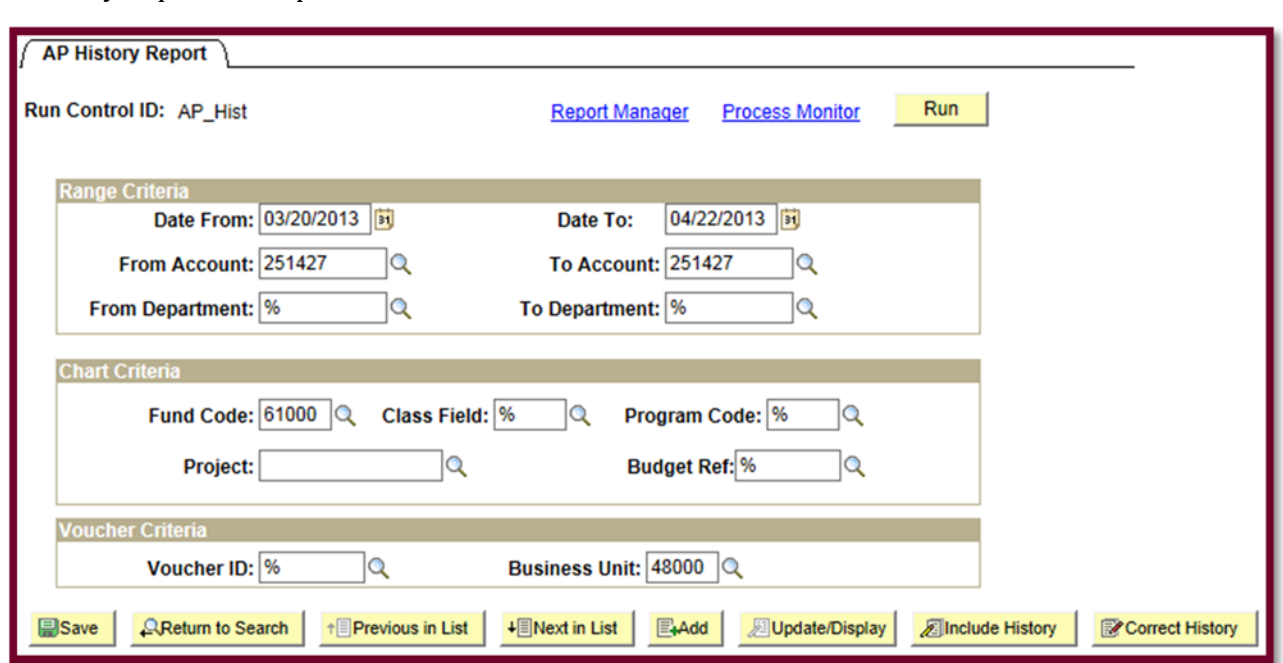

*Example of Output included in Appendix*

## TUITION ASSISTANCE (251718):

- 1. Must do "Crosswalk" of Outstanding Scholarships.
	- a. Some awards will sit in account until after the awarded term because we cannot invoice without final term grades.

*Example Included in Appendix*
### SAVANNAH EDUCATION INITIATIVE STIPEND ACCOUNT (251706):

- 1. Cannot use AP History Report, Must Use :
	- a. ITS\_BOR\_AP\_HISTORY\_RPT\_MIMIC

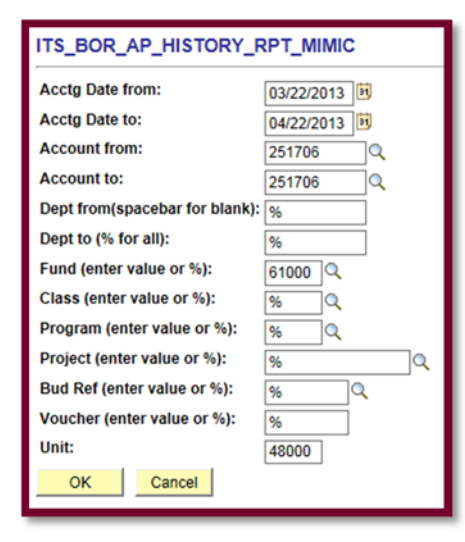

- i. Spits out duplicates
	- 1. Under "Data" tab in excel select "Remove Duplicates"

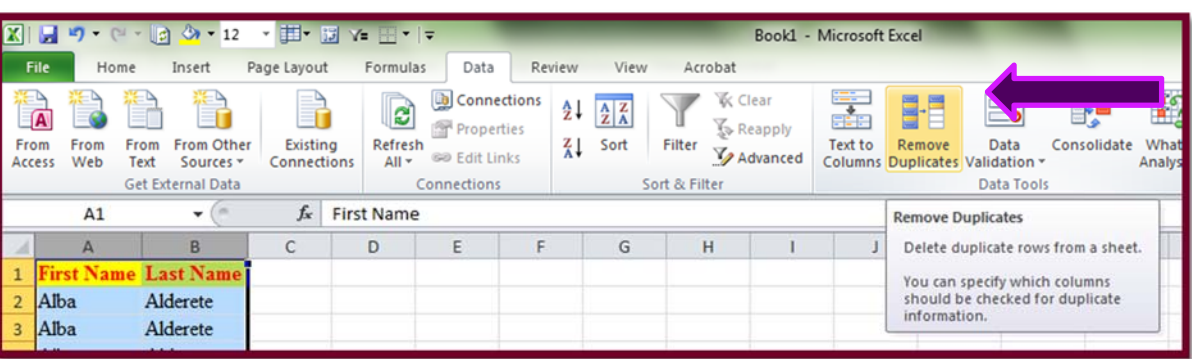

2. When the window pops up, ensure to click "Select All", and that the checkbox for "My data has headers" is selected. Click "Ok".

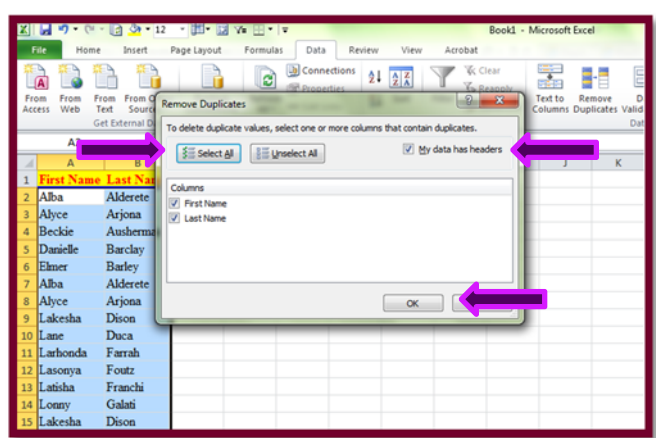

3. When the dialog box pops up, it will state how many duplicates were found and how many have been removed. Click "Ok".

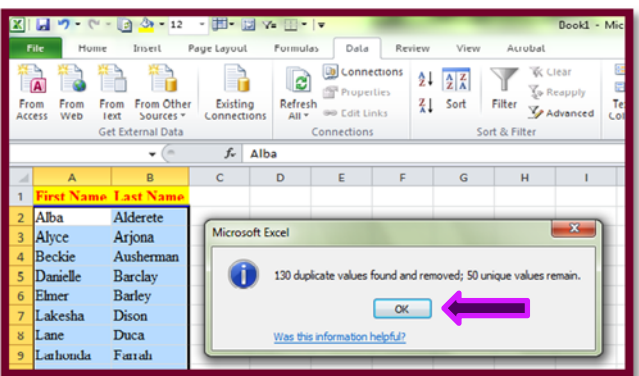

## 2. Only Need to Reconcile:

a. LEDGER vs. GL\_DETAIL

## b. ITS\_BOR\_AP\_HISTORY\_RPT\_MIMIC vs. Student List

*Example of Reconciliation included in Appendix*

### GI BILL (251718):

- 1. Must also reconcile Misc. Revenue vs. GI Bill Authorization Sheet/ReconbyTerms
- 2. Must also reconcile TGIACCD/ReconbyTerms vs. GI Bill Authorization Sheet GI Bill List will look similar to this:

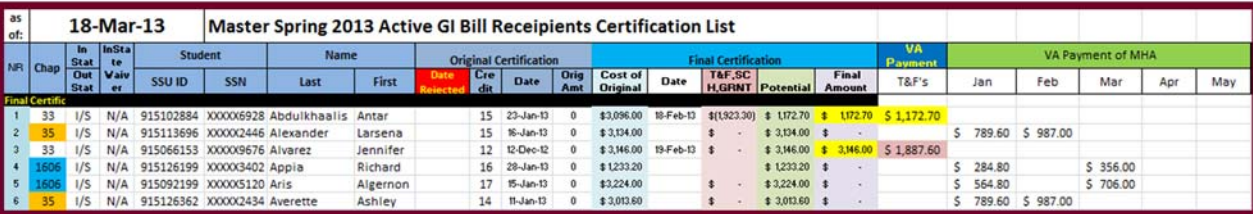

Amounts are not relevant. The only thing that must be verified is that the students that receive funds are on *this list. The Reconciliation template is set up to accomplish this.*

## THIRD PARTY POSTING AND INVOICING PROCEDURES

## 251324 – NROTC

## *NROTC POSTING PROCESS*

### The **NROTC** Scholarship covers **tuition** and **mandatory fees only**.

The NROTC office will send an authorization form at the beginning of the semester of students eligible for the NROTC scholarship. 1) Print a copy of the Student bill from SSU Online Ouery Tool found at

*https://simba.savannahstate.edu/querytool/schedule‐bill.aspx*

### a) Print.

- 2) Attach the student schedule/bill and any additional supplemental information as necessary
- 3) The amount awarded consists of the following components:
	- a) Tuition fee (per credit hour)
	- b) Athletic fee
	- c) Institutional fee
	- d) Transportation fee
	- e) Technology fee
	- f) Health fee
	- g) Student Activity fee
	- h) Student center/Stadium fee
- 4) To ensure documentation reflects a proper audit trail
	- a) Run tape on each student bill for auditing purposes.
	- b) Submit Scholarship Posting Request to Financial Aid via e-mail.
	- c) Submit like any other award posting:
		- i) Utilize the e-mail template from the Scholarship Log.
			- (1) Include Detail Code, Scholarship Name. Student Name, Student ID Number, Term, and Amount)
- 5) Verify that Scholarships are Posted in Banner

## *NROTC INVOICING PROCESS*

When invoicing for NROTC you must:

- 1) Invoice in bulk for all recipients.
- 2) Identify amount of scholarship by the calculating the students tuition and fees only.
- 3) Invoice directly following monthly reconciliation to ensure that all expenses are captured.
- 4) Prepare the invoices and assign invoice numbers.
	- a) Utilize invoice template from prior term and follow form
- 5) Convert into .pdf format.
- 6) Print.
- 7) Log and hyperlink to Invoice Log.
- 8) Submit to NROTC office via e-mail to verify and approve invoice
	- a) Make sure to include AASU on the invoice
		- i) Submit AASU invoice that is received for review to the NROTC office also.
- 9) NROTC office will return the invoice approved.
- 10) Submit invoice into WAWF
- 11) Print.

12) File both invoices (internal and WAWF) in the Outstanding Invoices binder.

## *AASU INVOICE*

- 1) AASU invoice will be submitted via e-mail from AASU Bursar's Office
- 2) After funds are received from the Navy, prepare an AP voucher for AASU invoice a) Make a copy of the voucher apron for your records
- 3) Send an approved copy of the voucher apron to Accounts Payable for processing and posting *AASU should NOT get paid until after funds are received from the Navy*

## 251334 – AROTC

## *AROTC POSTING PROCESS*

The authorization form specify what the Army will pay for.

- *Scholarship authorizations come from AROTC department via email. Some authorizations come directly from the students.* 6) Print a copy of the Student bill from SSU Online Query Tool found at
	- *https://simba.savannahstate.edu/querytool/schedule‐bill.aspx*

#### a) Print.

- 7) Attach the student schedule/bill, bookstore itemized receipt, and any additional supplemental information as necessary
- 8) The amount awarded consists of the following components:
	- a) Tuition Fee (per credit hour)
	- b) Mandatory FeesAthletic fee
		- i) Institutional fee
		- ii) Transportation fee
		- iii) Technology fee
		- iv) Health fee
		- v) Student Activity fee
		- vi) Student center/Stadium fee
- 9) To ensure documentation reflects a proper audit trail
	- a) Run tape on each student bill for auditing purposes.
		- b) Submit Scholarship Posting Request to Financial Aid via e-mail.
		- c) Submit like any other award posting:
			- i) Utilize the e-mail template from the Scholarship Log.

(1) Include Detail Code, Scholarship Name. Student Name, Student ID Number, Term, and Amount) 10) Verify that Scholarships are Posted in Banner

## *AROTC INVOICING PROCESS*

When invoicing for AROTC you must:

- 1) Invoice by individual student.
- 2) Identify amount of scholarship by the calculating the students tuition and fees only.
- 3) Invoice directly following monthly reconciliation to ensure that all expenses are captured.
- 4) Prepare the invoices and assign invoice numbers
- a) Utilize invoice template from prior term and follow form
- 5) Convert into .pdf format
- 6) Print.
- 7) Log and hyperlink to Invoice Log.
- 8) Submit to AROTC office via e-mail
- 9) Print.
- 10) File in the Outstanding Invoices binder.

## 251363 - DISABLED VETERANS

## *DISABLED VETERAN POSTING PROCESS*

Review authorization form to see how much funds are authorized for the student and to determine if there are any restrictions to how much funds the students are authorized to receive..

1) Print a copy of the Student bill from SSU Online Query Tool found at

*https://simba.savannahstate.edu/querytool/schedule‐bill.aspx*

- a) Print.
- 2) Attach the student schedule/bill, bookstore itemized receipt, and any additional supplemental information as necessary
	- a) Verify books Purchased on receipt were for classes enrolled in for the semester.
		- i) On the Student Schedule/Bill, click the link to View or Purchase books. This will display the books required for the enrolled courses.
		- ii) Proof this list against the student itemized receipt received from Bookstore.
		- iii) Only charges incurred for textbooks (plus 7% tax) of currently enrolled classes can be included in scholarship award amount.
- 3) The amount awarded consists of the following components and what ever else is specified on the authorization form from the VA:
	- a) Tuition Fee (per credit hour)
	- b) Mandatory FeesAthletic fee
		- i) Institutional fee
		- ii) Transportation fee
		- iii) Technology fee
		- iv) Health fee
		- v) Student Activity fee
		- vi) Student center/Stadium fee
- 4) To ensure documentation reflects a proper audit trail
	- a) Run tape on each student bill for auditing purposes.
	- b) Submit Scholarship Posting Request to Financial Aid via e-mail.
	- c) Submit like any other award posting:
		- i) Utilize the e-mail template from the Scholarship Log.
			- (1) Include Detail Code, Scholarship Name. Student Name, Student ID Number, Term, and Amount)
- 5) Verify that Scholarships are Posted in Banner

## *DISABLED VETERAN INVOICING PROCESS*

When invoicing for Disabled Veteran you must:

- 1) Invoice by individual student.
- 2) Identify amount of scholarship by the calculating the students tuition and fees only.
- 3) Add any other supplemental assistance provided by the VA.
- 4) Invoice directly following monthly reconciliation to ensure that all expenses are captured.
- 5) Prepare the invoices and assign invoice numbers.
	- a) Utilize invoice template from prior term and follow form
- 6) Convert into .pdf format
- 7) Print.
- 8) Log and hyperlink to Invoice Log.
- 9) Submit to the contact person applicable to each student at the Department of Veterans Affairs office via e-mail and or certified mail.
- 10) Print.
- 11) File in the Outstanding Invoices binder.

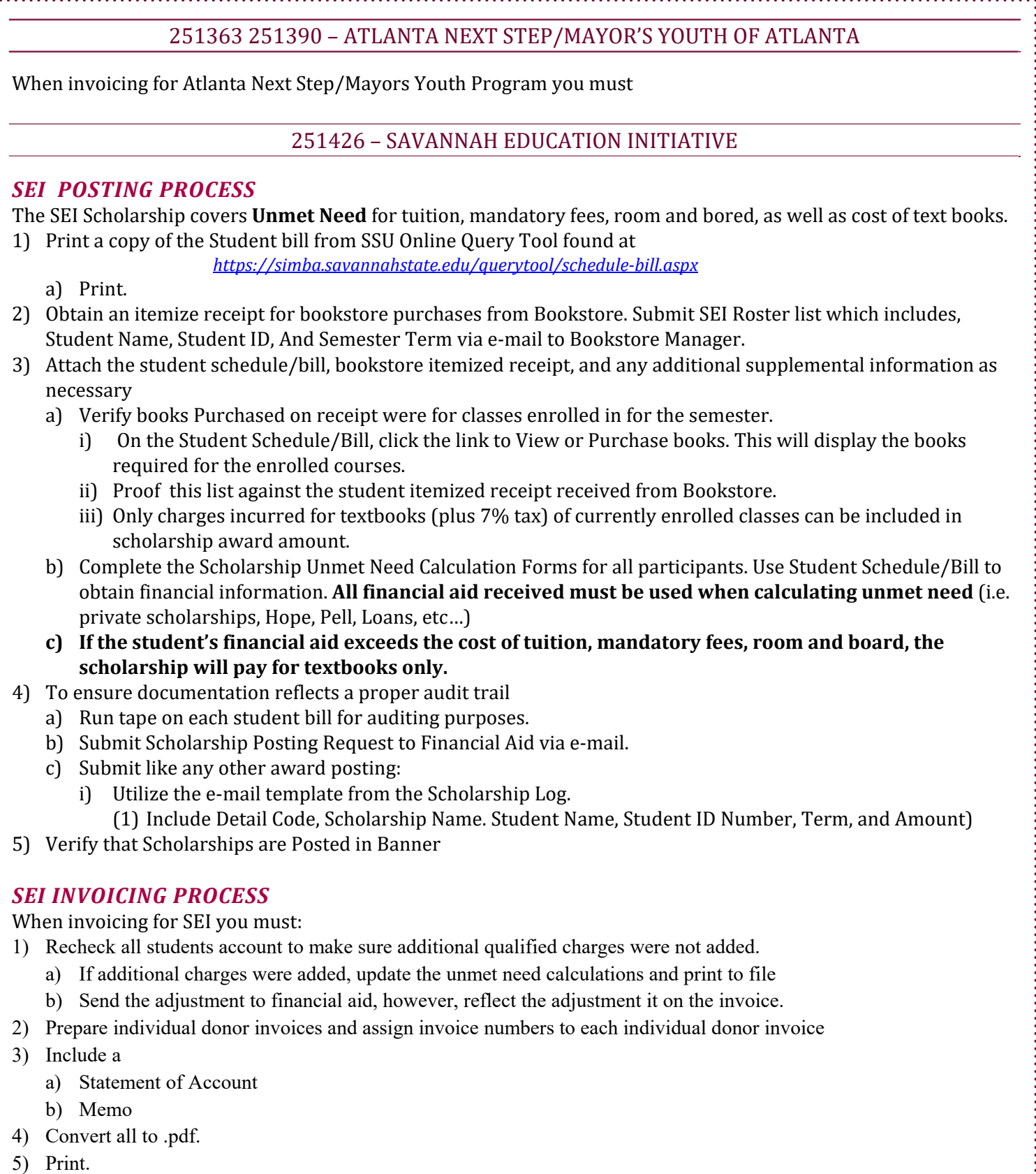

- 6) Submit Invoice to **Vice President's Administrative Assistant** for processing via e-mail.
- 1) Log and hyperlink to invoice log.
- 2) File in the Outstanding Invoices binder.

### **INVOICES DUE DATE**

- October 1- Fall semester
- March 1- Spring semester

## 251427 - MEMORIAL HEALTH

When invoicing for Memorial Health you must

### 251428 - INDEPENDENT LIVING PROGRAM

When invoicing for the ILP Program you must

### 251437 - TUITION ASSISTANCE

When invoicing for TA you must

251438 - AMERICORPS

When invoicing for Americorps you must

### 251609 - COASTAL WORKFORCE OF SAVANNAH

When invoicing for Coastal WF you must

251617 - FLORIDA PREPAID COLLEGE PLAN

When invoicing for FL Prepaid you must

251706 - SAVANNAH EDUCATION INITIATIVE STIPEND

To invoice for the SEIS you must refer to invoicing instructions above regarding 251426 – Savannah Education Initiative invoicing procedures.

251718 - GI BILL

When invoicing for the GI Bill you must

# **ALTERNATIVE LOAN, SALLIE MAE & STUDENT ACCESS PROCEDURES**

The current active Alternatice Loan options are:

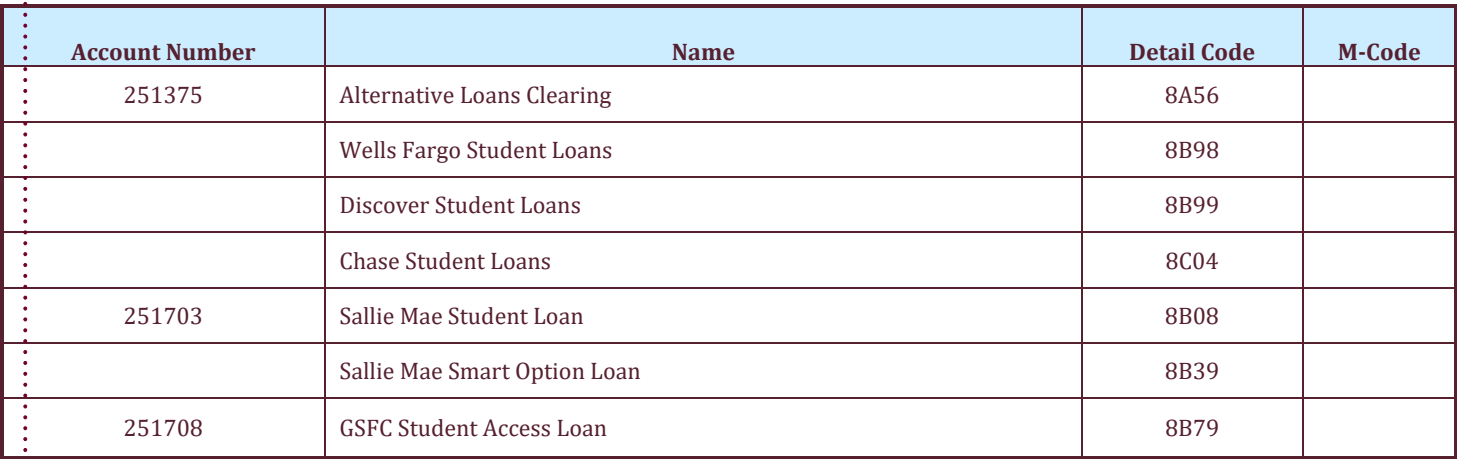

80

# **RECONCILIATION OF ALTERNATIVE LOANS**

## *LOCATED ON THE RAAT DRIVE UNDER AGENCY ACCOUNTS*

• Computer\raat(\\csit-svr-sysctr)(Z:)\Agency Accounts\Agency Accounts\Loans

## **PEOPLE SOFT:**

As the reports are updated in the Excel Template, change the tab color to the light color of the month.

1. Review Financial Ledger

a. Ledger 

- i. ACCOUNT NUMBER
	- 1. 251XXX

ii. FUND 

1. 61000 

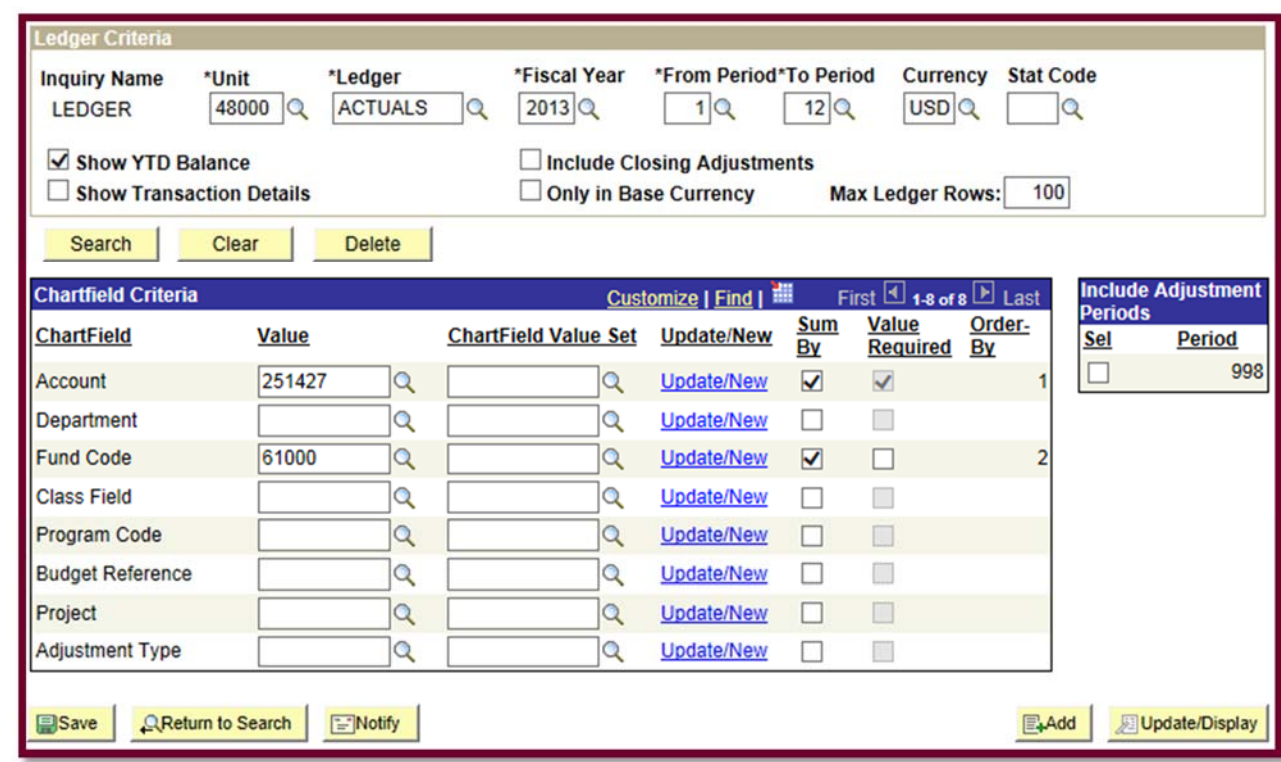

2. Run BOR Query: 480\_TP\_GL\_DETAIL

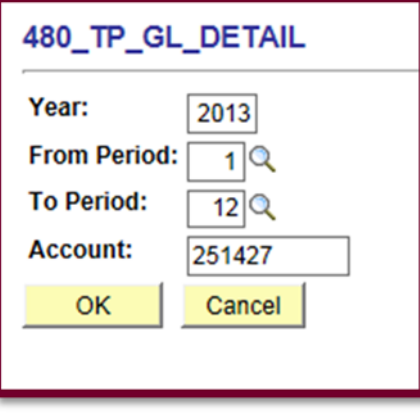

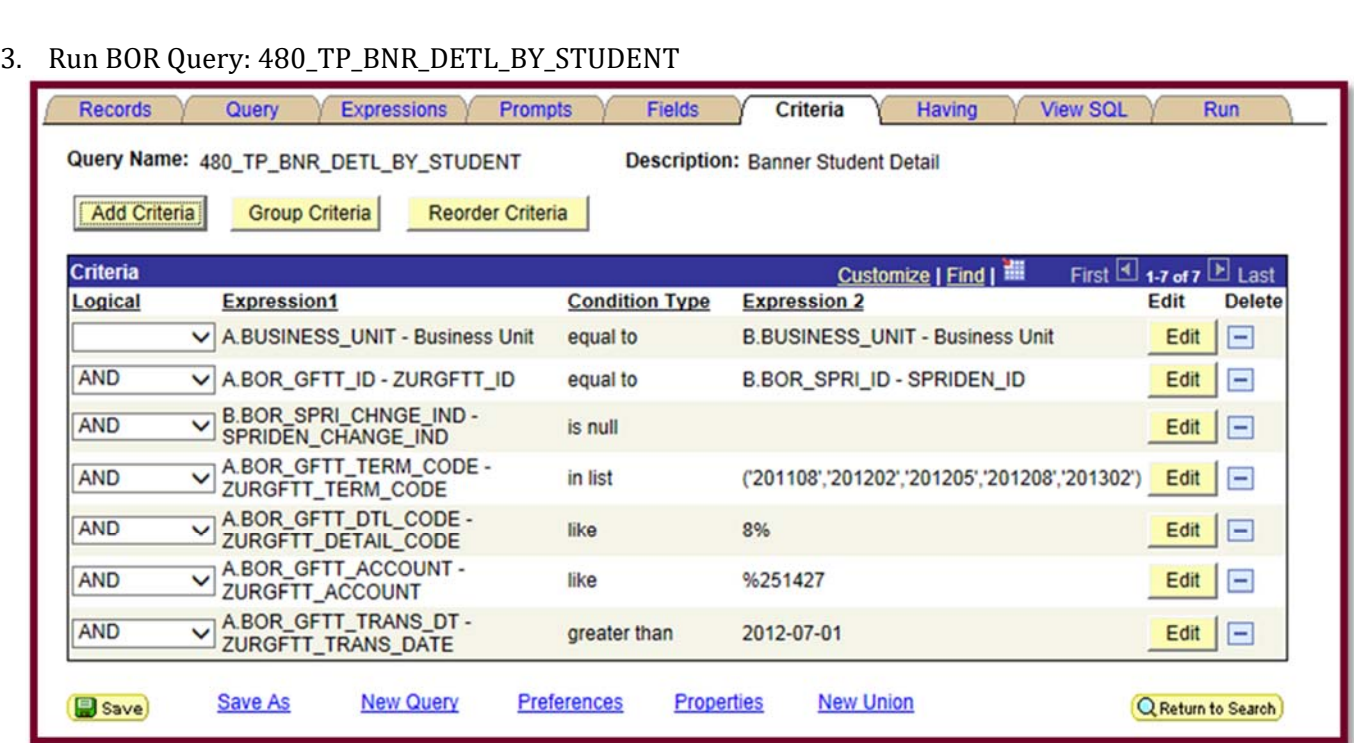

**\*\*\*\*\*\*\*\*\*\*\*\*\*\*\*\*\*\*\*** 

## BANNER:

*Navigate to: http://savstate‐admin.gabest.usg.edu* 

- *12. Run ReconbyTerms*
	- *a. SSU Query Tool: https://simba.savannahstate.edu/querytool*
		- *i. NEED Query Password*
- 13. Log into Banner

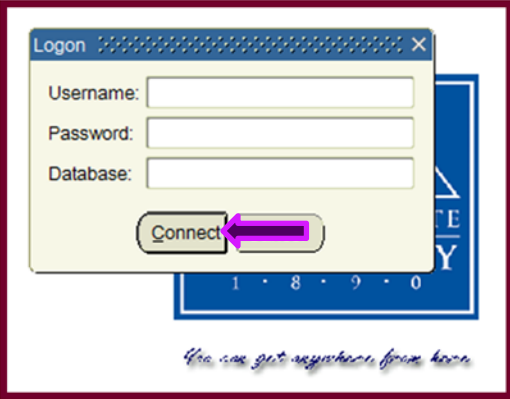

- 14. Run TGIACCD by Detail Code and Aid Year or Term
	- a. Enter Detail Code in the correct box

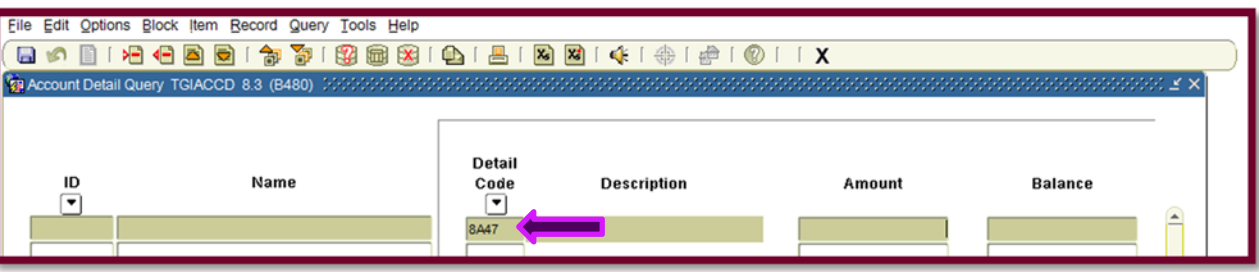

b. Keep hitting "Tab" on the keyboard until you reach the box for either Aid Year or Term. If by Term; Enter the term in the format of 201208 (Fall 2012), 201302 (Spring 2013), or 201305 (Summer 2013). If by Aid Year; Enter the aid year in the format of *1213* (AY 2012-2013) or *1415* (AY 2014-2015).

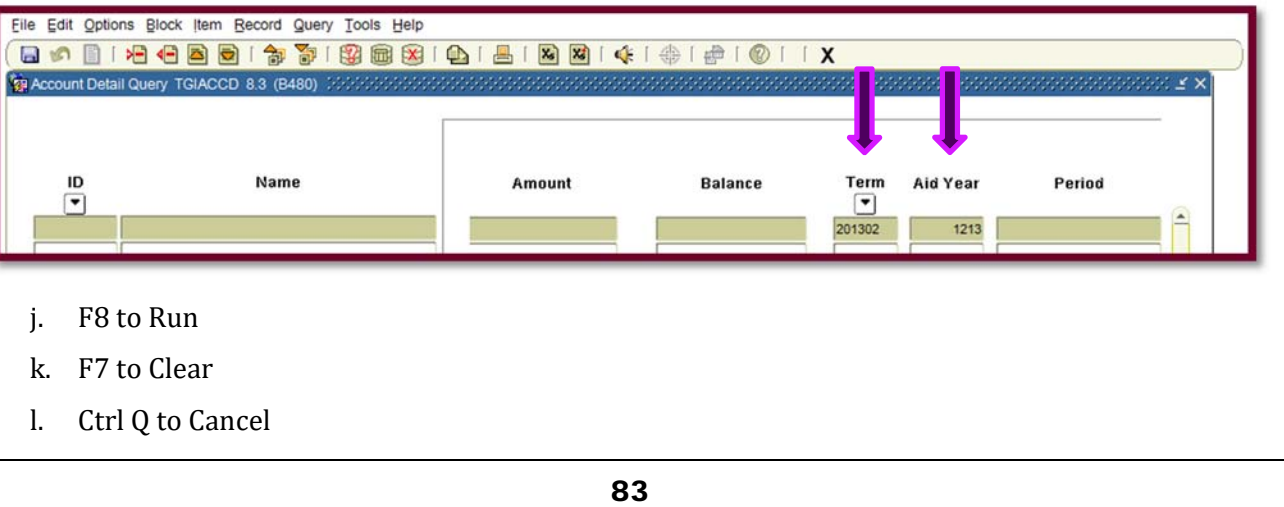

m. Go to the Menu: "Help" then down and select "Extract Data No Key".

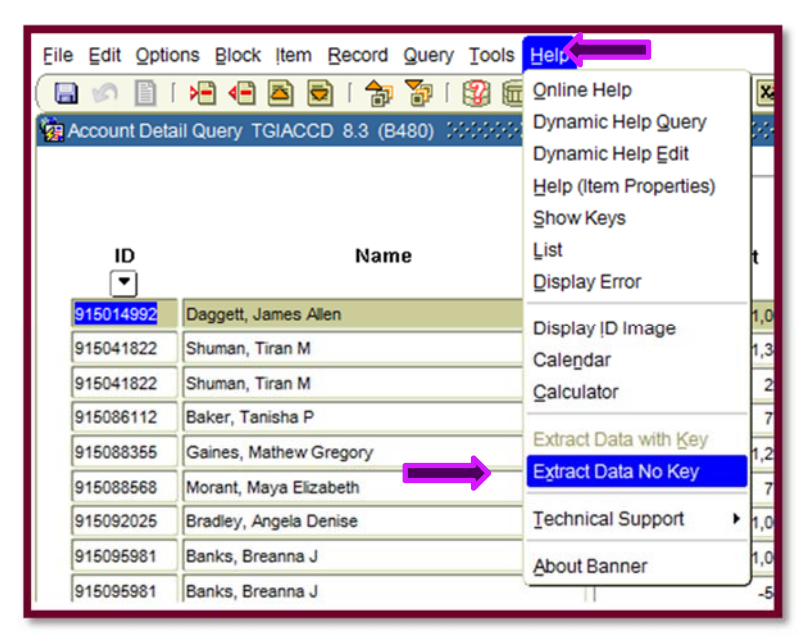

n. The output will look like nonsensical drivel:

", " ", "E", "ABROWN", "756", "14-FEB-20<br>, "E", "ABROWN", "738", "22-JAN-2013", "<br>"E", "ABROWN", "746", "30-JAN-2013", "<br>, "F", "ARROWN", "744", "28-JAN-2013", " "915014992","Daggett, James Allen","8A47","Scholarship Clearing/SSU\*","1000","0","201302","1213","201302","-<br>"915041822","Shuman, Tiran M","8A47","Scholarship Clearing/SSU\*","1025","0","201302","1213","201302","419","<br>"915 "14-FEB-201 424

- o. Ctrl A to select all.
- p. Ctrl V to past into excel spreadsheet.

### *FORMATTING TGIACCD IN EXCEL*

5. Select "Column A" and on the "Data" tab select "Text to Columns"

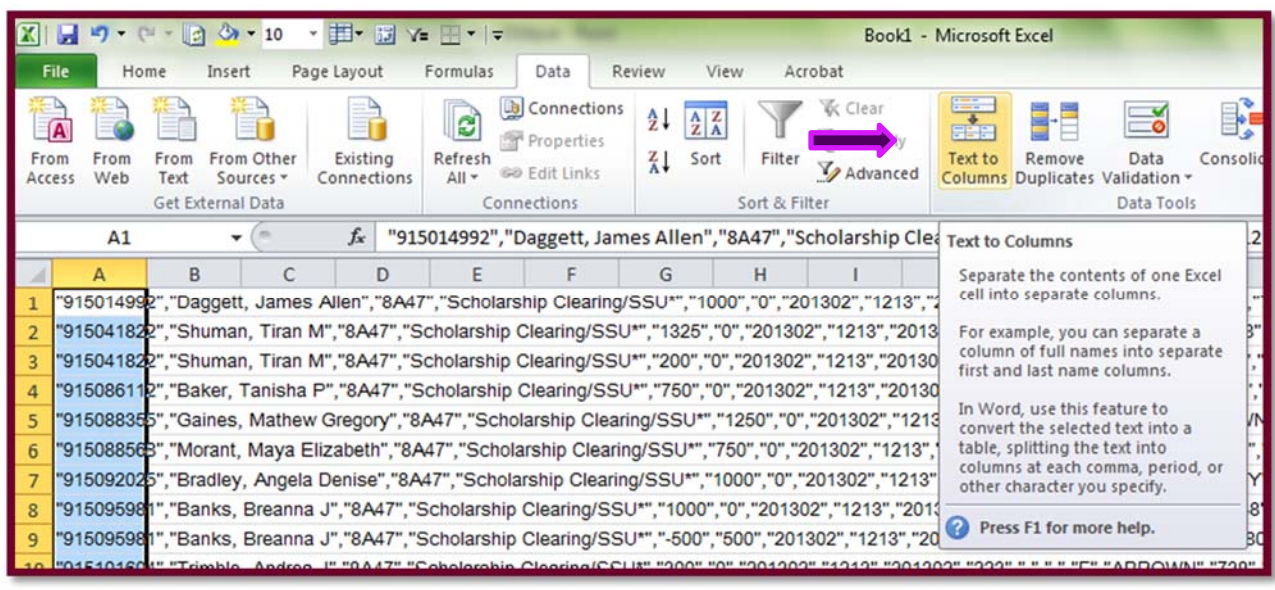

6. The Text to Column Wizard dialog box will pop up, select "Delimited". Click "Next >".

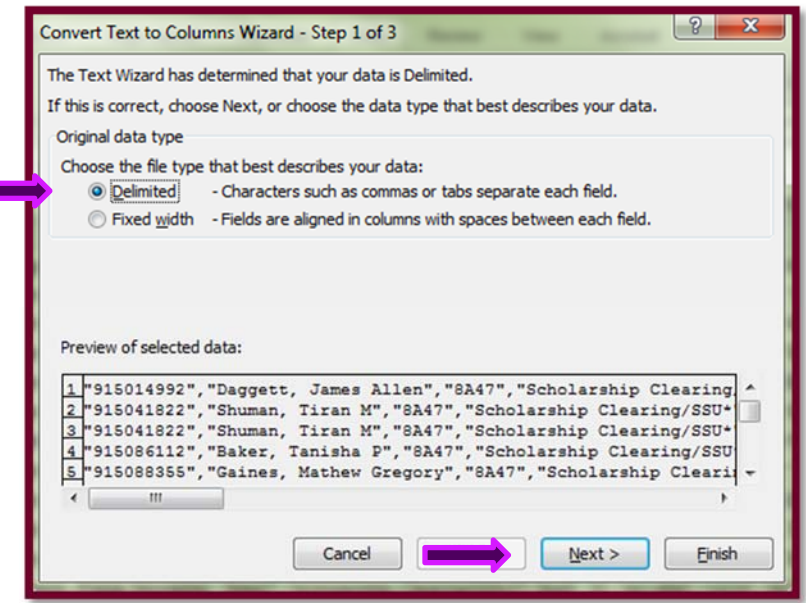

7. Then ensure that the check boxes for Tab, Comma, and Space. Click "Finish"

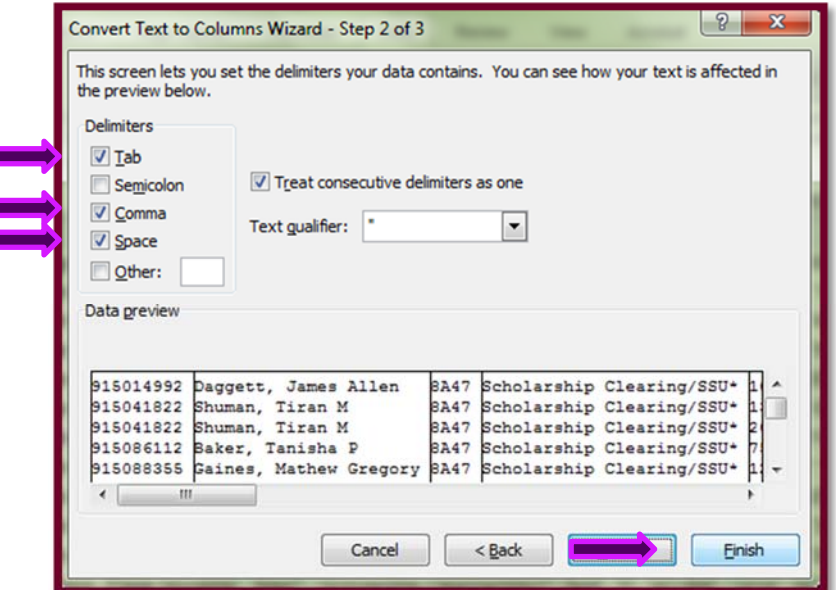

8. Now insert a row at the top of the data, copy the header row from the TGIACCD Headers Template; paste the header row above the data.

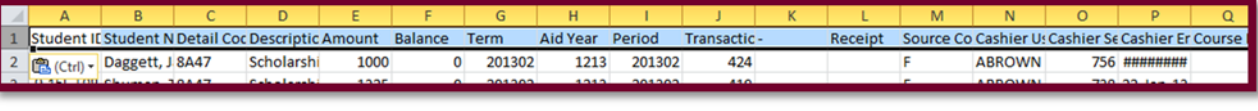

85

## **ALTERNATIVE LOAN RECONCILIATION: SPECIAL INSTRUCTIONS**

### VERIFICATION OF AP ACCRUAL:

Run AP History Report in PeopleSoft:

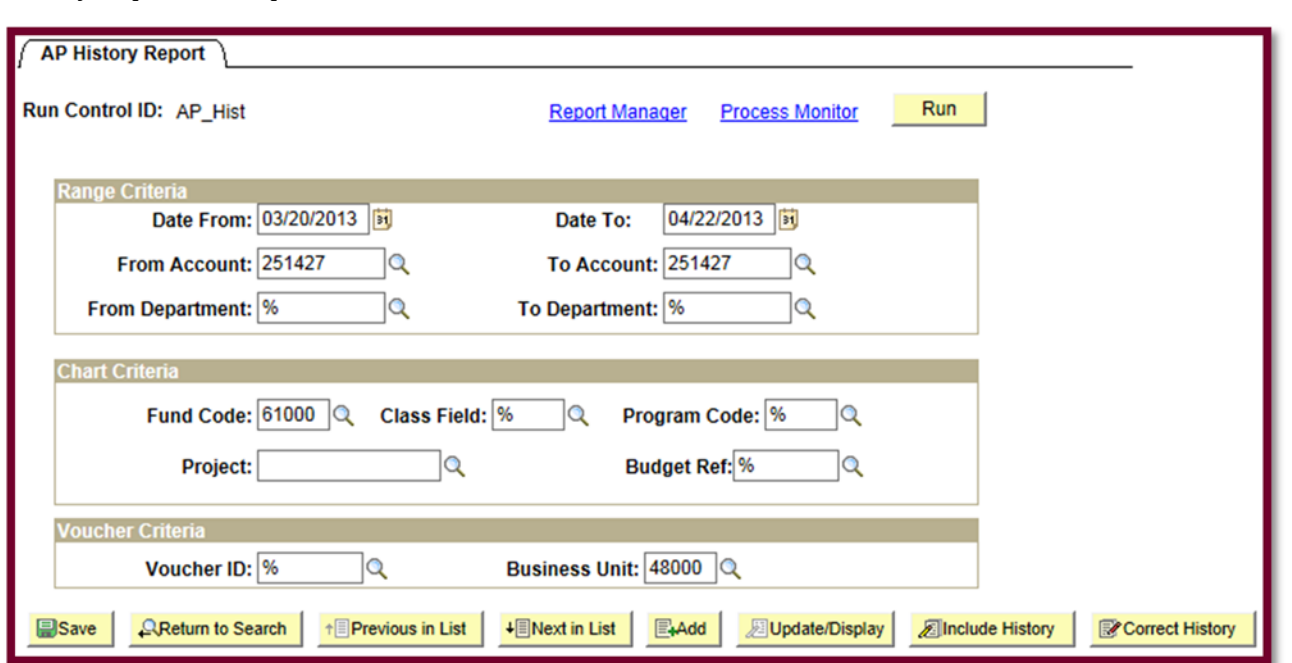

*Example of Output included in Appendix*

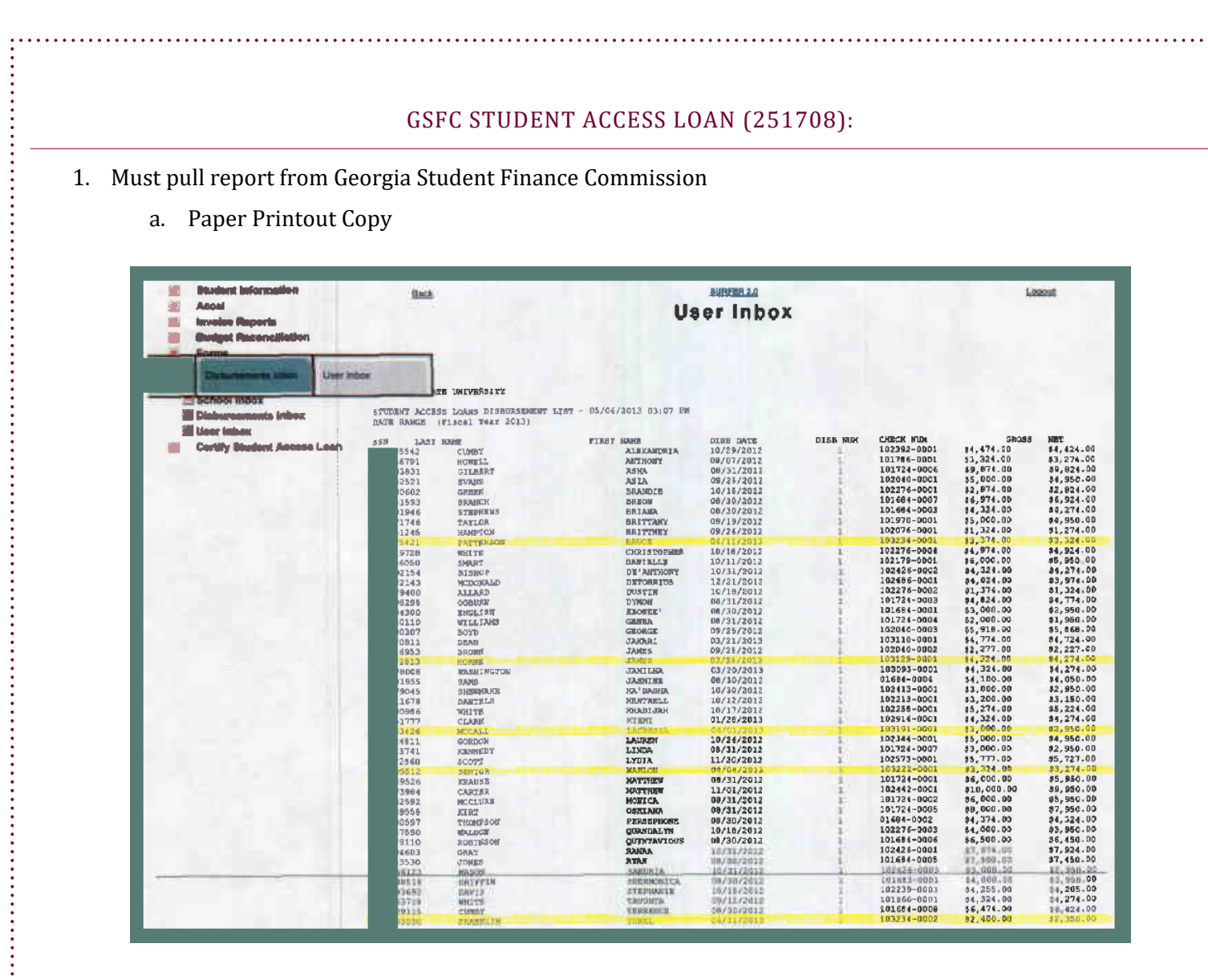

b. .txt File to use in Reconciliation. Copy and Paste into Excel.

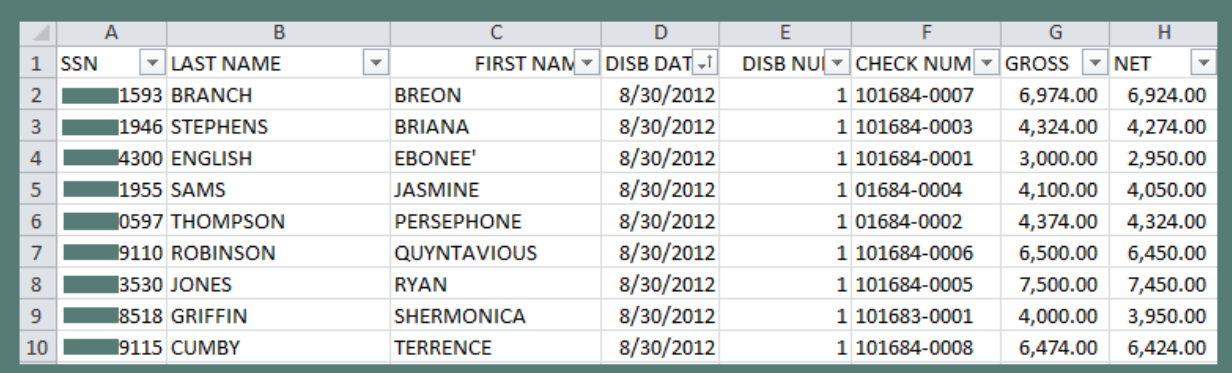

2. Reconcile GSFC vs Banner

*Example Included in Appendix*

# **FINANCIAL AID RECONCILIATION**

## **GEORGIA STUDENT FINANCE COMMISSION RECONCILIATION (HOPE, HERO)**

## *LOCATED ON THE RAAT DRIVE UNDER FINANCIAL AID*

• Computer\raat(\\csit-svr-sysctr)(Z:)\Financial AID\Georgia Student Finance Commission\Program Folder(*i.e. Georgia Hero)*\FY20XX\MONTH YEAR\ 

# **PEOPLE** SOFT:

As the reports are updated in the Excel Template, change the tab color to the light color of the month.

- 1. Review Financial Ledger
	- a. Ledger
		- i. ACCOUNT NUMBER
			- 1. 251XXX
		- ii. FUND

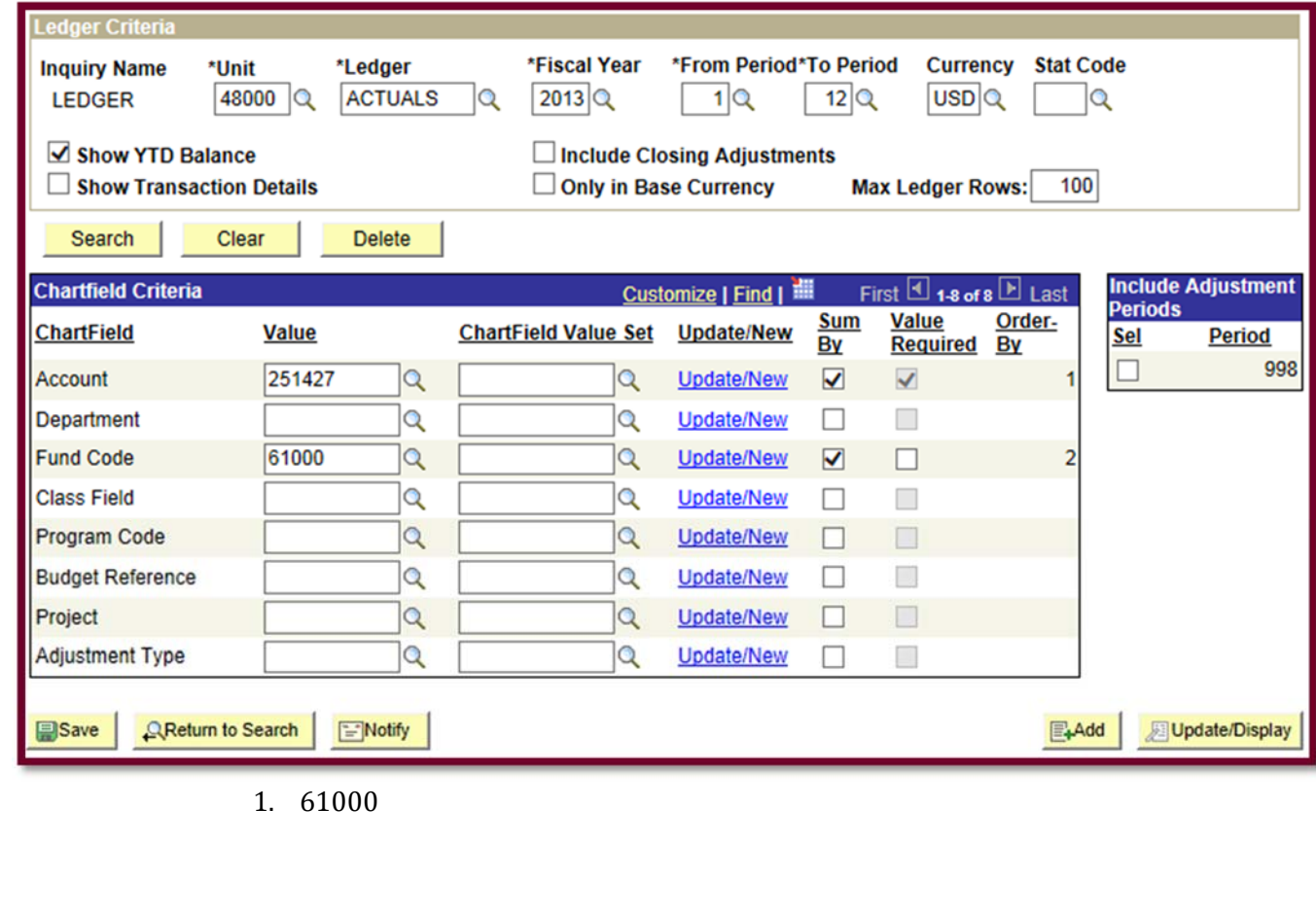

2. Run BOR Query: 480\_TP\_GL\_DETAIL

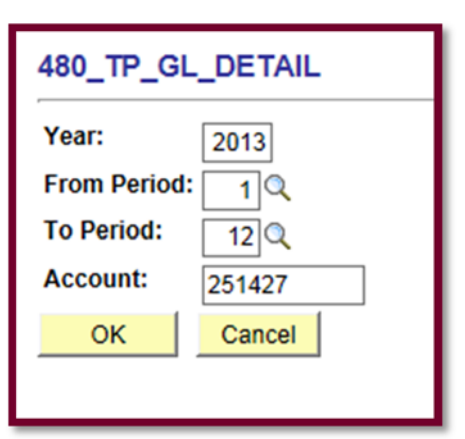

3. Run BOR Query: 480\_TP\_BNR\_DETL\_BY\_STUDENT

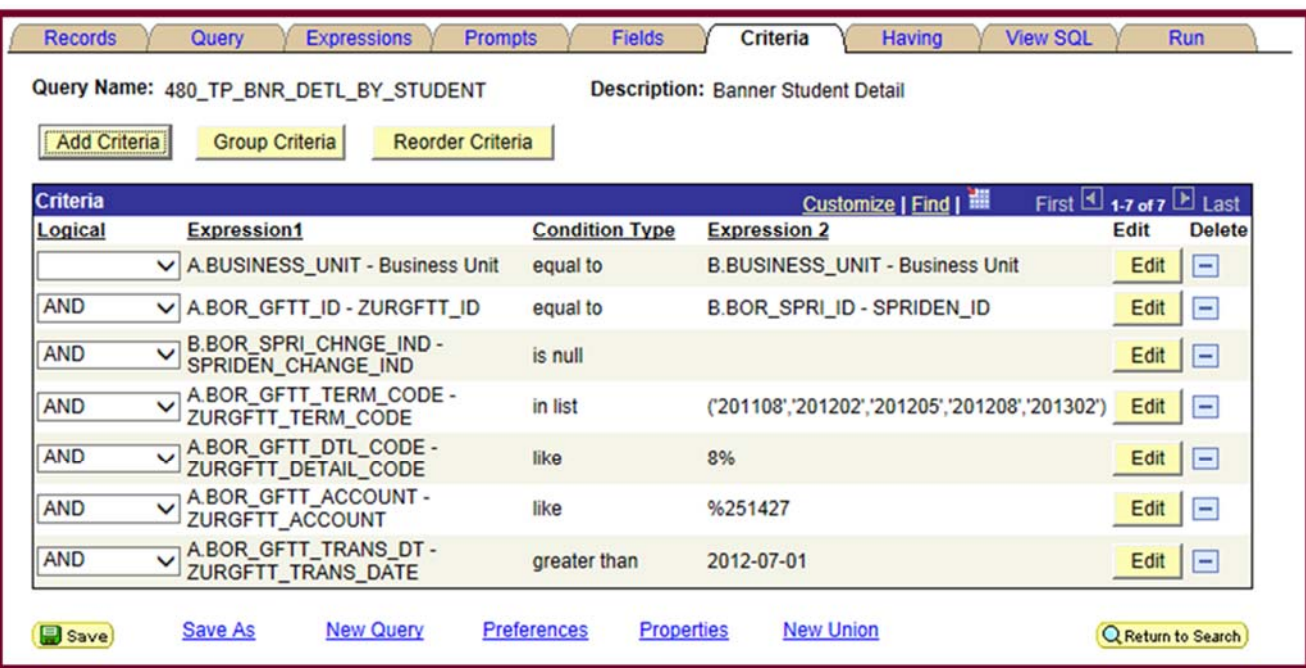

# **BANNER:**

*Navigate to: http://savstate‐admin.gabest.usg.edu* 

*15. Run ReconbyTerms*

- *a. SSU Query Tool: https://simba.savannahstate.edu/querytool*
	- *i. NEED Query Password*

## 16. Log into Banner

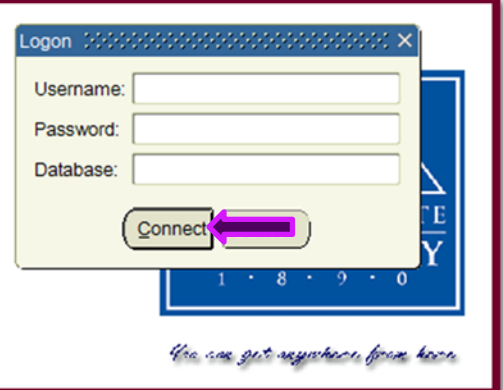

17. Run TGIACCD by Detail Code and Aid Year or Term

a. Enter Detail Code in the correct box

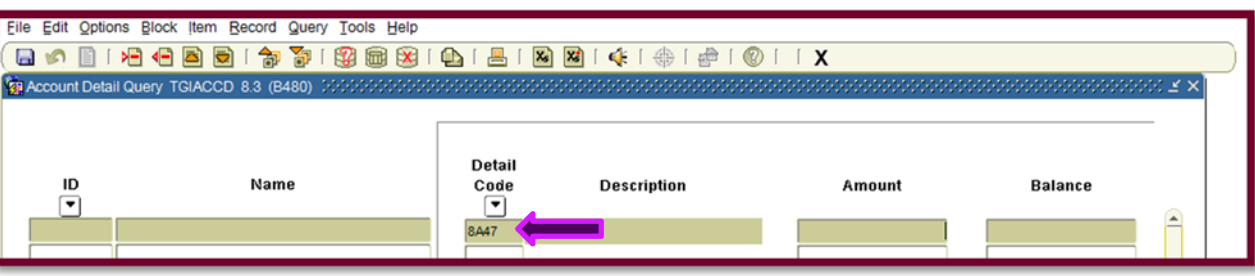

b. Keep hitting "Tab" on the keyboard until you reach the box for either Aid Year or Term. If by Term; Enter the term in the format of *201208* (Fall 2012), *201302* (Spring 2013), or *201305* (Summer 2013). If by Aid Year; Enter the aid year in the format of  $1213$  (AY 2012-2013) or  $1415$  (AY 2014-2015).

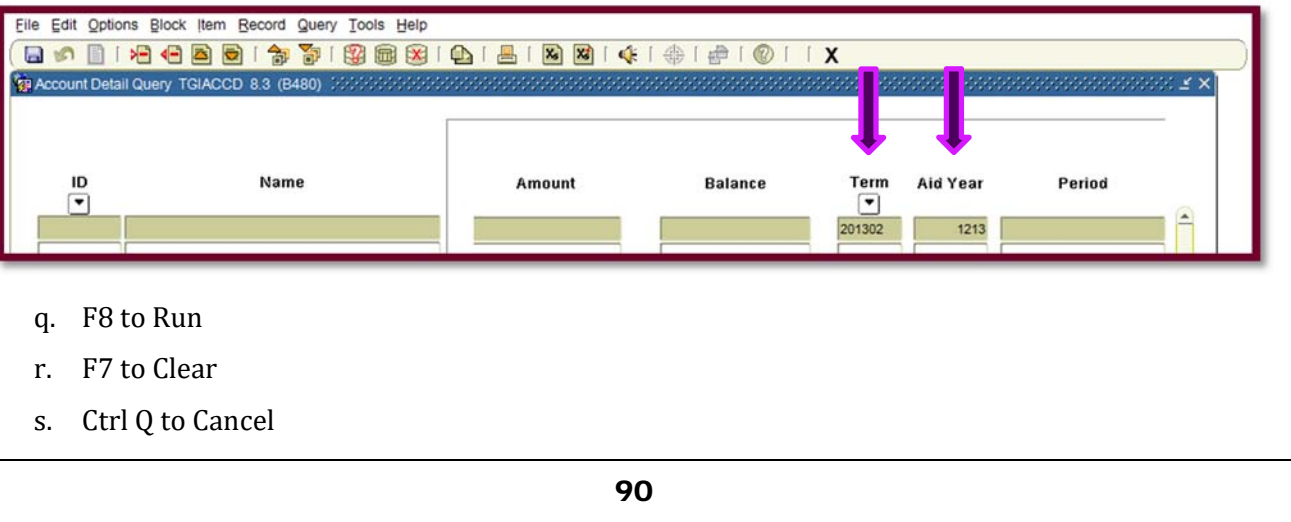

t. Go to the Menu: "Help" then down and select "Extract Data No Key".

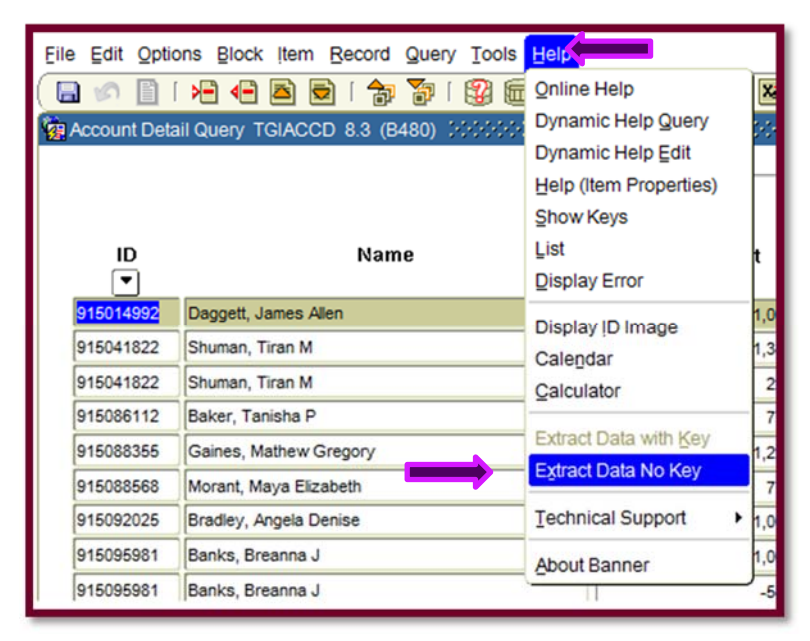

u. The output will look like nonsensical drivel:

"915014992","Daggett, James Allen","8A47","Scholarship Clearing/SSU\*","1000","0","201302","1213","201302","-<br>"915041822","Shuman, Tiran M","8A47","Scholarship Clearing/SSU\*","1325","0","201302","1213","201302","419","<br>"915 424 "," ","E","ABROWN","756","14-FEB-2<br>"F","ABROWN","746","32-JAN-2013",<br>"F","ABROWN","746","30-JAN-2013",<br>"F","ARROWN","744","28-JAN-2013", "14-FEB-201

- v. Ctrl A to select all.
- w. Ctrl V to past into excel spreadsheet.

#### *FORMATTING TGIACCD IN EXCEL*

9. Select "Column A" and on the "Data" tab select "Text to Columns"

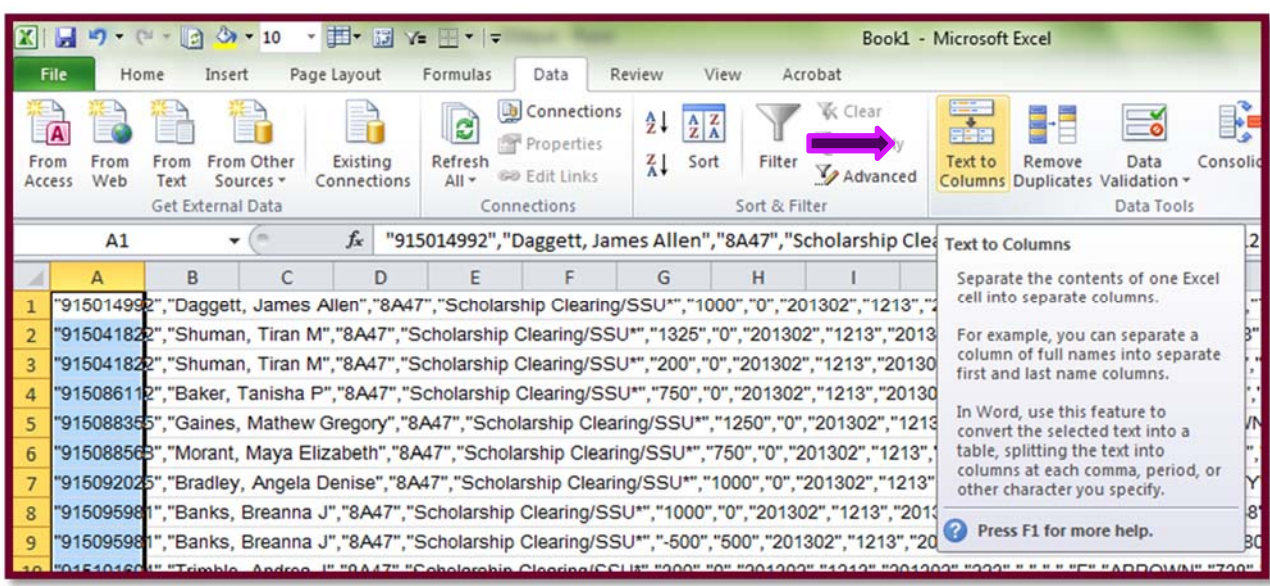

10. The Text to Column Wizard dialog box will pop up, select "Delimited". Click "Next >".

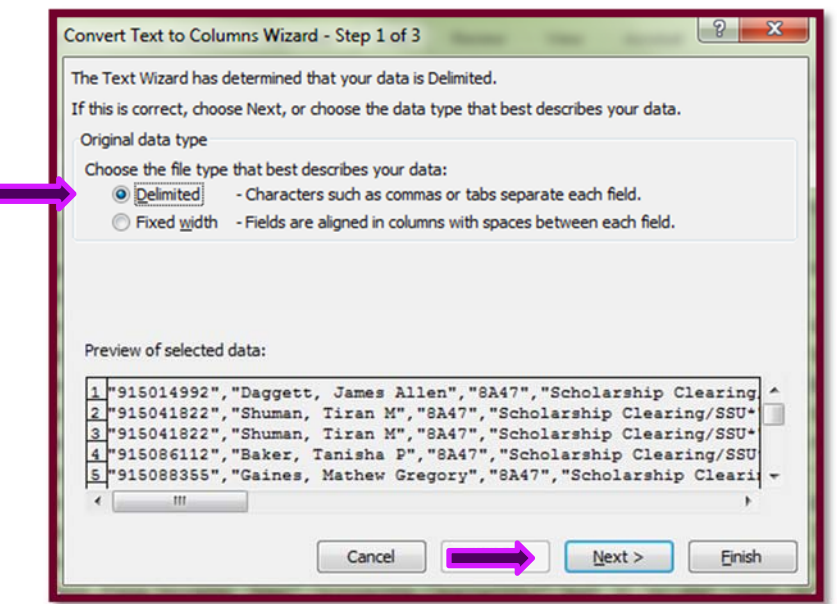

11. Then ensure that the check boxes for Tab, Comma, and Space. Click "Finish"

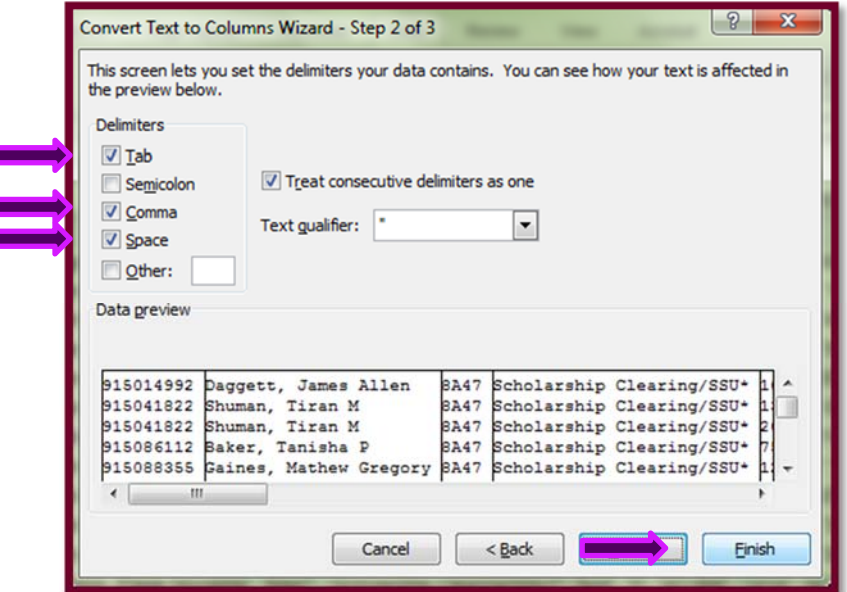

12. Now insert a row at the top of the data, copy the header row from the TGIACCD Headers Template, paste the header row above the data.

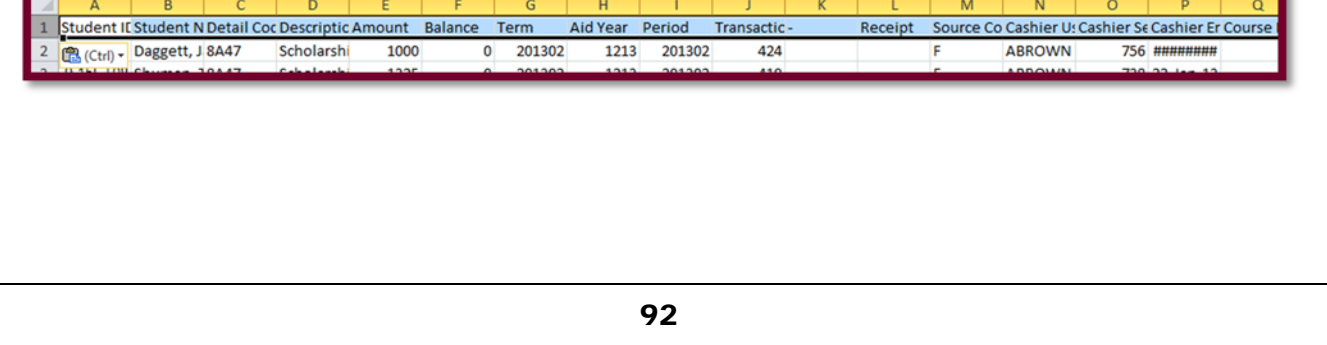

## **RECONCILIATION:**

(Always Use Template from Prior Month)

- As the reports are reconciled in the Excel Template, change the tab color to the dark color of the month.
- 4. Reconcile using Pivot Tables
	- a. Update GL Pivots (*Refresh*)
		- i. Account proof **must** equal zero.
	- b. Reconcile GL\_DETAIL vs. BNR\_DETL\_BY\_STUDENT
	- c. Reconcile BNR\_DETL\_BY\_STUDENT vs. TGIACCD/*ReconbyTerms*
	- d. Reconcile GSFC vs. TGIACCD/*ReconbyTerms*
	- e. Update Cover Report Sheet
		- i. Variances should be zero.
	- f. Support goes in the order of the front page
		- i. GSFC Reconciliation Balance
		- ii. GSFC Disbursement Balance
		- iii. Banner Balance
		- iv. PeopleSoft Disbursements (*GL Pivots*)
		- v. PeopleSoft Scholarships (*GL Pivots*)
		- vi. PeopleSoft Account Balance (*Review Financial Ledger)*
	- g. Place "Yellow" sheet in the very back, Paper Clip together.
	- h. Sign, Date, and Submit for Approval.

## **DIRECT LOAN RECONCILIATION**

## *LOCATED ON THE RAAT DRIVE UNDER FINANCIAL AID*

• Computer\raat(\\csit-svr-sysctr)(Z:)\Financial AID\Direct Loan\FY20XX\MONTH YEAR\

## **PEOPLE** SOFT:

As the reports are updated in the Excel Template, change the tab color to the light color of the month.

## 4. Review Financial Ledger

- a. Ledger
	- i. ACCOUNT NUMBER
		- 1. 251XXX
	- ii. FUND

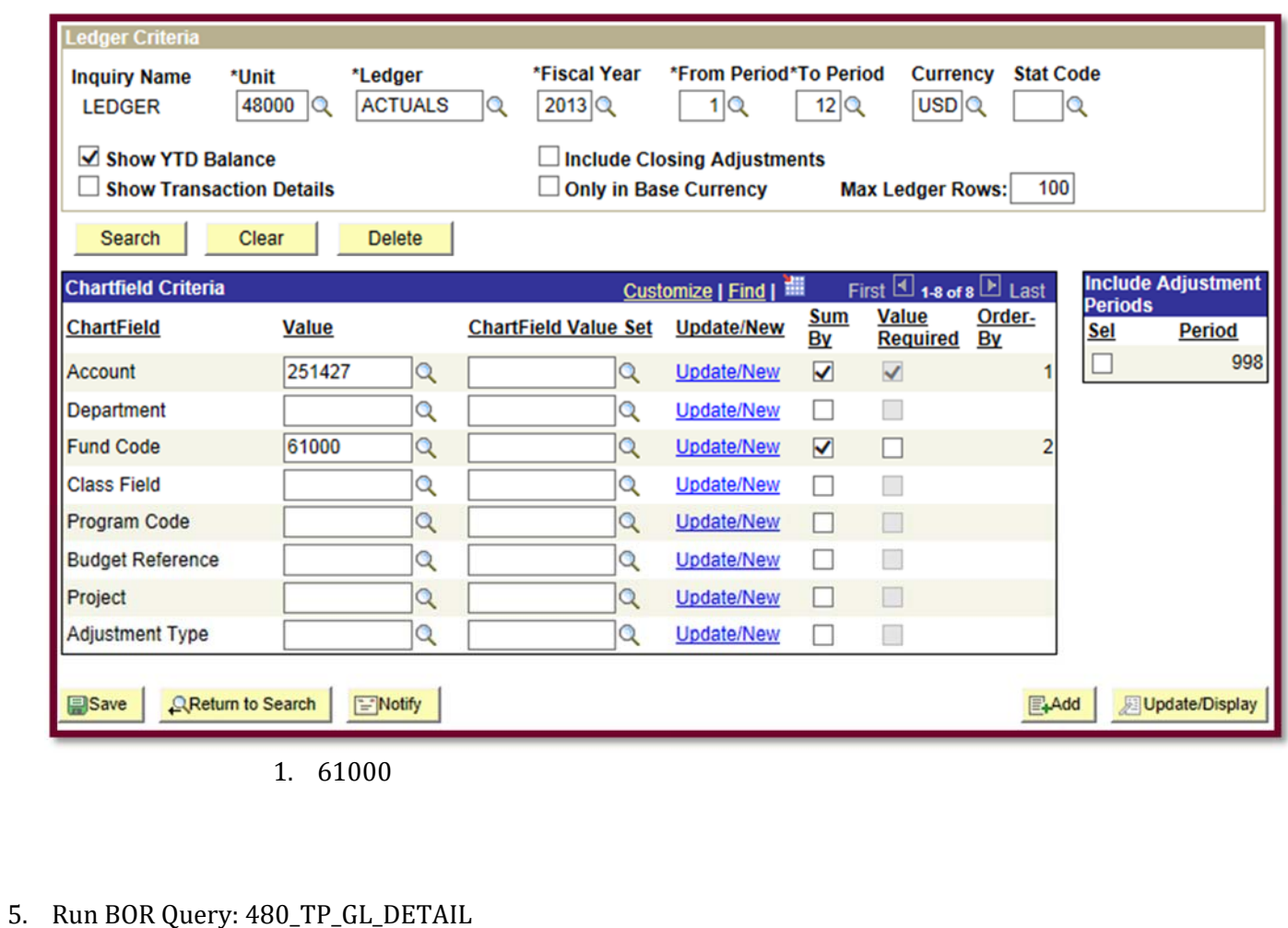

94

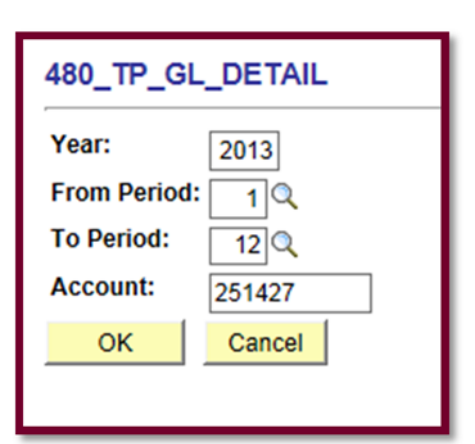

## 6. Run BOR Query: 480\_TP\_BNR\_DETL\_BY\_STUDENT

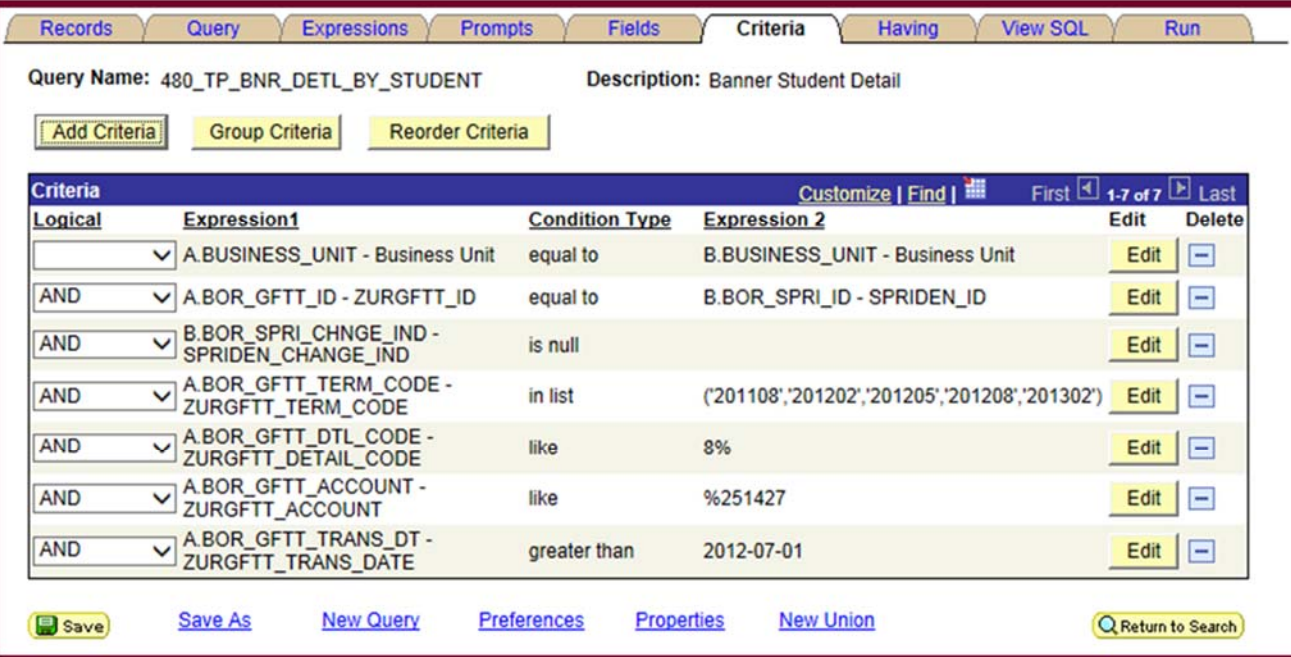

# **BANNER:**

*Navigate to: http://savstate‐admin.gabest.usg.edu* 

*18. Run ReconbyTerms*

- *a. SSU Query Tool: https://simba.savannahstate.edu/querytool*
	- *i. NEED Query Password*

## 19. Log into Banner

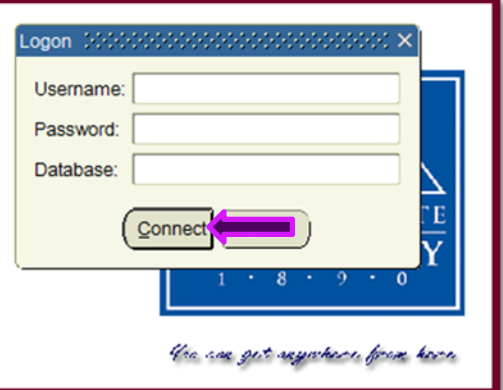

20. Run TGIACCD by Detail Code and Aid Year or Term

a. Enter Detail Code in the correct box

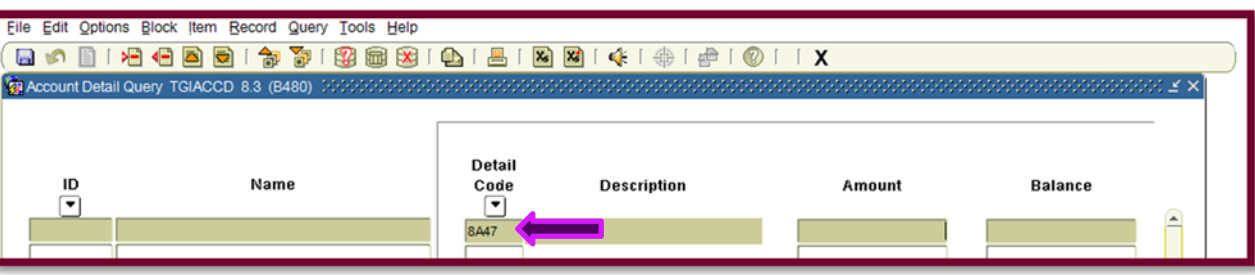

b. Keep hitting "Tab" on the keyboard until you reach the box for either Aid Year or Term. If by Term; Enter the term in the format of *201208* (Fall 2012), *201302* (Spring 2013), or *201305* (Summer 2013). If by Aid Year; Enter the aid year in the format of  $1213$  (AY 2012-2013) or  $1415$  (AY 2014-2015).

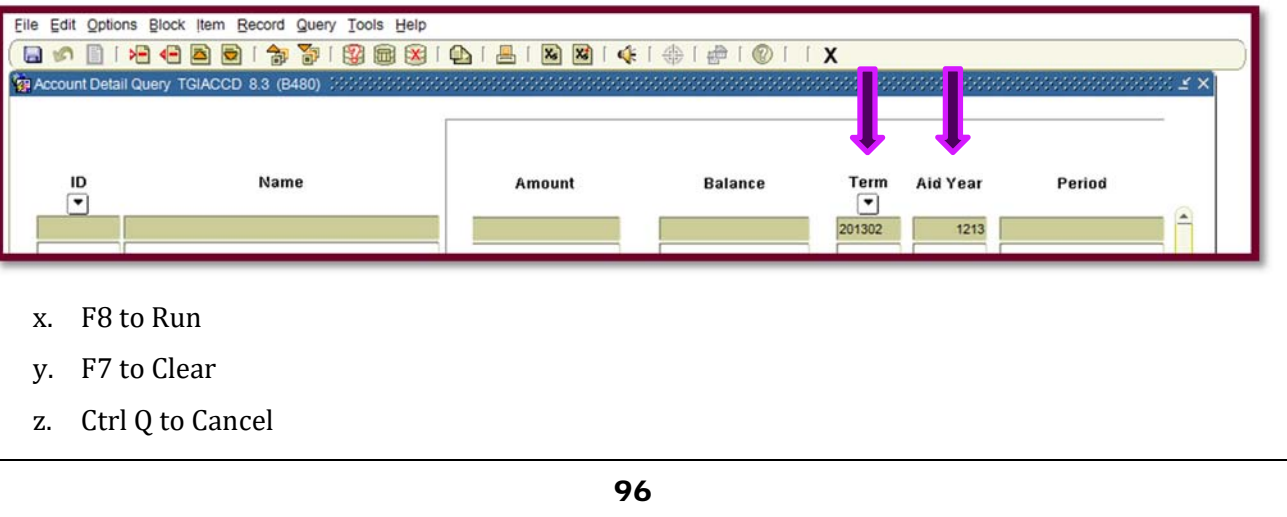

aa. Go to the Menu: "Help" then down and select "Extract Data No Key".

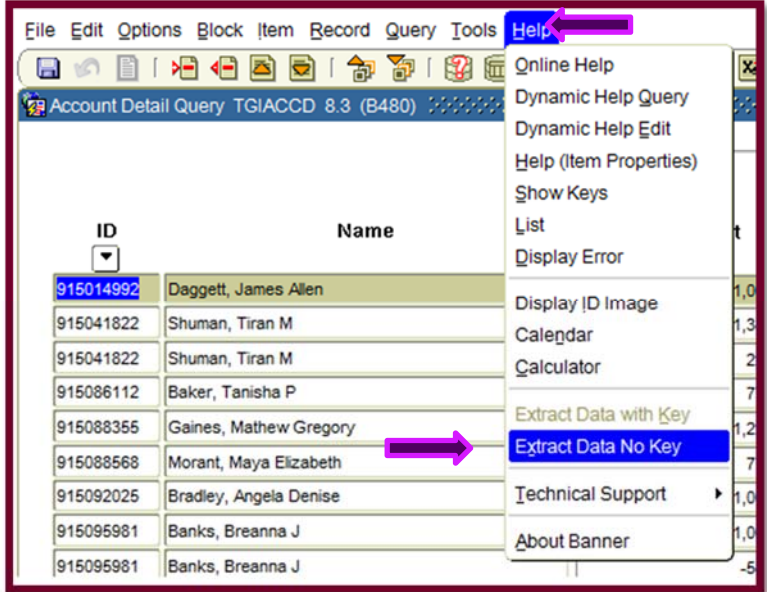

bb. The output will look like nonsensical drivel:

915014992" cholarship Clearing/ 201302 1213 201302 'ABROWN  $14 - FEB - 20$ 'Daggett, James "F","ABROWN","738","22-JAN-2013",<br>F","ABROWN","746","30-JAN-2013",<br>"F","ABROWN","744","28-JAN-2013", "915041822","Shuman, Tiran M","8A47","Scholarship Clearing/SSU\*","1325"<br>"915041822","Shuman, Tiran M","8A47","Scholarship Clearing/SSU\*","200",<br>"915086112","Baker, Tanjaba P","8247","Scholarship Clearing/SSU\*","750" , "201302", "1213", "201302", "419'<br>"201302", "1213", "201302", "423",

- cc. Ctrl A to select all.
- dd. Ctrl V to past into excel spreadsheet.

### *FORMATTING TGIACCD IN EXCEL*

13. Select "Column A" and on the "Data" tab select "Text to Columns"

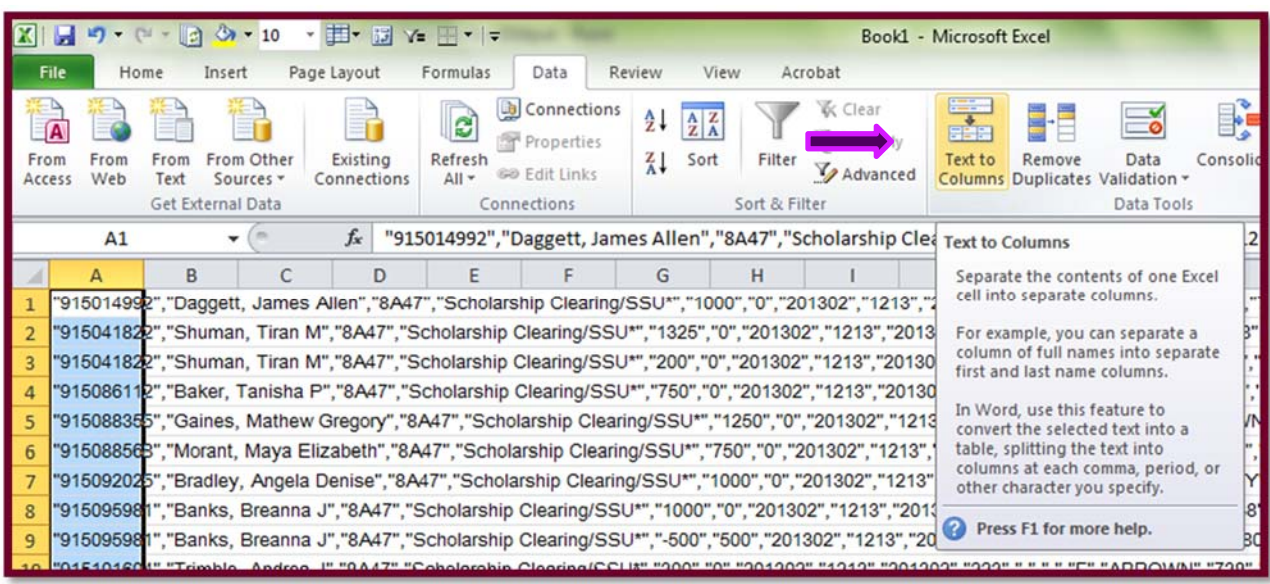

14. The Text to Column Wizard dialog box will pop up, select "Delimited". Click "Next >".

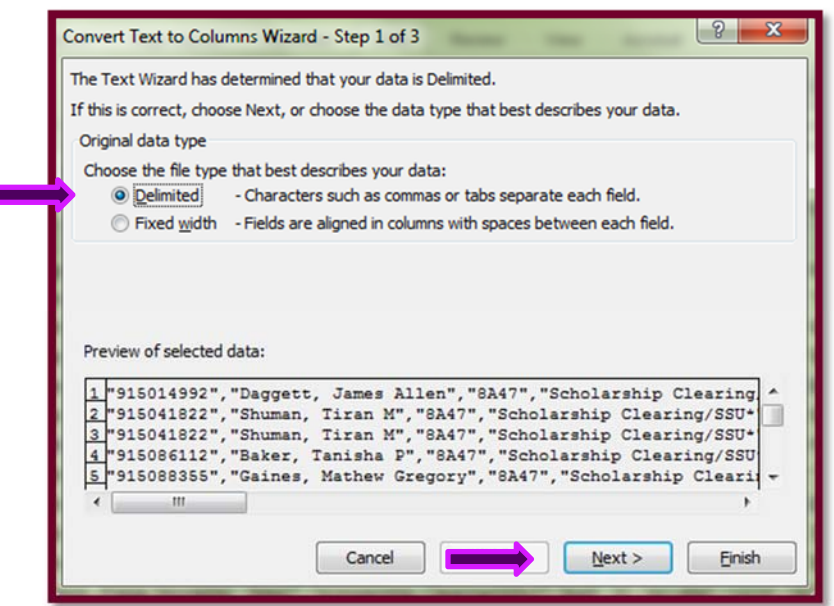

15. Then ensure that the check boxes for Tab, Comma, and Space. Click "Finish"

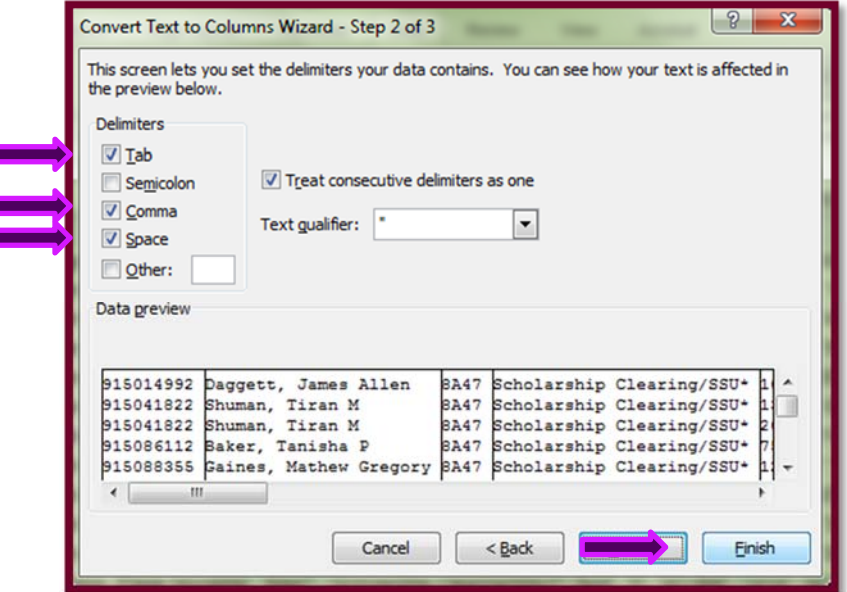

16. Now insert a row at the top of the data, copy the header row from the TGIACCD Headers Template, paste the header row above the data.

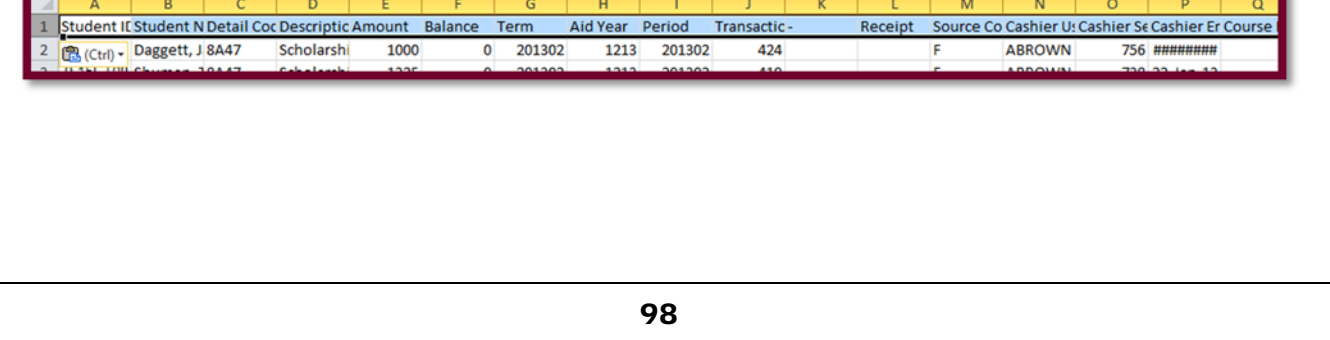

## **RECONCILIATION:**

(Always Use Template from Prior Month)

As the reports are reconciled in the Excel Template, change the tab color to the dark color of the month.

- 1. Reconcile using Pivot Tables
	- a. Update GL Pivots (*Refresh*)
		- i. Account proof **must** equal zero.
	- b. Reconcile GL\_DETAIL vs. BNR\_DETL\_BY\_STUDENT
	- c. Reconcile BNR\_DETL\_BY\_STUDENT vs. TGIACCD/*ReconbyTerms*
	- d. Reconcile COD vs. TGIACCD/*ReconbyTerms*
	- e. Update Cover Report Sheet
		- i. Variances should be zero.
	- f. Support goes in the order of the front page
		- i. COD Disbursements Balance
		- ii. COD Net Drawdowns
		- iii. COD Available to Draw
		- iv. Banner Loans
		- v. PeopleSoft Loans (*GL Pivots*)
		- vi. PeopleSoft Drawdowns (*GL Pivots*)
		- vii. PeopleSoft Account Balance (*Review Financial Ledger)*
	- g. Place "Yellow" sheet in the very back, Paper Clip together.
	- h. Sign, Date, and Submit for Approval.

## **PELL RECONCILIATION**

### *LOCATED ON THE RAAT DRIVE UNDER FINANCIAL AID*

• Computer\raat(\\csit-svr-sysctr)(Z:)\Financial AID\Pell\FY20XX\MONTH YEAR\

## **PEOPLE** SOFT:

As the reports are updated in the Excel Template, change the tab color to the light color of the month.

- 7. Review Financial Ledger
	- a. Ledger
		- i. ACCOUNT NUMBER
			- 1. 251XXX
		- ii. FUND

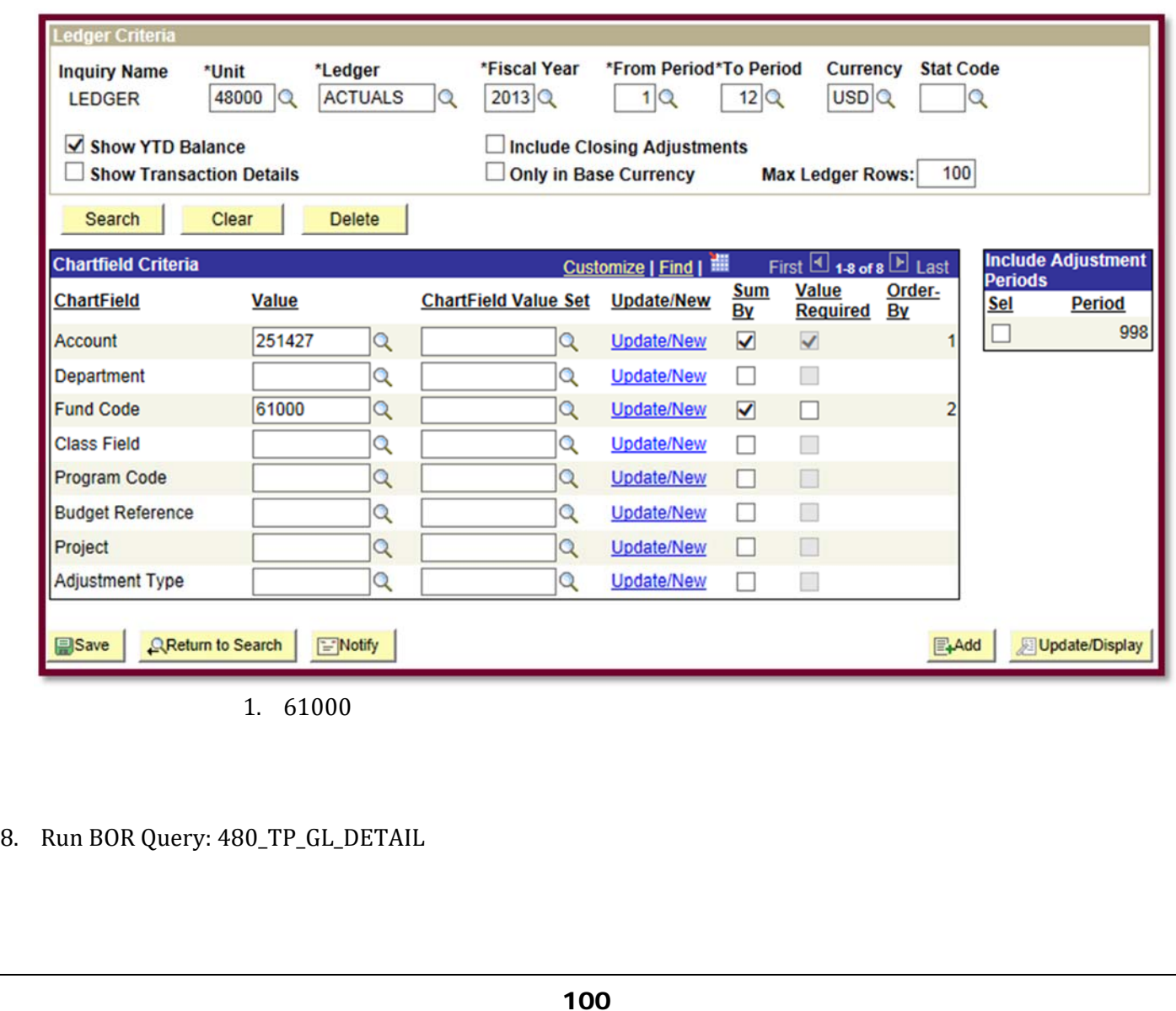

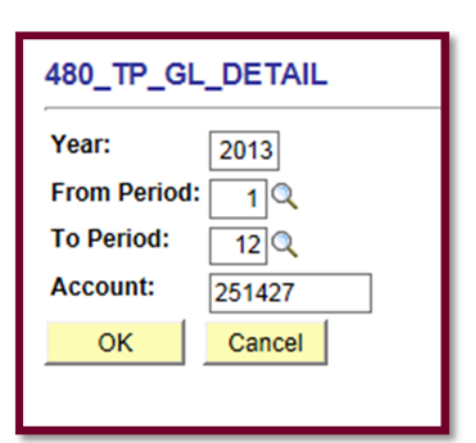

## 9. Run BOR Query: 480\_TP\_BNR\_DETL\_BY\_STUDENT

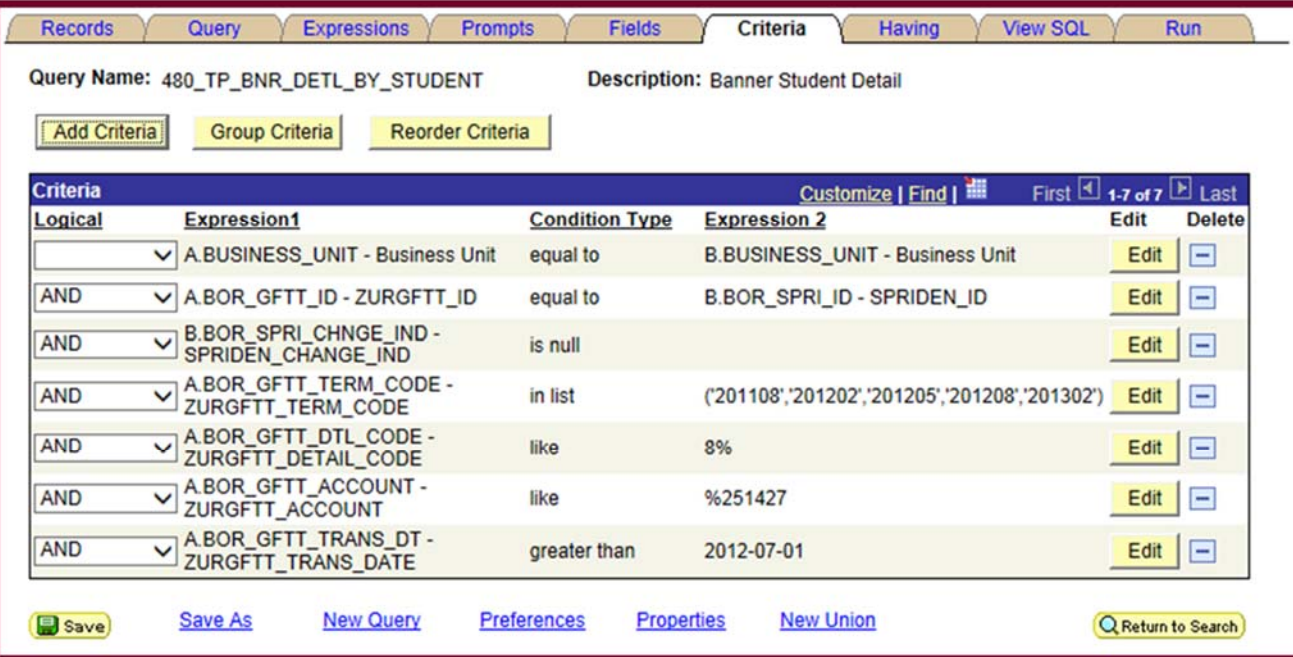

# **BANNER:**

*Navigate to: http://savstate‐admin.gabest.usg.edu* 

*21. Run ReconbyTerms*

- *a. SSU Query Tool: https://simba.savannahstate.edu/querytool*
	- *i. NEED Query Password*

## 22. Log into Banner

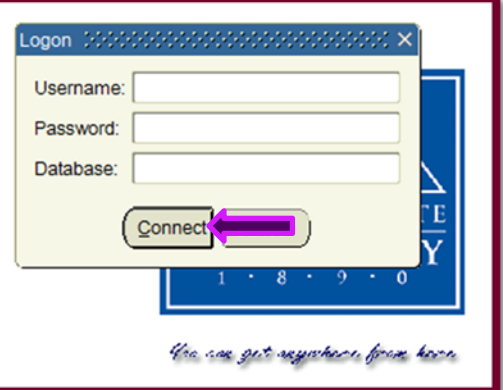

23. Run TGIACCD by Detail Code and Aid Year or Term

a. Enter Detail Code in the correct box

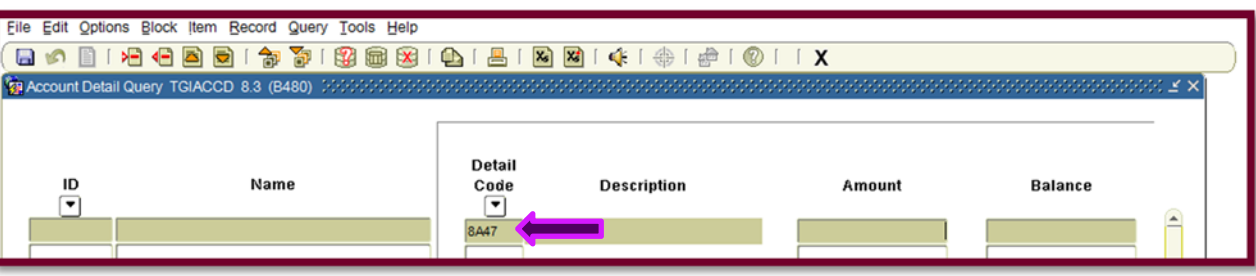

b. Keep hitting "Tab" on the keyboard until you reach the box for either Aid Year or Term. If by Term; Enter the term in the format of *201208* (Fall 2012), *201302* (Spring 2013), or *201305* (Summer 2013). If by Aid Year; Enter the aid year in the format of  $1213$  (AY 2012-2013) or  $1415$  (AY 2014-2015).

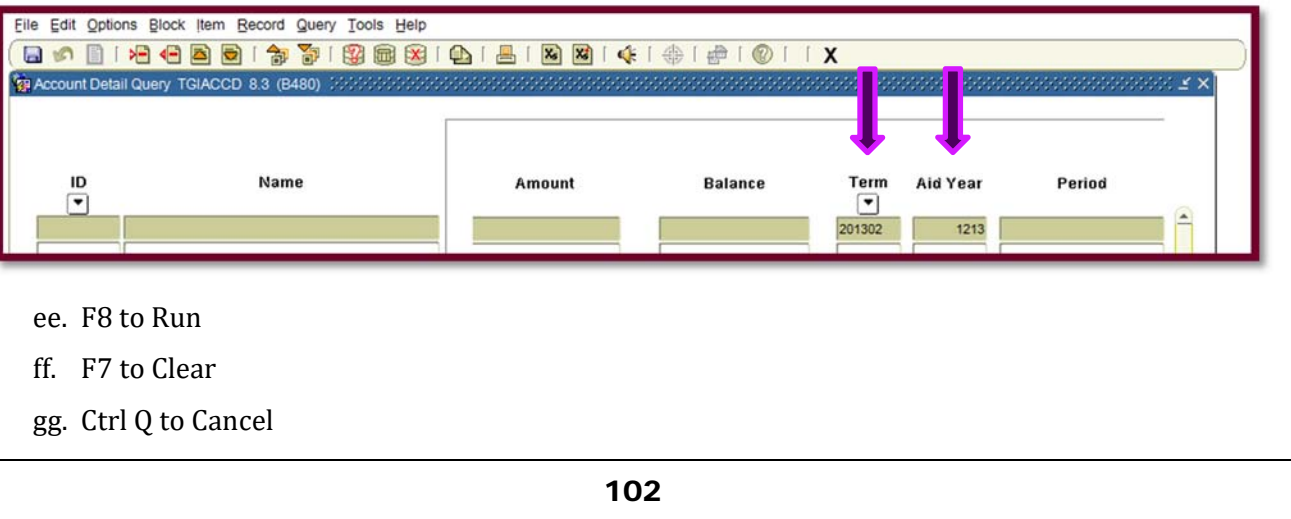

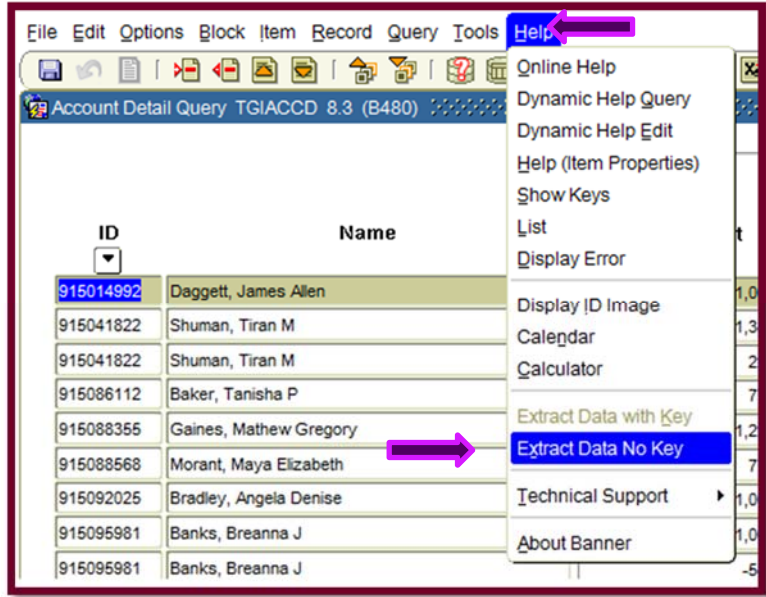

hh. Go to the Menu: "Help" then down and select "Extract Data No Key".

ii. The output will look like nonsensical drivel:

"915014992","Daggett, James Allen","8A47","Scholarship Clearing/SSU\*","<br>"915041822","Shuman, Tiran M","8A47","Scholarship Clearing/SSU\*","1325"<br>"915066112","Rhuman, Tiran M","8A47","Scholarship Clearing/SSU\*","200",<br>"91508 201302 1213 201302 'ABROW  $14 - FEB - 20$ ","ABROWN","738","22-JAN-2013"<br>,"ABROWN","746","30-JAN-2013", , "201302", "1213", "201302", "419'<br>'201302", "1213", "201302", "423",

- jj. Ctrl A to select all.
- kk. Ctrl V to past into excel spreadsheet.

### *FORMATTING TGIACCD IN EXCEL*

17. Select "Column A" and on the "Data" tab select "Text to Columns"

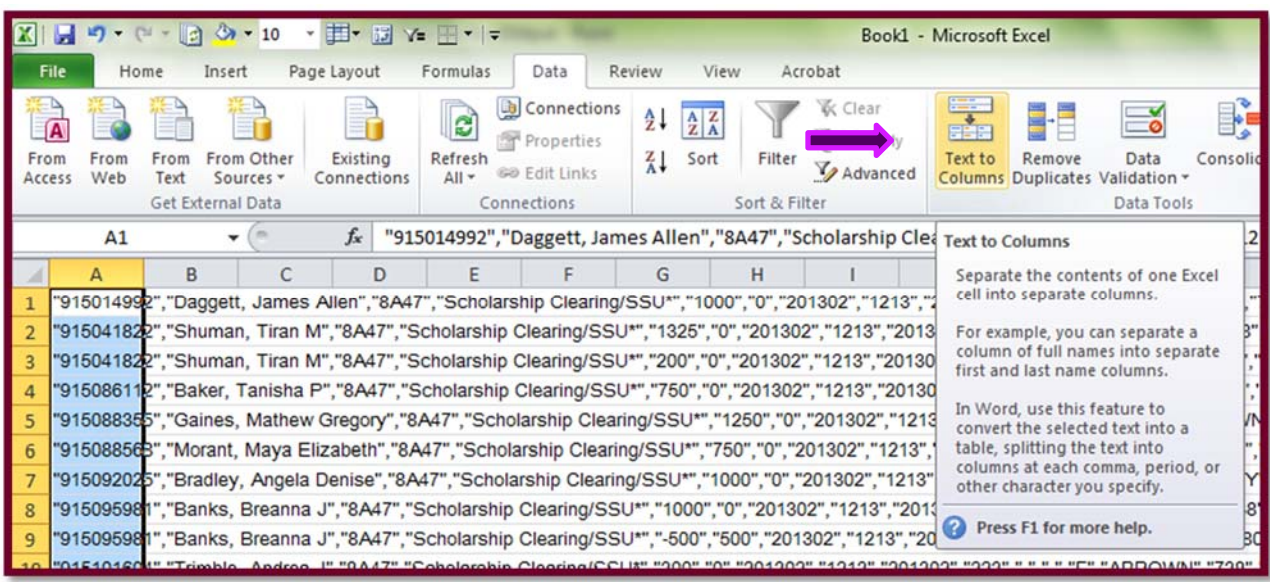

18. The Text to Column Wizard dialog box will pop up, select "Delimited". Click "Next >".

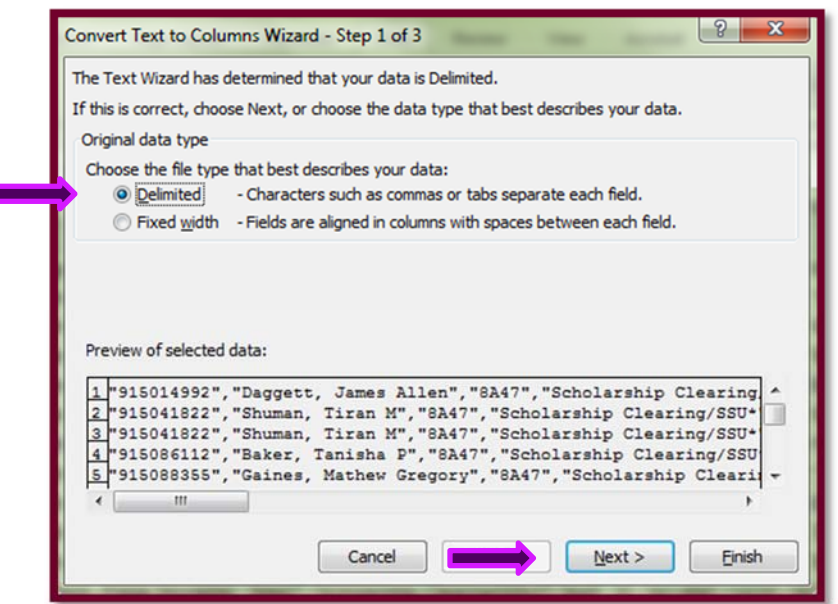

19. Then ensure that the check boxes for Tab, Comma, and Space. Click "Finish"

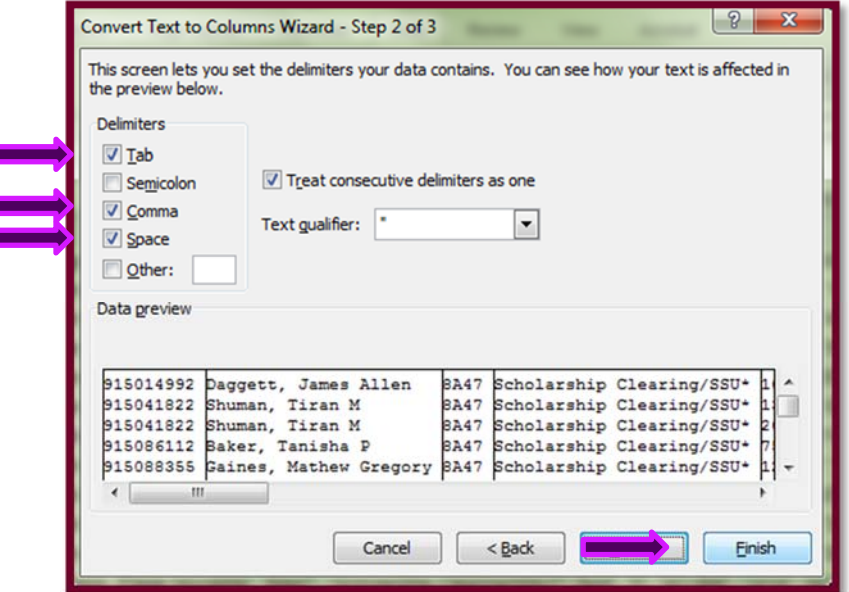

20. Now insert a row at the top of the data, copy the header row from the TGIACCD Headers Template, paste the header row above the data.

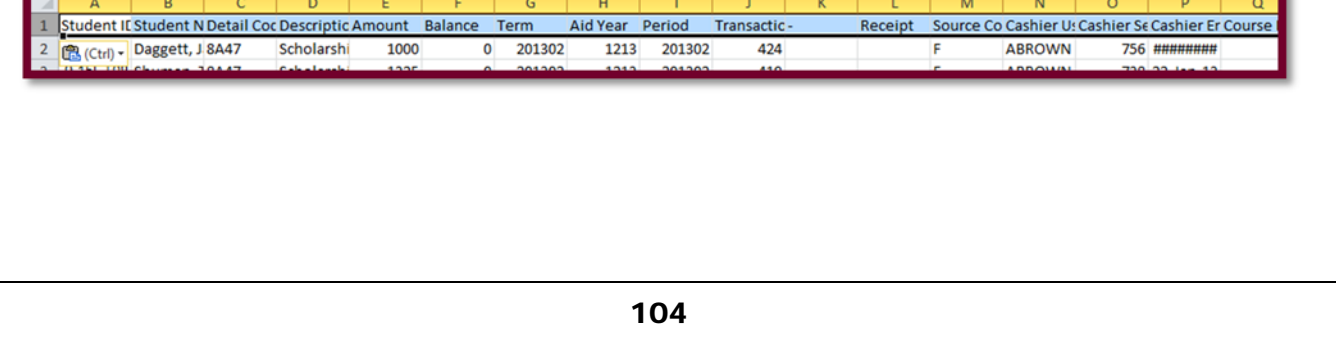

## **RECONCILIATION:**

(Always Use Template from Prior Month)

As the reports are reconciled in the Excel Template, change the tab color to the dark color of the month.

- 1. Reconcile using Pivot Tables
	- a. Update GL Pivots (Refresh)
		- i. Account proof **must** equal zero.
	- b. Reconcile GL\_DETAIL vs. BNR\_DETL\_BY\_STUDENT
	- c. Reconcile BNR\_DETL\_BY\_STUDENT vs. TGIACCD/*ReconbyTerms*
	- d. Reconcile COD vs. TGIACCD/*ReconbyTerms*
	- e. Update Cover Report Sheet
		- i. Variances should be zero.
	- f. Support goes in the order of the front page
		- i. COD Disbursements Balance
		- ii. COD Net Drawdowns
		- iii. COD Available to Draw
		- iv. Banner Loans
		- v. PeopleSoft Loans (*GL Pivots*)
		- vi. PeopleSoft Drawdowns (*GL Pivots*)
		- vii. PeopleSoft Account Balance (*Review Financial Ledger)*
	- g. Place "Yellow" sheet in the very back, Paper Clip together.
	- h. Sign, Date, and Submit for Approval.

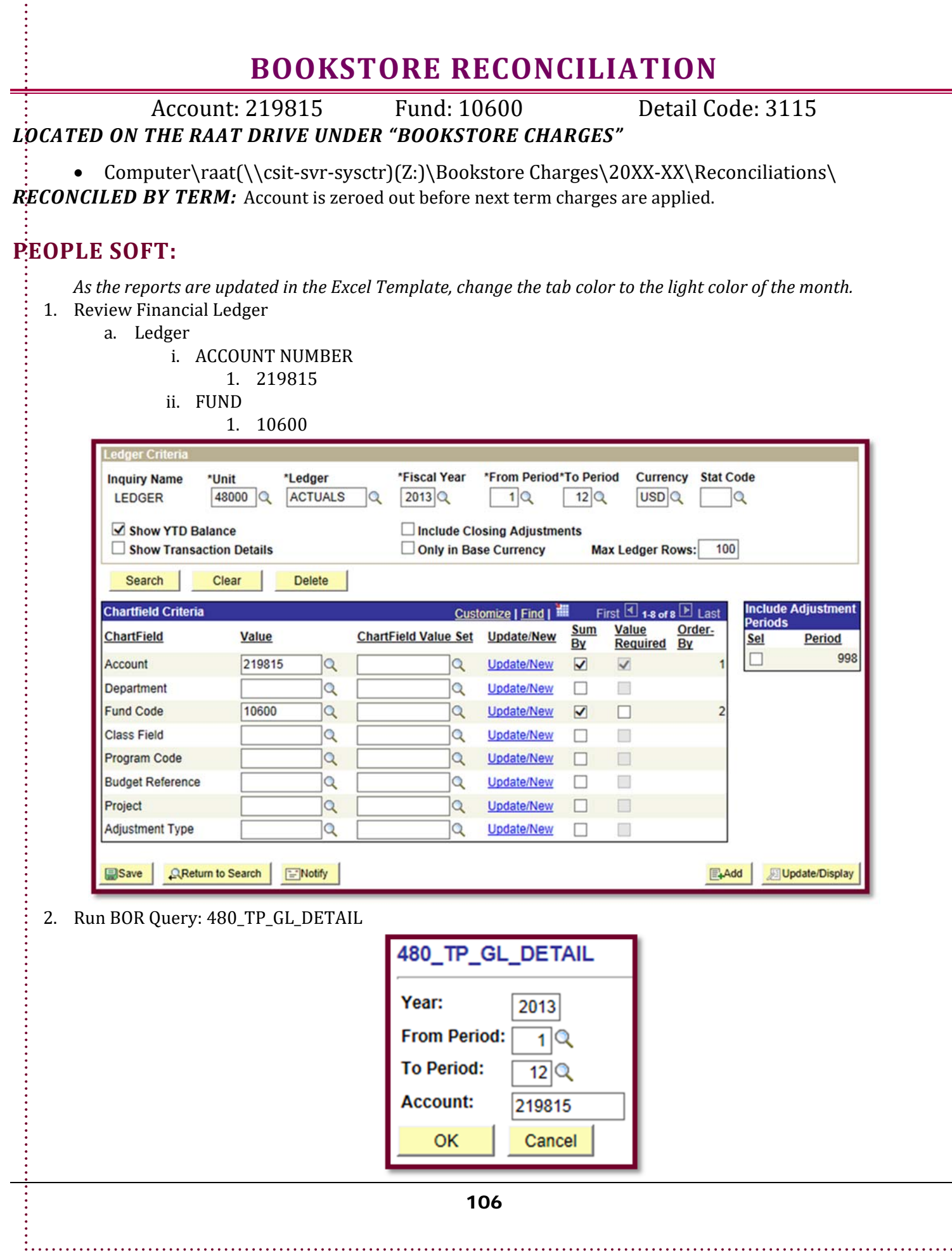

## 3. Run BOR Query: 480 TP\_BNR\_DETL\_BY\_STUDENT

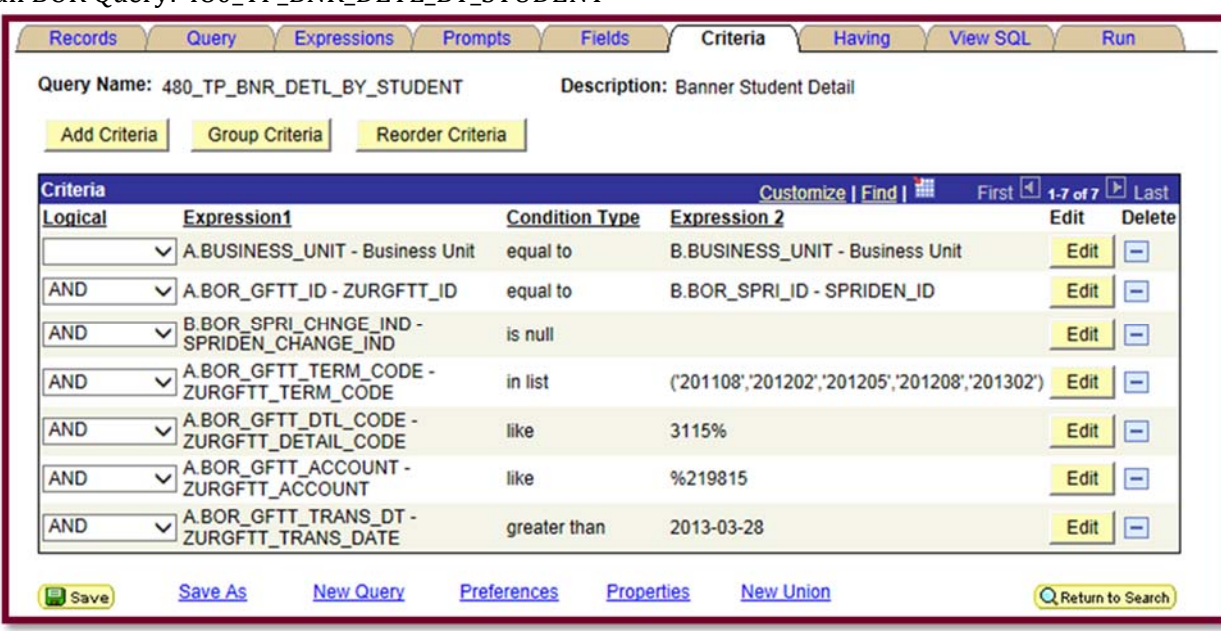

- *4. Run ReconbyTerms*
	- *a. SSU Query Tool: https://simba.savannahstate.edu/querytool*
		- *i. NEED Query Password*
- 5. Run TGIACCD by Detail Code and Term
	- a. F7 to Clear
	- b. F<sub>8</sub> to Run
	- c. "Help"  $\rightarrow$  "Extract Data No Key" to get into Excel
	- d. Text to Column
- 6. Move/Copy (always Copy) current term File Log

## **RECONCILIATION:**

(Always Use Template from Prior Month)

As the reports are reconciled in the Excel Template, change the tab color to the dark color of the month.

- 7. Reconcile using Pivot Tables
	- a. Update GL Pivots (Refresh)
	- b. Reconcile GL\_DETAIL vs. BNR\_DETL\_BY\_STUDENT
	- c. Reconcile BNR\_DETL\_BY\_STUDENT vs. TGIACCD/*ReconbyTerms*
	- d. Reconcile File Log vs. TGIACCD/*ReconbyTerms* 
		- i. *File Log is found at:*
		- *Z:\Bookstore Charges\Bookstore File Log.xlsx*
		- ii. This is also your Variance Report.
	- e. Update Cover Report Sheet, explaining, with **detailed** notes, the balance in the account.
		- i. The tab that is just the Account Number
	- f. Copy prior month's Reconciliation Cover Sheet and place in the back of the reconciliation.
	- g. Place "Yellow" sheet in the very back, Paper Clip together.
	- h. Sign, Date, and Submit for Approval.
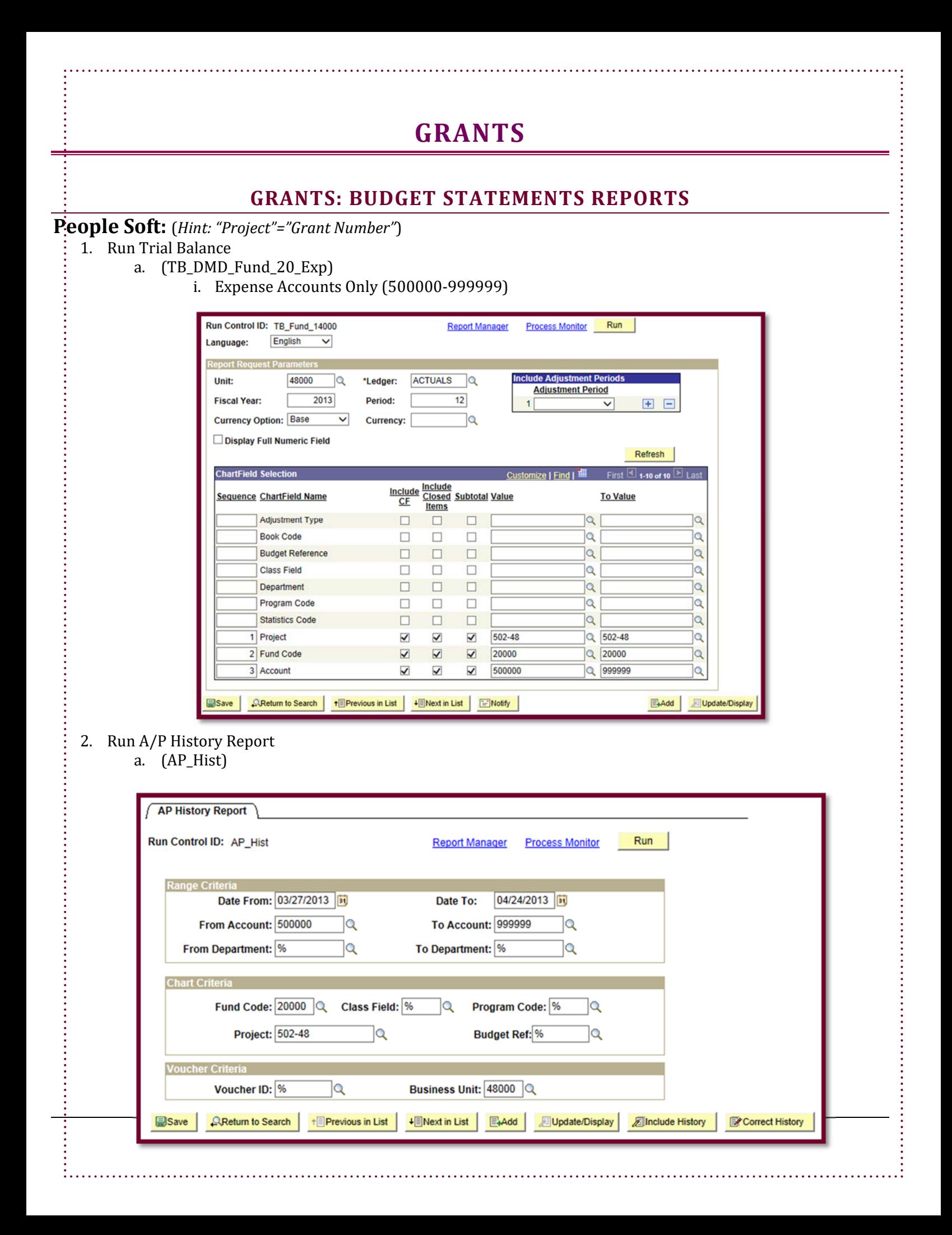

#### 3. Req. and PO Budgetary Activity

a. Dated from beginning of project to Today

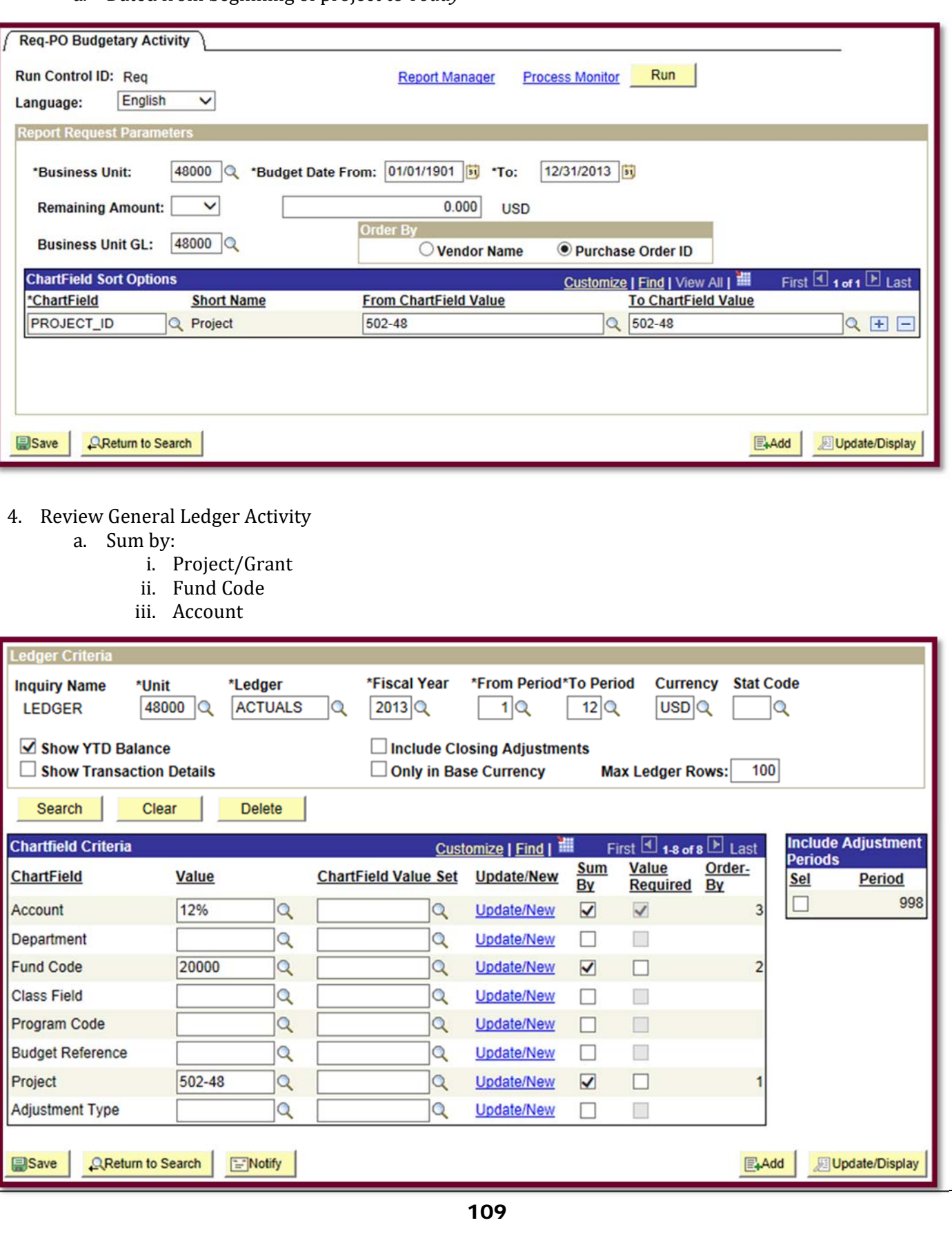

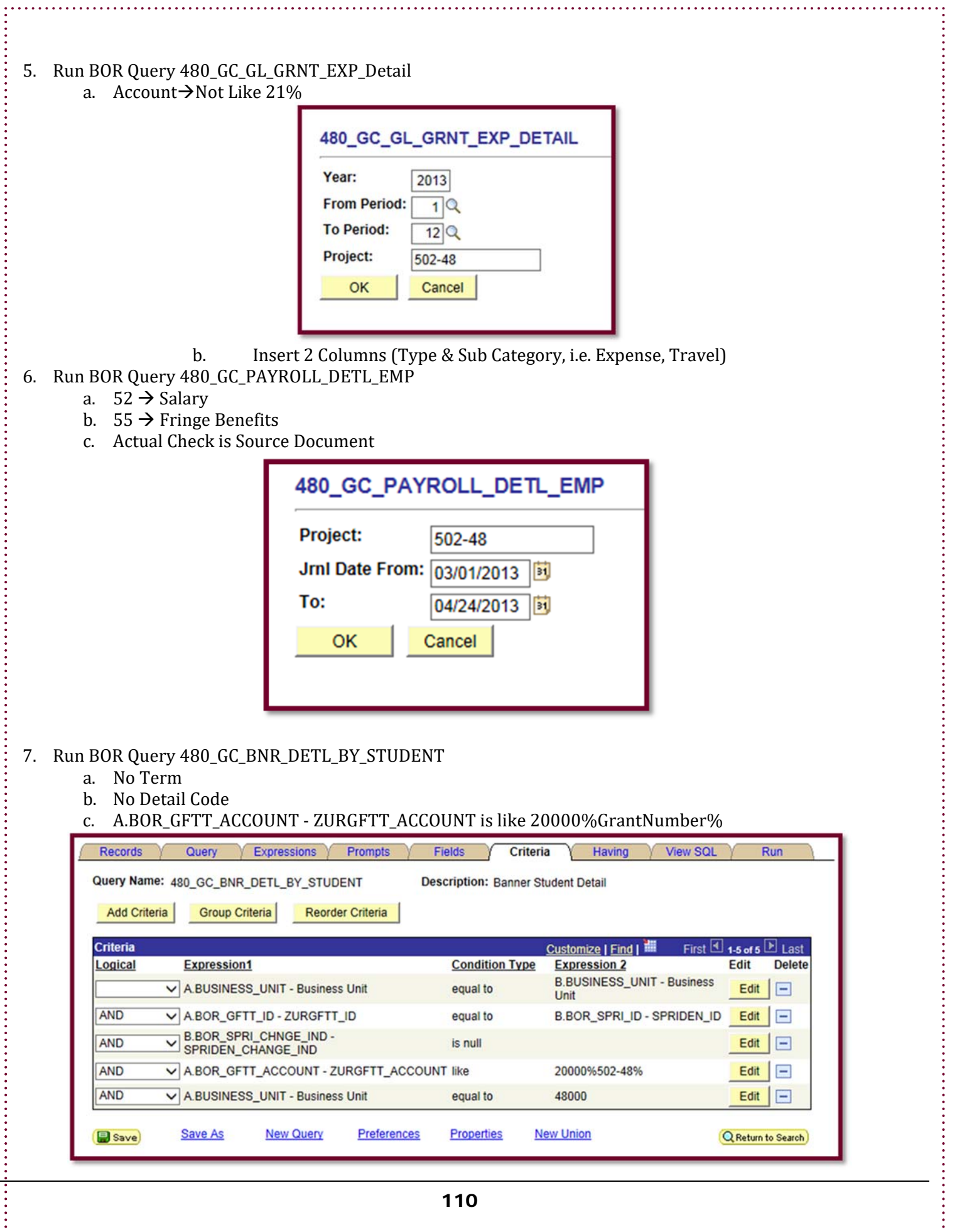

j

 $\vdots$ 

## **GRANTS: SETTING UP A PHYSICAL FOLDER**

- Pendaflex Hanging Classification Folder (or Similar)
	- $\circ$  Create label using grant number and name
	- o Two hole punch all documents that will be in file
	- o Insert documents per this directive:
		- If All documents should be in chronological order with the most recent on top.
		- Inside Tab
			- Award Letter
			- Proposal
			- Contract Amendment
			- CFDA
		- Second Tab
			- Budget Information
			- Reconciliations
			- Financial Reports
			- Budget Amendments
			- Funding Receipts
				- o i.e. Checks, Journal Entries posting bank transactions, etc.
		- Third Tab
			- Correspondences
				- o i.e. E-mail, Mail, Phone notes, etc.
		- Final Tab
			- Financial Transactions Documents
				- o i.e. Check/Purchase Request, Employment Request, Journal Entries, etc.
- File folder in designated cabinet in numerical order.

### **GRANTS: RESLEASE TIME AUDIT**

- 1. Run Query: 480 GC\_REL\_TIME\_AUDIT
	- a. Verify that correct Employee IDs are "in list"; if not edit list
- 2. **Journal Date** 
	- a. From first day of first month of term
	- b. To the last day of the most recent completed month
- 3. Download to Excel, or View All and Copy/Paste
- 4. Insert Column between "Pool ID" and Account
	- a. Code query results as "Fringe" "Expensed"
- 5. Add/Create Budgeted Data
- 6. Create Pivot

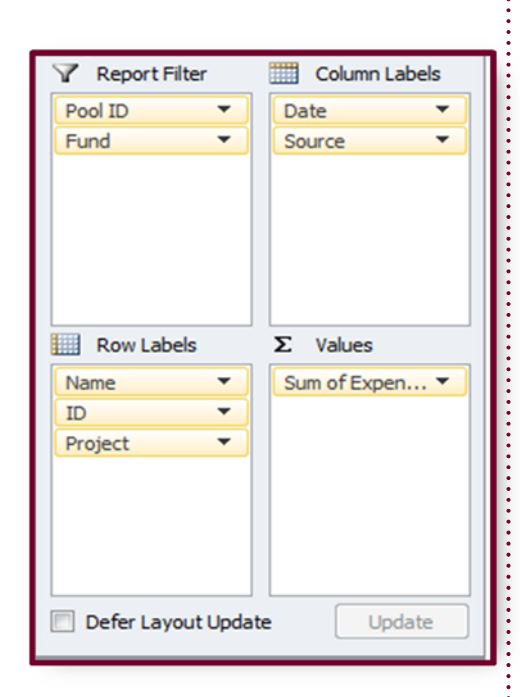

# **THE GENERAL JOURNAL**

### **CREATING A JOURNAL VOUCHER IN EXCEL**

- 1. Open GJ Excel Spreadsheet.
- 2. Copy last entry template and erase irrelevant data.
- 3. Fill in:
	- a. Transaction Date
	- b. Description
	- c. Account
	- d. Fund
	- e. Department (Req. for Agency Accounts)
	- f. Speed Type (Required for GCA)
	- g. Student's 915-Name (if a bank disbursement)
	- h. The Debit amount $(s)$
	- i. The Credit amount(s)
	- j. Assign GJF NO: (Sequentially, i.e. GJ13DD0122, GJ13DD0221, etc.....)
- 4. Attach documentation.
- 5. Submit for approval.

#### **JOURNAL VOUCHER EXAMPLES**

#### a. Wells Fargo Disbursement:

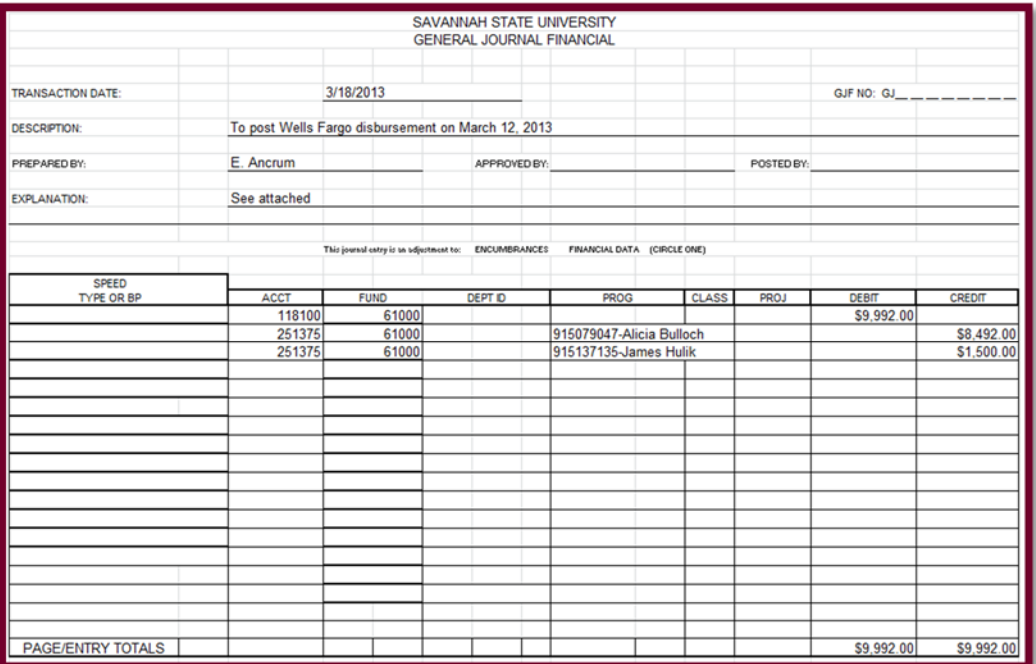

## b. Receipt of GCA Invoice Funds:

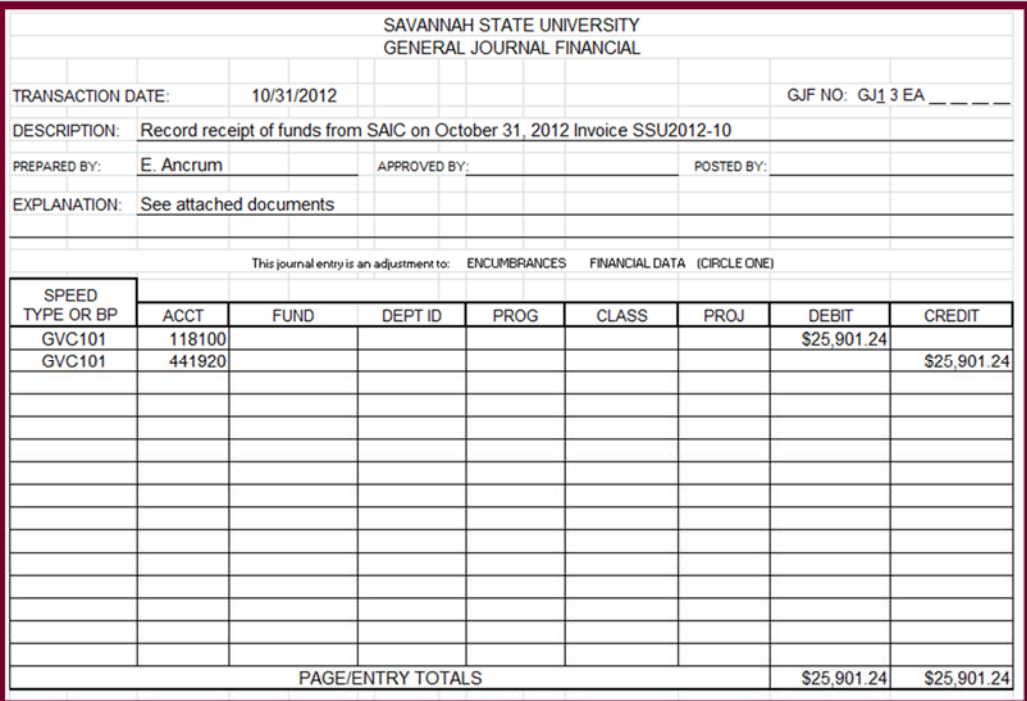

# c. **GCA** Revenue Allocation:

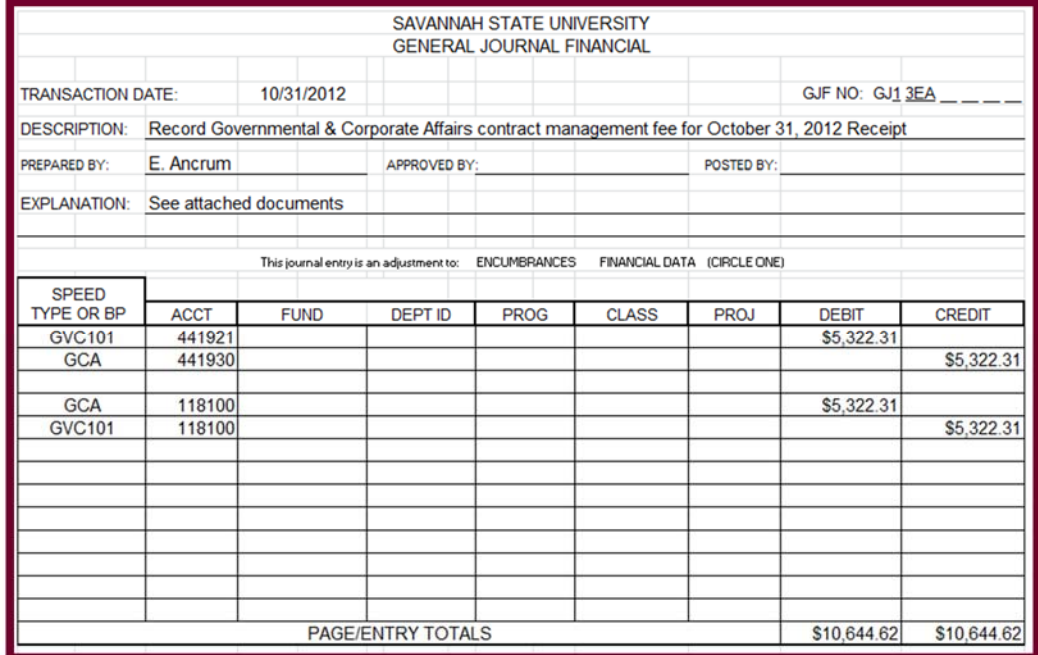

# d. Move funds to the Correct Grant (Project):

 

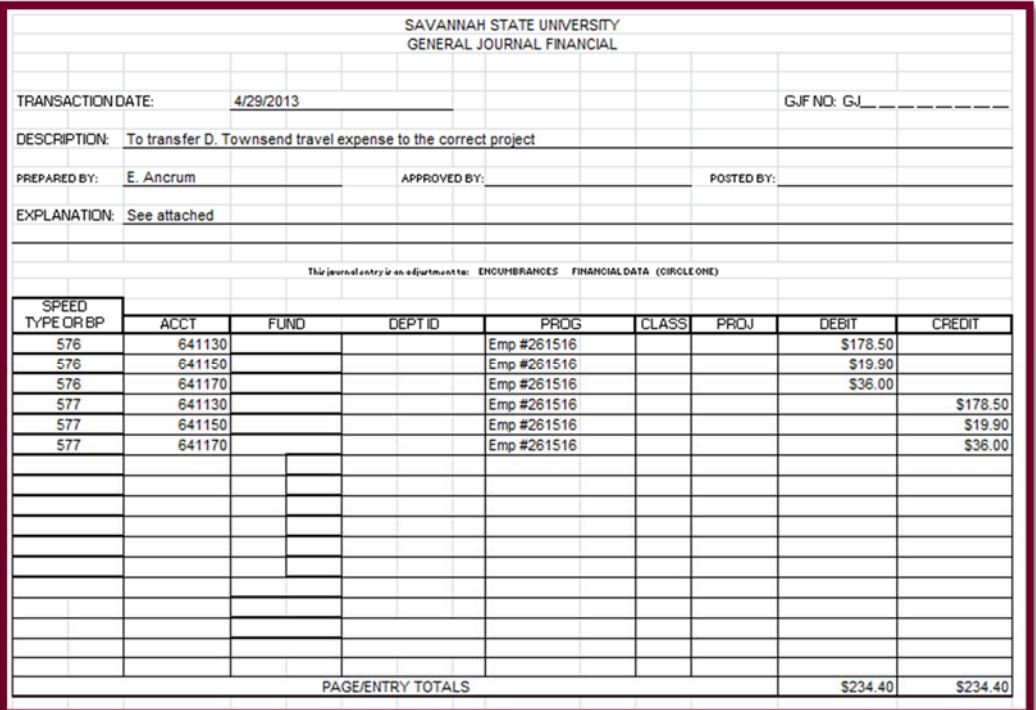

## **ENTERING JOURNAL VOUCHERS INTO PEOPLESOFT**

1. Log into PeopleSoft

#### Found at: https://dfs-fscon.gafirst.usg.edu/psp/F89PRD/?cmd=login

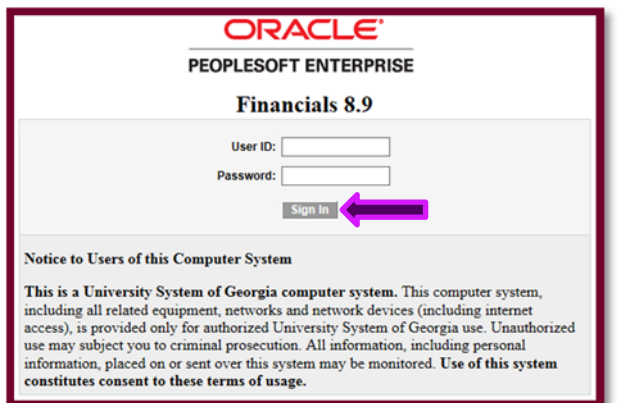

2. Click on "My Favorites" on the left

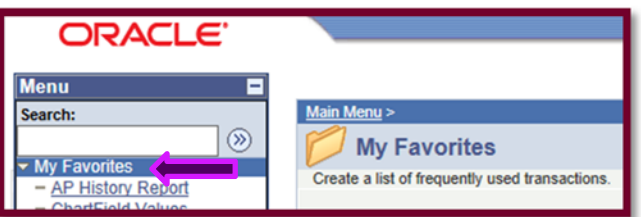

3. Click on Create/Update Journal Entries

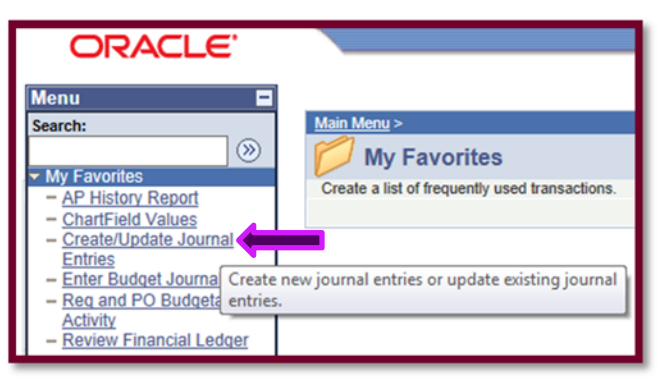

4. Enter the correct Journal Voucher into the system (i.e. 13GJEA0022)

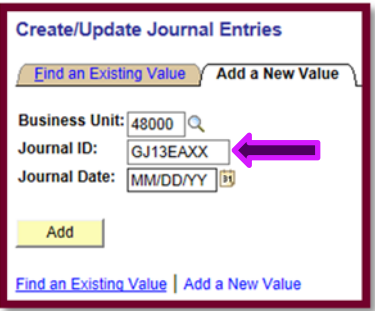

5. Enter the date on the top of the journal voucher in MM/DD/YYYY format, or use the calendar

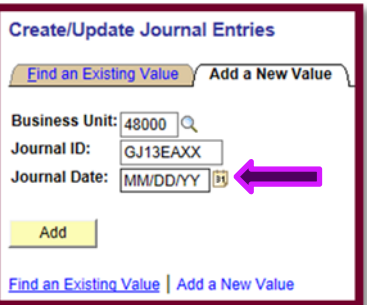

6. Click Next. 

7. This should route you to the tab labeled "Headers"; if not, click the tab labeled "Headers"

- a. In the box titled "Long Description" type the Description from the Journal Entry
- b. In the Box titled "\*Ledger Group" type:
	- i. "ACTUALS"
- c. In the box titled "\*Source" type:
	- i. "ONL"
- d. In the box titled "Transaction Code" type:
	- i. "DEFAULT"
- 8. At the top of the page click the tab labeled "Lines"
- 9. Fill in from the Journal Entry Voucher the Account, Fund, and Amount.
	- a. If there is something written on the individual lines (usually under "Prog"), for instance a 915# and a name, enter it in the description box, exactly as written.
- 10. Count how many more lines you will need, enter this number in the box titled "Lines to add" and click the "+" sign to add them.
- 11. Debits are entered as positive numbers and credits are entered as negative numbers.
- 12. Add the rest of the lines.
- 13. Ensure the dropbox at the top is selected to "Edit Journal" (This is the default). Click the button at the top labeled "Process"

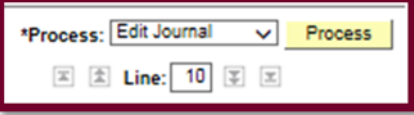

14. When the pop-up says it is saved, click the drop-down box and change from "Edit Journal" to "Submit Journal." Click "Process" button again.

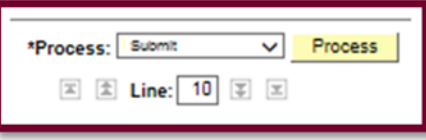

15. When "Saved" appears in blue at the top, it is complete. If there are more entries, click on Create/Update Journal Entries, and go through the steps again.

#### JOURNAL HEADERS IN PEOPLESOFT EXAMPLES

### a. Disbursement of Funds for Student

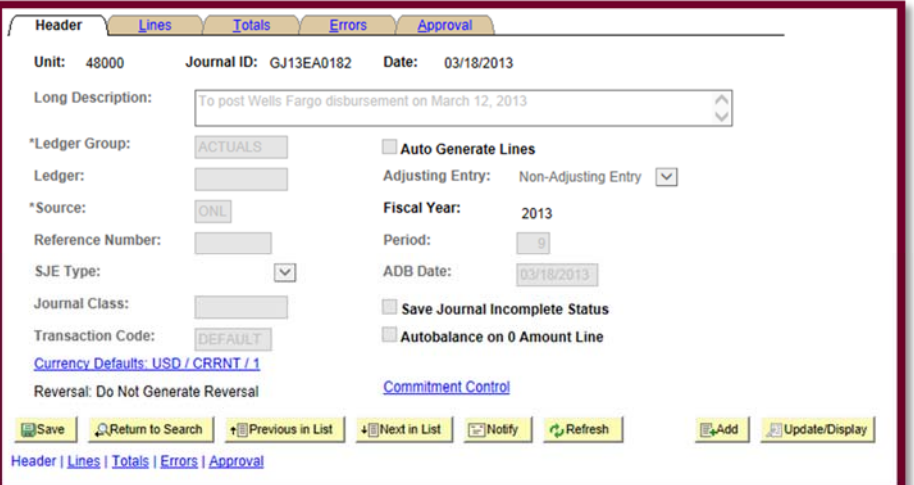

#### b. Receipt of GCA Invoice

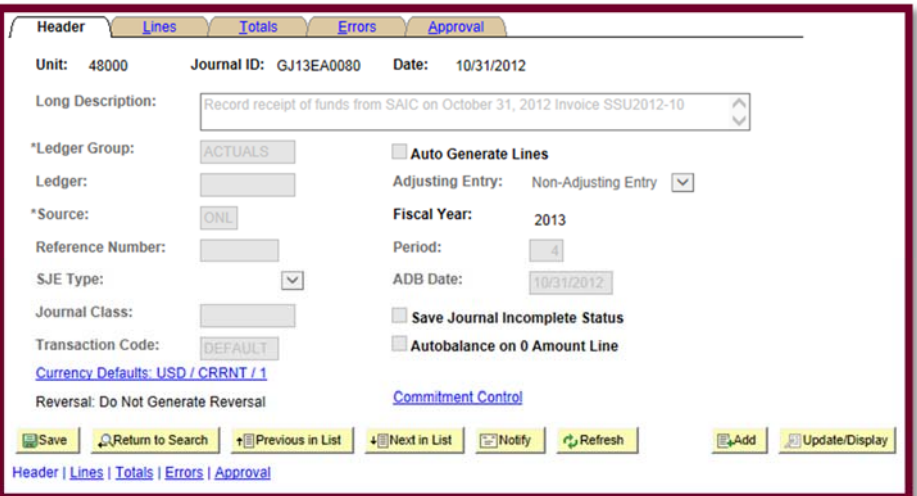

c. GCA Revenue Allocation 

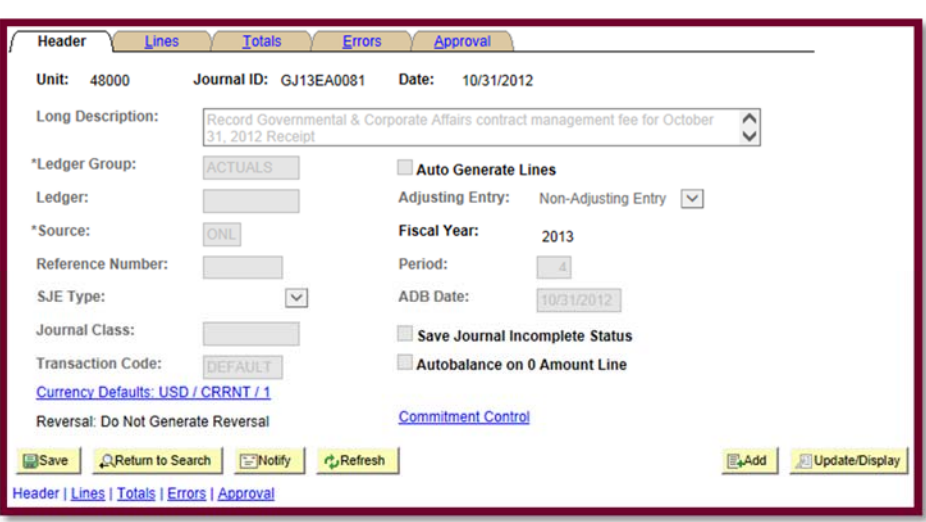

## d. Grant Expense Adjustment

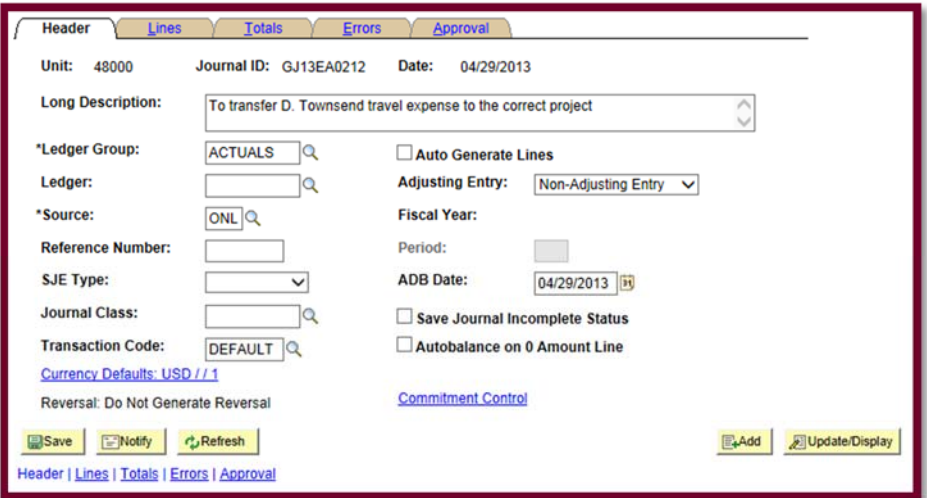

## JOURNAL LINES IN PEOPLESOFT EXAMPLES

#### a. Disbursement of Funds for Student

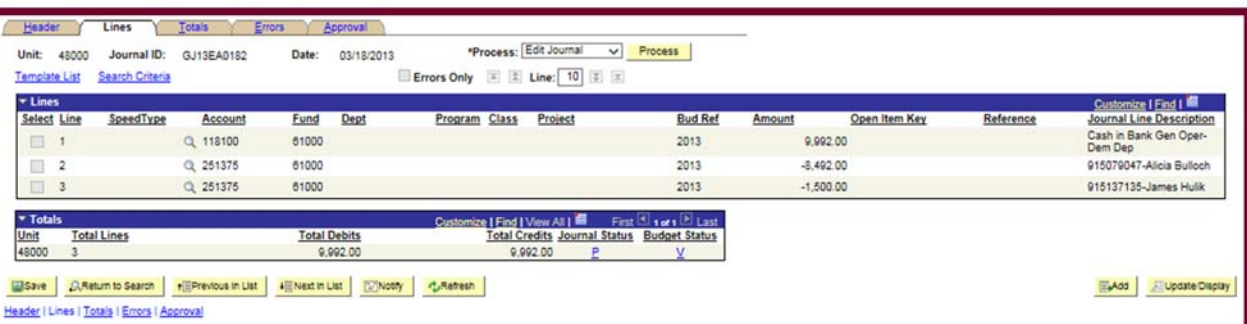

b. Receipt of GCA Invoice

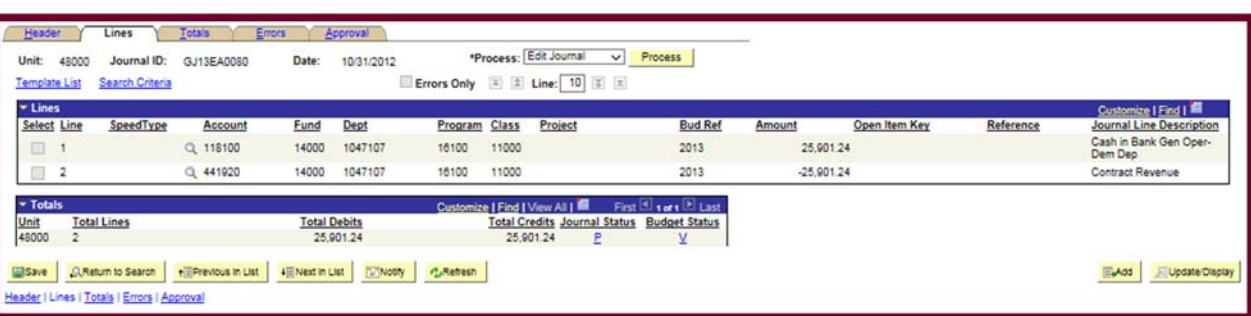

#### c. **GCA Revenue Allocation**

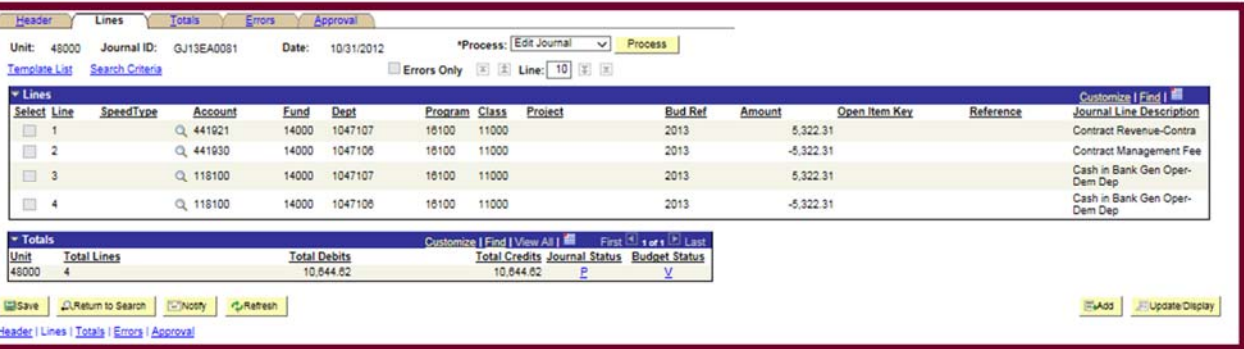

## d. Grant Expense Adjustment

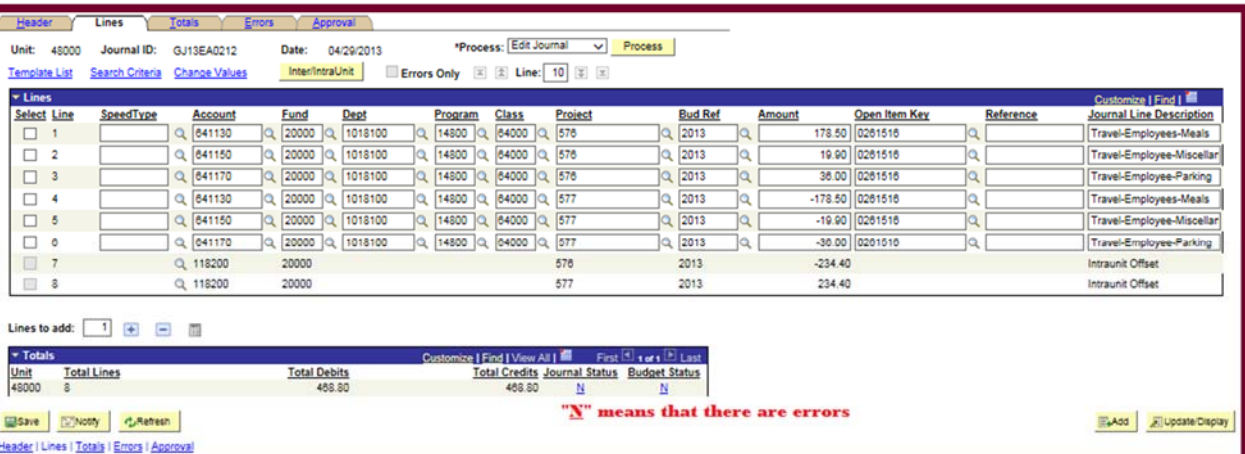

### FINDING AN INCOMPLETE JOURNAL ENTRY IN PEOPLESOFT

- 1. Log into PeopleSoft
- 2. Click on "My Favorites" on the left
- 3. Click on Create/Update Journal Entries
- 4. Click the tab "Find an Existing Value"
- 5. Enter the information you know
	- a. Tip: Search by "Journal ID begins with"

## GOVERNMENT AND CORPORATE AFFAIRS

- First week of the month.
- Courier time sheets and invoices to Ms. Wilds for signatures.
- Obtain signature from Ms. Ancrum.
- Scan into system, save by invoice number in appropriate folder on raat drive.
- Hyperlink to the Account Analysis and Invoice Log
- 1. Courier invoices over to Program Manager (Ms. Wilds) in the Colston Building. If she is not there leave them for her to sign, if she is, wait.
- 2. Return and have Accountant sign.
- 3. Scan invoice into folder and hyperlink.
	- a. IF GDAIS (General Dynamics Advanced Information Systems Inc.) Invoice
		- i. Scan in Color and hyperlink to appropriate spot on most recent Account Analysis and Invoice Log.

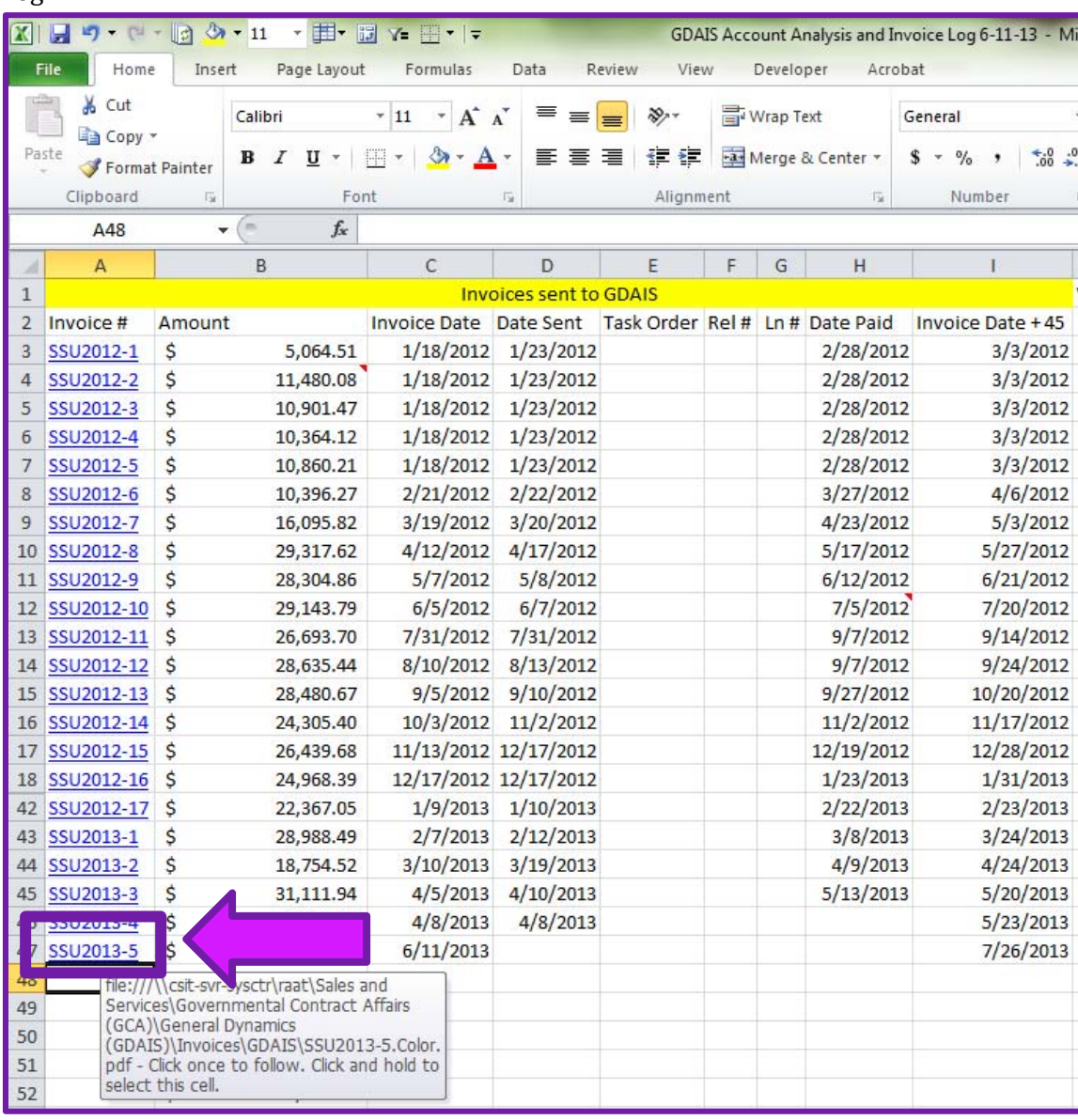

- 1. Account Analysis is located:
	- a. Z:\Sales and Services\Governmental Contract Affairs (GCA)\General Dynamics: (GDAIS)\Account Analysis
- 2. Invoice Folder is located:
	- a. Z:\Sales and Services\Governmental Contract Affairs (GCA)\General Dynamics: (GDAIS)\Invoices\GDAIS
- ii. **Scan in Black & White** (Binary on the Canon DR-3080C II) for Erika to e-mail.
	- 1. GDAIS will not accept color invoices. (As of March 2013)
- b. If SAIC(Science Applications International Corporation, Inc) invoice
	- i. Scan in Color and hyperlink to appropriate spot on most recent Account Analysis and Invoice Log.

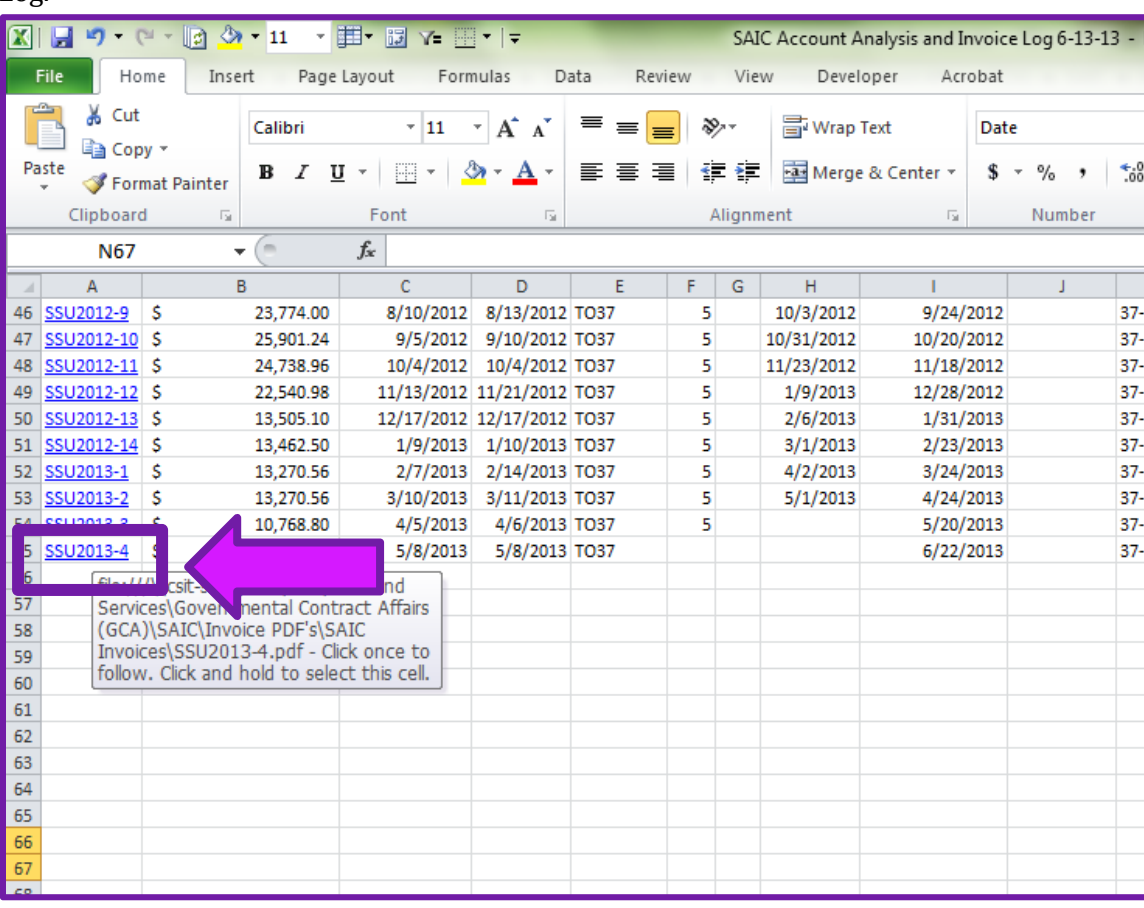

1. Account Analysis is located:

- a. Z:\Sales and Services\Governmental Contract Affairs (GCA)\SAIC\Account Analysis and Invoice Logs
- 2. Invoice Folder is located:
	- a. Z:\Sales and Services\Governmental Contract Affairs (GCA)\SAIC\Invoice PDF's\SAIC Invoices
- 4. When Checks have been sent out, pull voucher packet from AP and Scan into folder and hyperlink.
	- a. Folder is "Checks Received"
		- i. Z:\Sales and Services\Governmental Contract Affairs (GCA)\Checks Received
	- b. If DST (Data Solutions & Technology Incorporated)
		- i. Figure out if it is for GDAIS or SAIC
- ii. Scan in Color and hyperlink to appropriate spot on most recent GDAIS or SAIC Account Analysis and Invoice Log.
	- 1. Z:\Sales and Services\Governmental Contract Affairs (GCA)\General Dynamics (GDAIS)\Account Analysis

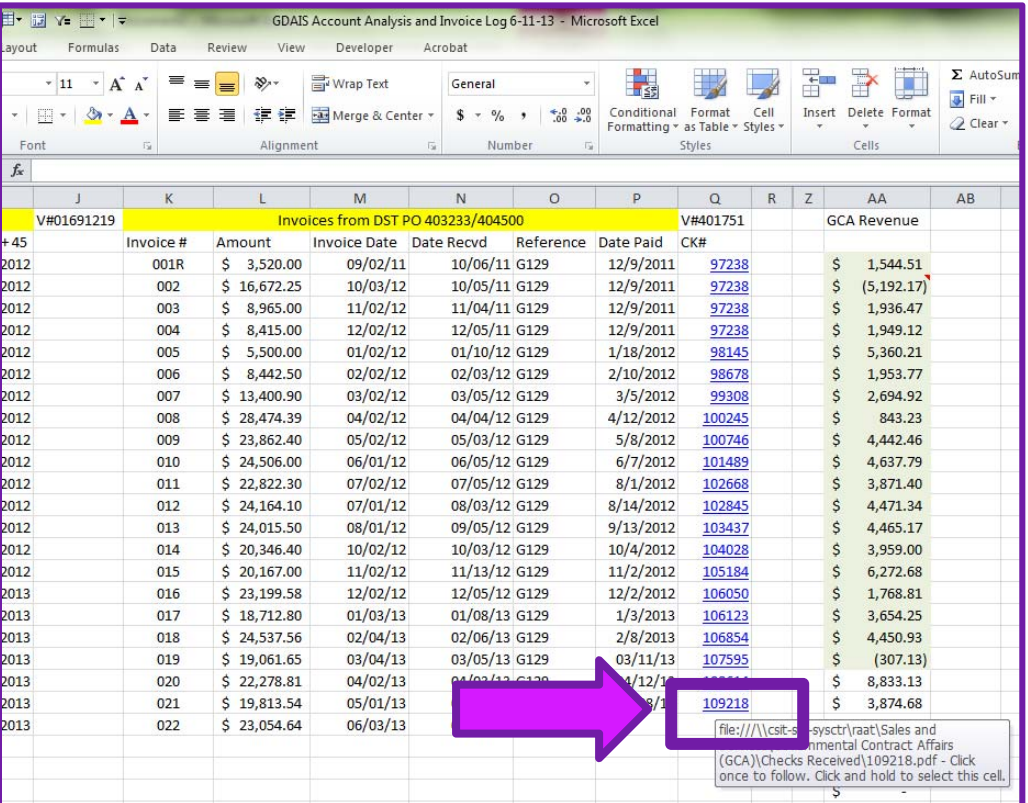

2. Z:\Sales and Services\Governmental Contract Affairs (GCA)\SAIC\Account Analysis and Invoice Logs

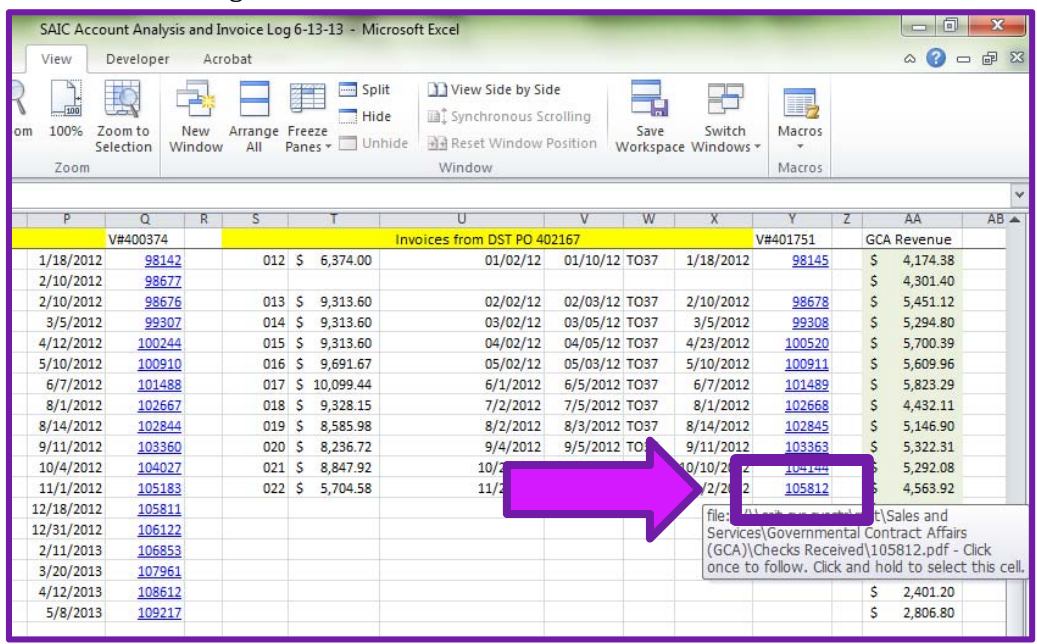

c. If Diamond Technology

- i. Scan in Color and hyperlink to appropriate spot on most recent SAIC Account Analysis and Invoice Log.
	- 1. Z:\Sales and Services\Governmental Contract Affairs (GCA)\SAIC\Account Analysis and Invoice Logs

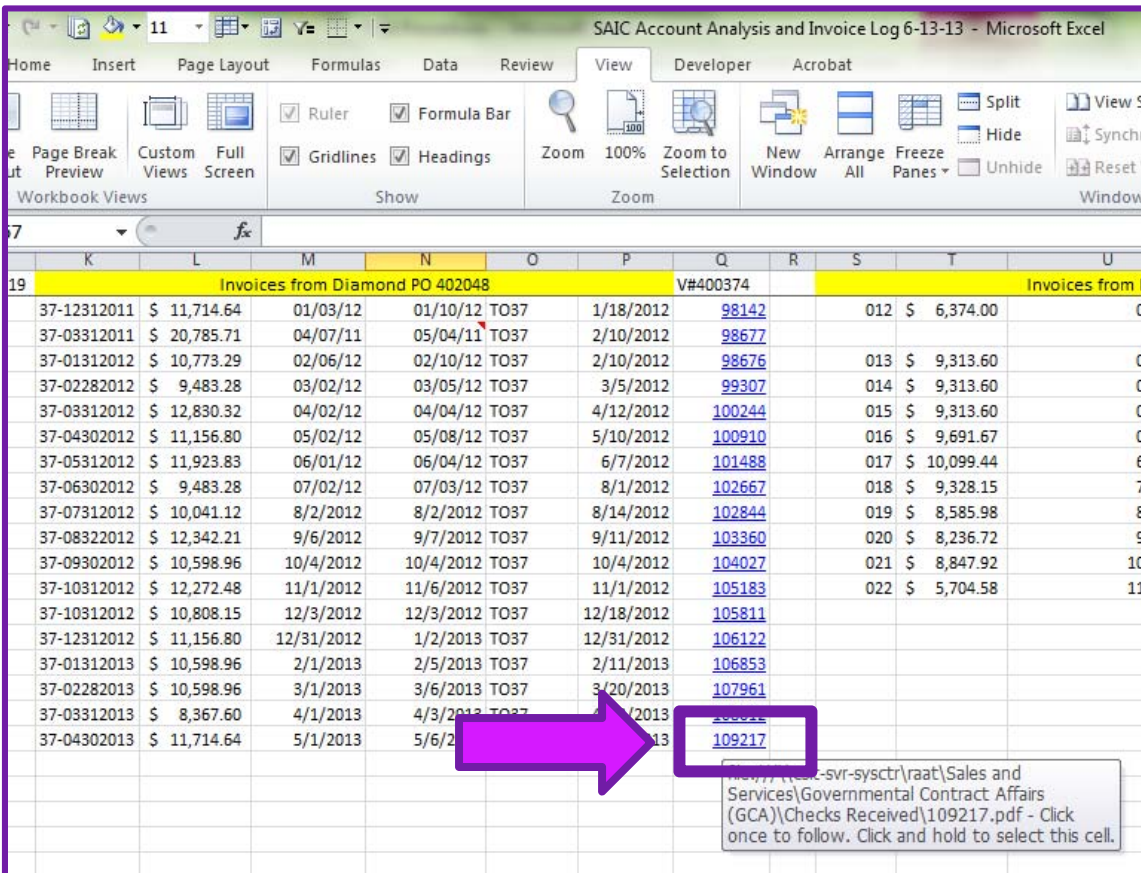

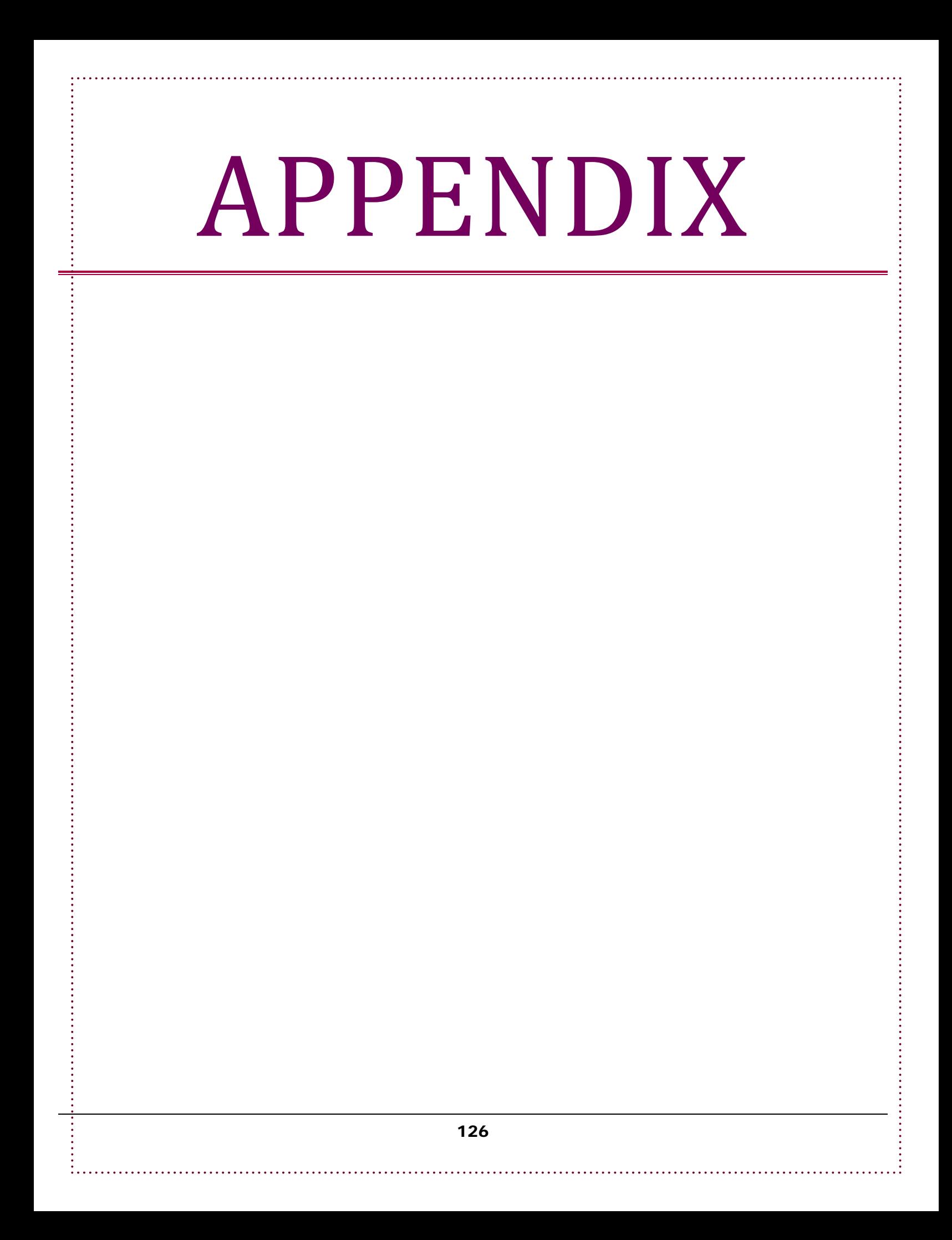

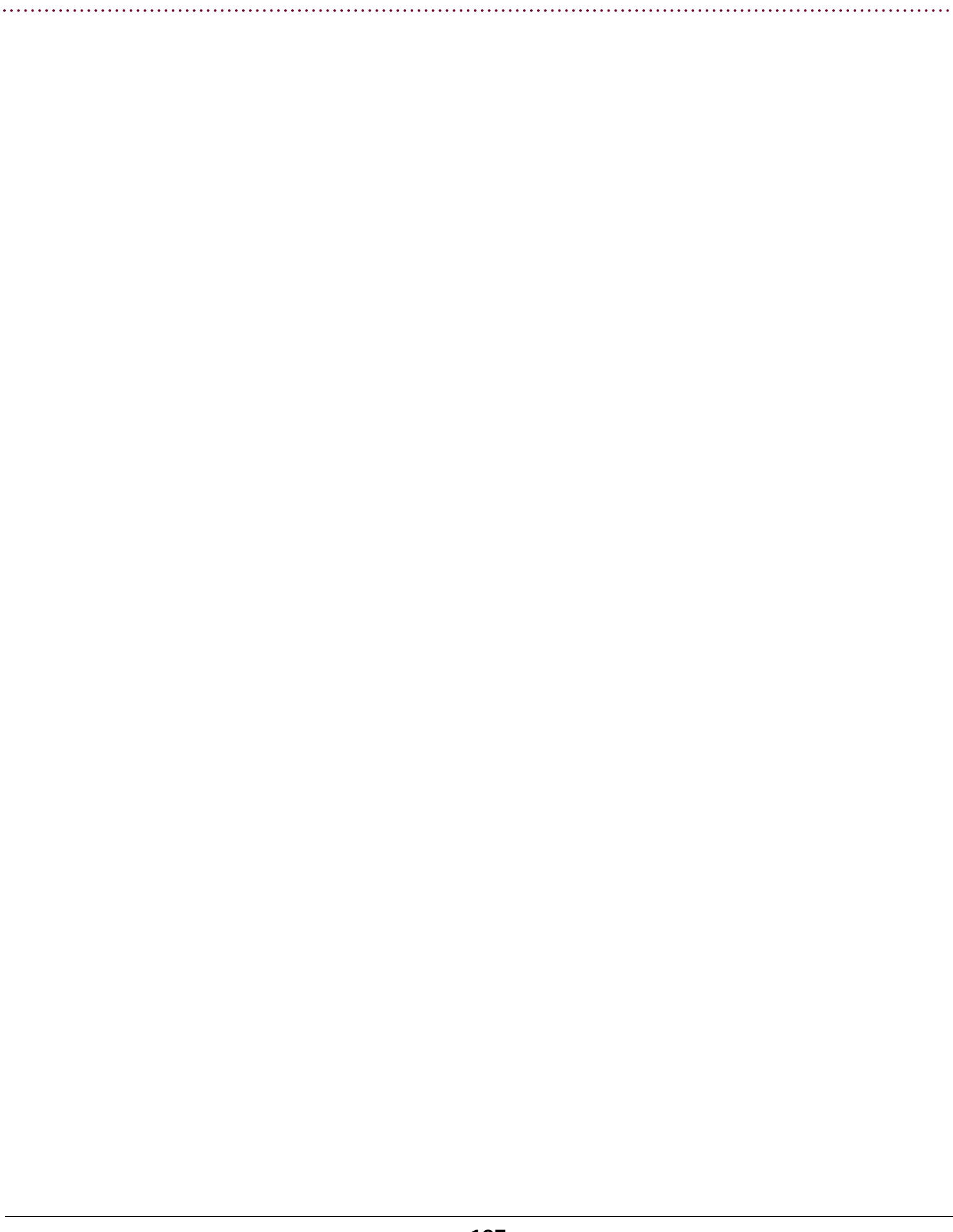